**Technische Dokumentation**

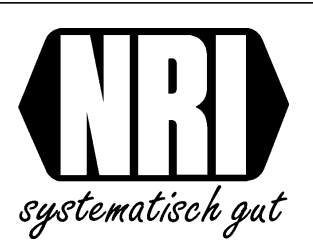

# **Handbuch**

# **Geldwechslerserie G-26.4000**

02/94 vB-Bw Ausgabe: 10.0 HB.2640-D

National Rejectors, Inc. GmbH • Zum Fruchthof 6 • D-21614 Buxtehude • Telefon 04161/70 75 0 • Telefax 04161/70 75 55

# **Nutzen Sie die Vorteile der NRI-Geldwechsler G-26.4000 Standard, G-26.4400 SIMPLEX V und G-26.4800 Professional**

# **Erhöhter Umsatz**

- o 20-30% Umsatz-Steigerung bei Einsatz eines Geldwechslers
- o Hohe Wechselkapazität
- o Optimieren des Automaten-Sortiments
- o Verarbeiten von 12 Münzsorten (einschließlich bis zu drei Token)

### **Geringer Abrechnungsaufwand**

- o Erfassen aller
	- Umsatz-Daten
	- Automaten-Daten
- o Abrufen der Daten über Drucker
- o Anzeigen auf interner Ziffernanzeige
- o Auslesen der Daten mittels eines mobilen Datenerfassungsgerätes (MDE)

### **Sichere Funktion**

- o Zuverlässiges Münzprüfsystem
- o Geringe Leistungsaufnahme

#### **10 Verkaufspreise** (G-26.4000 Standard)

o Schnelles Einstellen und Verändern der Preise

# **Schneller Service**

o Einfaches Austauschen der Module

#### **Flexibel bei neuen Marktanforderungen**

- o Durch einfaches Umprogrammieren des Münzprüfers - problemloses Annehmen neuer Münzen
	- schnelles Reagieren auf Fremd- und Falschgeld
- o Anschließen eines Banknotenprüfers
- o Anschließen einer Sprachausgabe
- o Anschließen eines Kartensystems

# **Inhaltsverzeichnis**

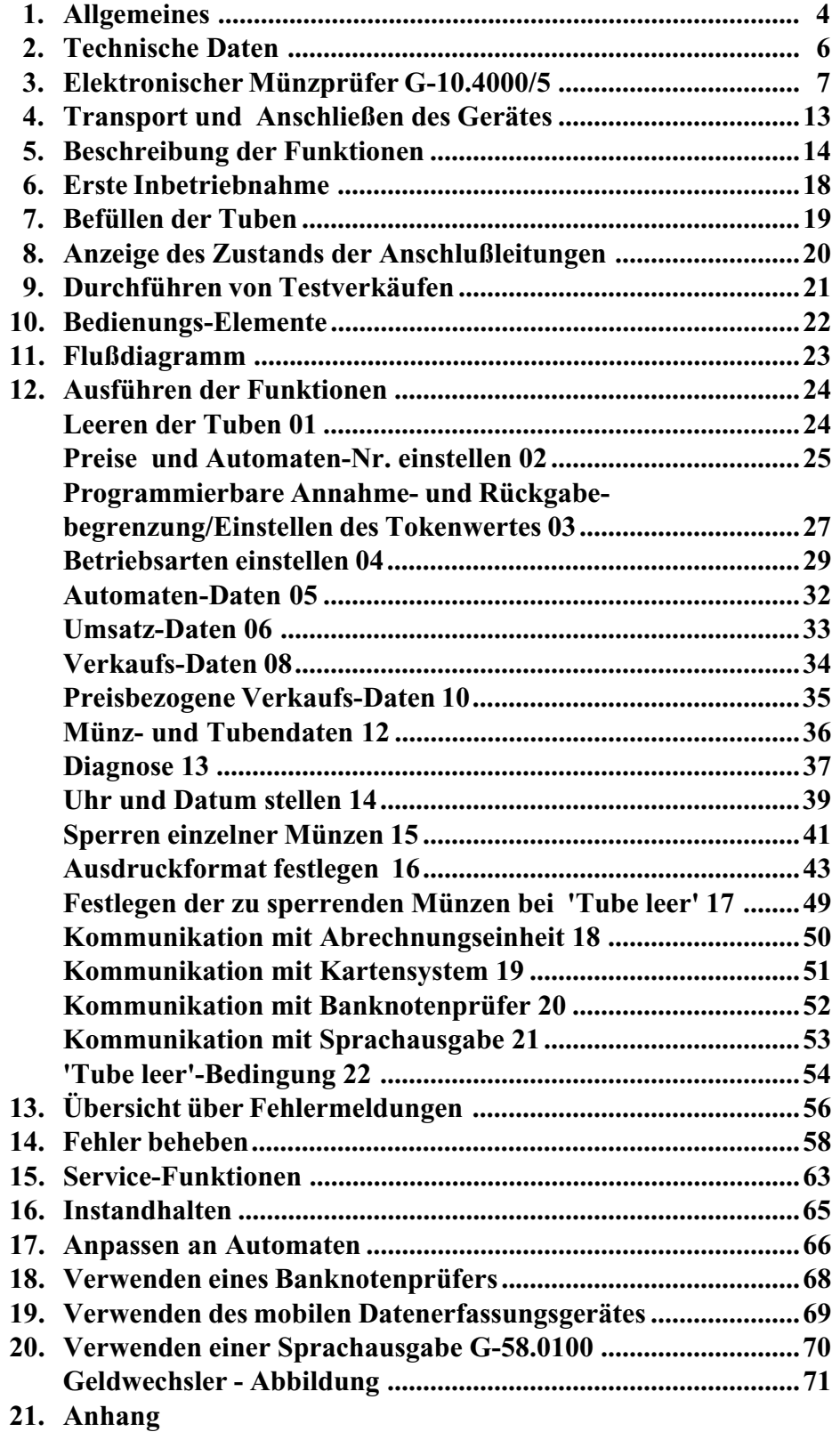

#### **1. Allgemeines**

Der G-26.4000 Standard, G-26.4400 SIMPLEX V und der G-26.4800 Professional sind 3-Tuben-Geldwechsler. Sie nehmen bis zu 12 Münzsorten (incl. drei Token) an, die einen Durchmesser von 15 - 33 mm haben.

Verbindung der Geldwechsler mit dem Automaten:

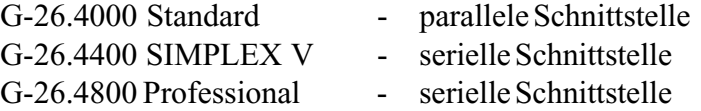

Drei verschiedene Münzsorten können aus den Tuben ausgezahlt werden:

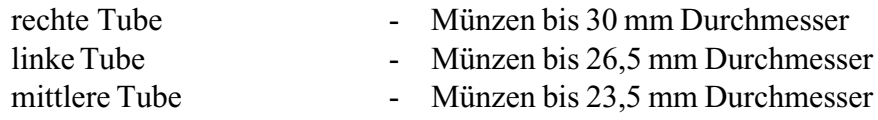

Die Geldwechsler bieten eine größere Wechselkapazität, wenn zwei Tuben für dieselbe Münzsorte ausgelegt sind.

Der elektronische Münzprüfer und die Rechnereinheit mit Steuerung haben jeweils einen Mikroprozessor. Verbunden sind sie durch eine serielle Schnittstelle.

Der elektronische Münzprüfer wird zu einer Lerneinheit, wenn Sie ihn an einen PC anschließen. Er läßt sich dann für neue Münzen und Token einstellen.

Es ist möglich, daß Sie ein Kartensystem oder einen Banknotenprüfer anschließen (siehe Funktionen 19 und 20).

Des weiteren können Sie mit Hilfe eines mobilen Datenerfassungsgerätes (MDE) die Daten aus dem Geldwechsler auslesen. Diese Daten können Sie so einfach und schnell für Ihre Abrechnungszwecke nutzen.

Außerdem können Sie eine Sprachausgabe G-58.0100 an den Geldwechsler anschließen und damit die Attraktivität Ihres Automaten erhöhen.

Innerhalb der Modellreihe G-26.4800 Professional gibt es noch eine weitere Gerätevariante, das sogenannte 'BDV-Standard'. Dieses Gerät enthält die Tastatur nur als Option.

Somit sind bei einem BDV-Standard Gerät ohne Tastatur einige der im Handbuch beschriebenen Funktionen nicht direkt mit dem Geldwechsler, sondern mit Hilfe der Automatensteuerung durchführbar.

#### Hinweis:

Beim G-26.4800 Professional können die mit den Funktionen 3,4,15,17 und 19 eingestellten Werte von der Automaten-Steuerung überschrieben werden. Daher ist es empfehlenswert, die Funktionen mittels der Automaten-Steuerung einzustellen.

#### **Unterschiede:**

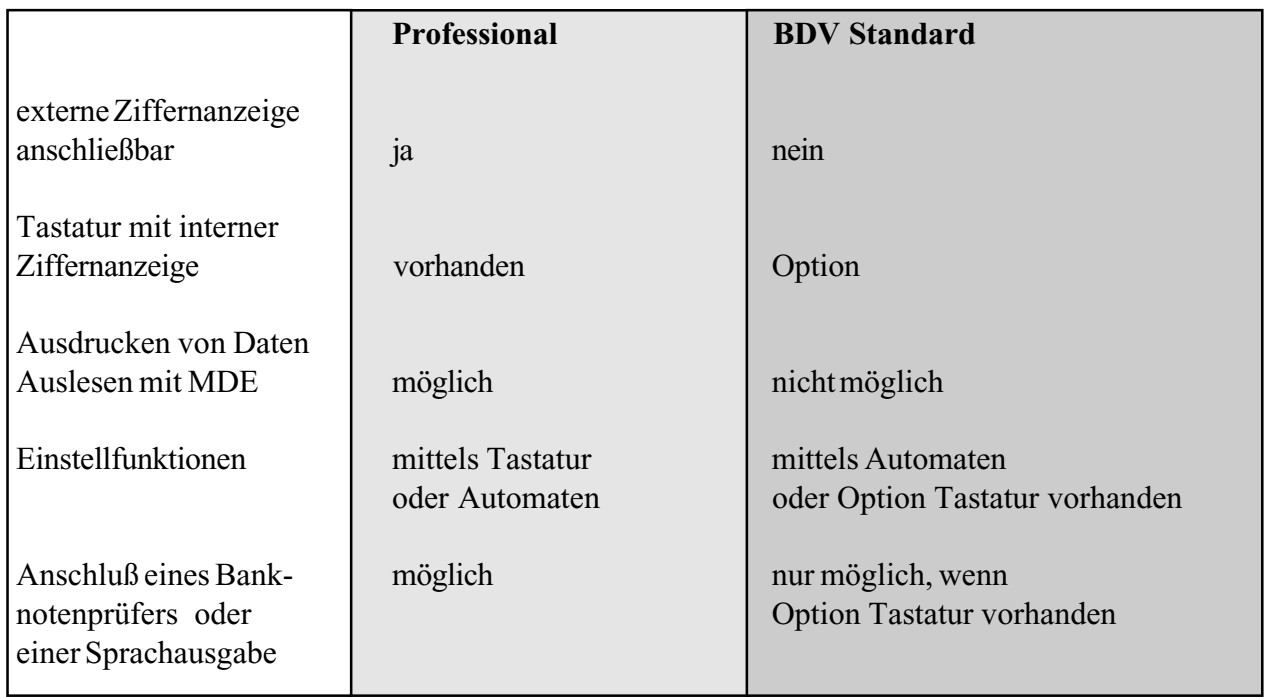

# **2. Technische Daten**

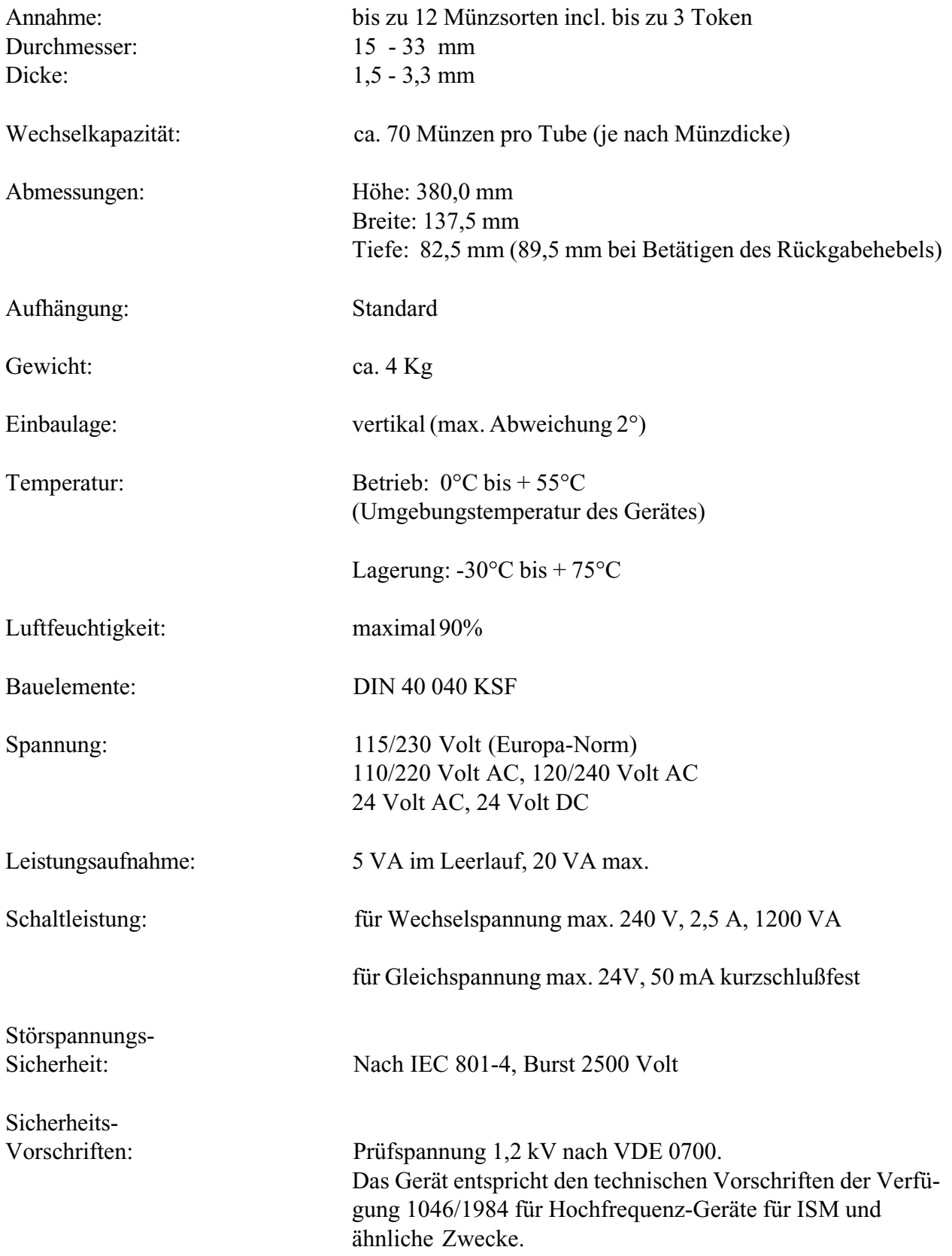

## **3. Elektronischer Münzprüfer G-10.4000/5**

#### **Allgemeine Information**

Der G-10.4000/5 ist ein mikroprozessorgesteuerter Münzprüfer, der für den Datenaustausch mit der Steuerung über eine serielle Schnittstelle verfügt.

#### **Messungen**

Wenn eine Münze den Meßbereich im Münzprüfer durchläuft, werden von den Sonden Münzeigenschaften wie Legierung, Dicke, Durchmesser und Oberflächenbeschaffenheit gemessen. Die analogen Meßwerte werden registriert und zu 6 digitalen Werten aufbereitet.

Zum Prüfen der Münzen werden 6 Parameter herangezogen:

- NFP Phasenverschiebungsmessung mit niedriger Frequenz
- GRO Größenmessung obere Meßsonde
- GRU Größenmessung untere Meßsonde
- NFA Amplitudenmessung mit niedriger Frequenz
- RCH Errechneter Wert
- HFP Phasenverschiebungsmessung mit hoher Frequenz

#### **Münzkanäle**

Die eingeworfene Münze erzeugt für jeden der 6 Parameter einen Wert. Der Münzprüfer kontrolliert, ob diese Werte innerhalb seiner programmierten Grenzen, d.h. in einem Münzkanal, liegen.

In jedem Münzkanal können die Grenzwerte für jeweils eine Münzsorte eingestellt sein. Die 12 Münzkanäle des G-10.4000/5 ermöglichen die Annahme von maximal 12 verschiedenen Münzsorten. Unter einer Münzsorte versteht man Münzen, deren Münzeigenschaften übereinstimmen. Dazu zählen auch Token. Für alte und neue Münzsorten mit derselben Wertigkeit (z.B. 0,10 £ alt und 0,10 £ neu) sind aus zuvor genanntem Grund nicht nur 1 Münzkanal, sondern 2 Münzkanäle programmiert.

Außerdem kann für diesselbe Münzsorte ein "normaler" Kanal und ein "enger" Kanal, dessen Grenzwerte näher beieinanderliegen, programmiert sein.

Jedem Münzkanal kann jeweils eine Münzwertigkeit zugeordnet sein.

Der Münzprüfer kann maximal 8 verschiedene Münzwertigkeiten verarbeiten. Den Münzkanälen 9 bis 12 werden durch Verknüpfung mit den Kanälen 1 bis 8 jeweils ein Wert zugewiesen.

Verknüpfte Kanäle weisen daher immer dieselbe Münzwertigkeit auf.

#### Beispiel I:

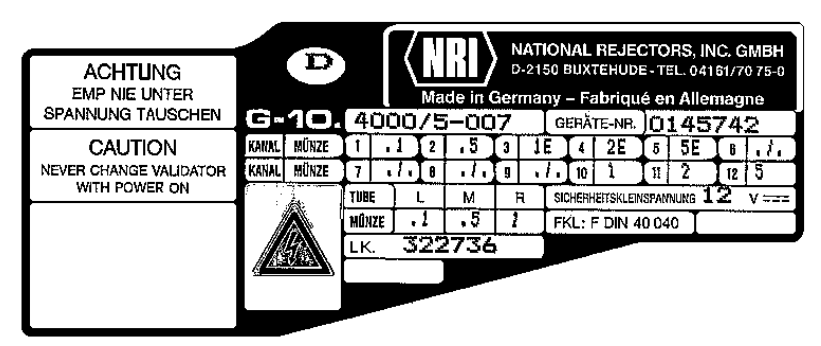

Abb. 1: Typenschild eines G-10.4000/5 mit deutscher Annahme

In diesem Beispiel besteht eine Verbindung zwischen den Kanälen 3 und 10, 4 und 11 sowie 5 und 12. Es handelt sich jeweils um einen "normalen" und "engen" (vgl. "E") Kanal für dieselbe Münzsorte mit einer Münzwertigkeit.

#### Beispiel II

| <b>ACHTUNG</b>                          |                                                                                     | GB)          |        |              |  |  |     |    |  |                                            |  | NATIONAL REJECTORS, INC. GMBH<br>D-2150 BUXTEHUDE-TEL. 04161/70 75-0 |  |     |   |  |
|-----------------------------------------|-------------------------------------------------------------------------------------|--------------|--------|--------------|--|--|-----|----|--|--------------------------------------------|--|----------------------------------------------------------------------|--|-----|---|--|
| SMP NIS UNTER<br>SPANNUNG TAUSCHEN      | Made in Germany - Fabriqué en Allemagne<br>elio<br>4000/5-038<br>GERÄTE-NR. 0000050 |              |        |              |  |  |     |    |  |                                            |  |                                                                      |  |     |   |  |
| <b>CALITION</b>                         | KUM.                                                                                | <b>MDRZE</b> |        | <b>1.85N</b> |  |  |     |    |  | . 02                                       |  |                                                                      |  | . 5 | u |  |
| NEVER CHANGE VALIDATOR<br>WITH POWER CH | Knile:                                                                              | <b>MÜNZE</b> |        |              |  |  |     |    |  |                                            |  |                                                                      |  |     |   |  |
|                                         |                                                                                     |              | 卫连     |              |  |  | м   | R  |  | SCHOLHE TSKLENBRANDLE 1 Z<br>v <del></del> |  |                                                                      |  |     |   |  |
|                                         |                                                                                     |              | aditze |              |  |  | 05N | -2 |  |                                            |  | F/3L: F DIN 40 040                                                   |  |     |   |  |
|                                         |                                                                                     |              | LK.    |              |  |  |     |    |  |                                            |  |                                                                      |  |     |   |  |

Abb. 2: Typenschild eines G-10.4000/5 mit englischer Annahme

In diesem Beispiel wurde eine Verbindung zwischen den Kanälen 2 und 10, 3 und 11 sowie 8 und 9 programmiert. Hier handelt es sich um Kanäle für verschiedene Münzsorten, die jedoch dieselbe Münzwertigkeit aufweisen.

### **Sperren einzelner Münzkanäle**

Es besteht die Möglichkeit, jeden der Kanäle 2 bis 12 zu sperren.

Bei den Kanälen 2 bis 8 erfolgt das Sperren über die Tastatur des Geldwechslers (siehe Funktion 15).

Wird einer der Kanäle 2 bis 8 über den Geldwechsler gesperrt, sind gleichzeitig auch alle zugeordneten Kanäle mit derselben Münzwertigkeit gesperrt.

Beispiel:

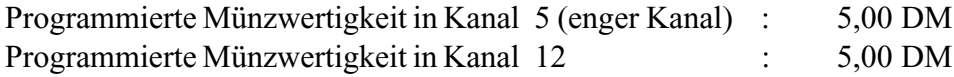

Durch das Sperren von Kanal 5 wird aufgrund der Verknüpfung auch Kanal 12 gesperrt, d.h., daß der Geldwechsler G-26.4000 alle eingeworfenen 5,00 DM Münzen abweisen wird.

Zum Sperren der Kanäle 9 bis 12 befindet sich auf der Leiterplatte des G-10.4000/5 ein vierpoliger DIL-Schalterblock (s. Abb. 3).

Um freien Zugriff auf den DIL-Schalterblock zu haben, ist es erforderlich, daß Sie den G-10.4000/5 aus dem Geldwechsler ausbauen.

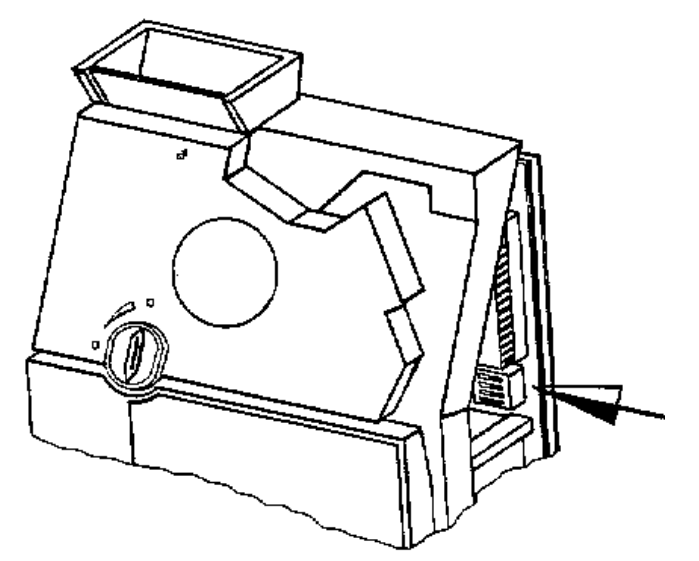

Abb. 3: Position des Einzelsperrschalters auf der CPU-Platine des EMP

o Die Münzkanäle 9 bis 12 sind den 4 Schaltern auf dem Schalterblock wie folgt zu geordnet:

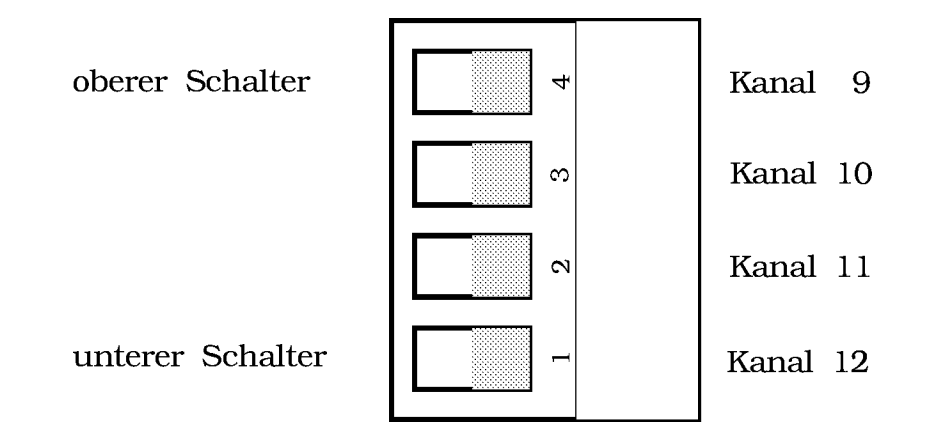

\* Sie sperren den Kanal durch Bewegen des entsprechenden Schalters auf dem Schalterblock **nach oben** (auf "open") .

Die beschriebene Einzelsperrung der Kanäle 9 bis 12 ermöglicht Ihnen z.B.,

- für Deutschland die Falschgeldausscheidung zu erhöhen, indem Sie die normalen Münzkanäle sperren,
- für England die Münzkanäle alter Münzen zu sperren, wenn diese nicht mehr angenommen werden sollen.

#### **Sortieren der Münzen**

Der Münzprüfer kann in 3 verschiedene Tuben oder in eine Kasse sortieren. Die Zuweisung der Münzen zu den Tuben erfolgt über die Kanäle und ist unabhängig von der Münzwertigkeit.

Bei der Sortierung werden die Sortierweichen abhängig von der Laufzeit der eingeworfenen Münze aktiviert. Eine schnelle Münze erhält so eine kürzere Sortierzeit. Diese individuelle Ansteuerung der einzelnen Weichen erhöht die Sortiersicherheit erheblich.

Der untere Schalter 1 auf dem bereits beschriebenen vierpoligen DIL-Schalterblock ist doppelt belegt. Mit ihm können Sie auch eine Sortierfunktion aktivieren.

Die **Sortierfunktion** - Sonderfunktion für Münzprüfer mit englischer Annahme - können Sie über Schalter 1 aktivieren,

- wenn im Kanal 12 keine Münze programmiert ist,
- wenn die im Kanal 9 angenommene Münzsorte in die rechte Tube geleitet wird.
- \* Schalter 1 auf dem vierpoligen DIL-Schalterblock nach oben bewegen
- o Die Sortierung wird so geändert, daß nicht mehr Kanal 9, sondern Kanal 8 in die rechte Tube sortiert wird.

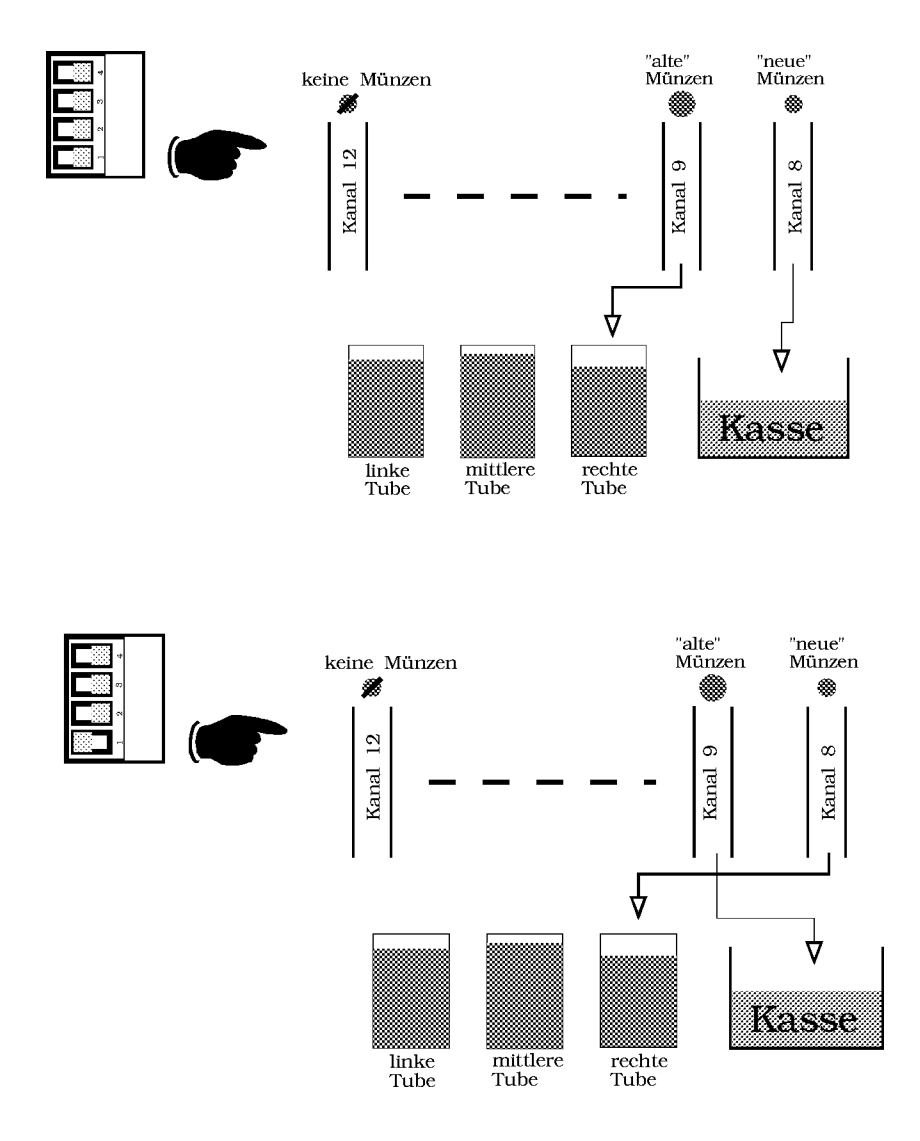

*Achtung: Wenn in Kanal 12 eine Münze programmiert ist, darf die Münzsorte in Kanal 9 auf keinen Fall in die rechte Tube sortiert werden, da beim Sperren von Kanal 12 (über Schalter 1) die Sortierung von Kanal 8 und 9 vertauscht wird.*

#### **NRI-Programmierstation**

Die Verknüpfung der letzten 4 mit den ersten 8 Kanälen eines Münzprüfers wird als Voreinstellung im NRI Werk vorgenommen.

NRI bietet Ihnen eine Programmierstation an, mit der Sie diese und andere Voreinstellungen nach Ihren Wünschen verändern können.

Mit der NRI-Programmierstation für Münzprüfer der Serie G-10.4000/5 können Sie

- den einwandfreien Zustand des angeschlossenen Gerätes überprüfen,
- falls erforderlich, die Ursache für Störungen ermitteln,
- die 12 zur Verfügung stehenden Kanäle des Münzprüfers umprogrammieren,
- die aktuellen Meßwerte einer eingeworfenen Münze anzeigen lassen,
- einzelne Münzkanäle durch Einwerfen von ausgesuchten Münzen programmieren (Münzprüfer anlernen),
- Münzprüfereinstellungen so verändern, wie es der jeweilige Automat erfordert.

Eine Programmierstation für den G-10.4000/5 umfaßt die Geräte:

G-55.0287 Adapter (für AT-Rechner) mit 9-poligem Stecker oder G-55.0288 Adapter (für XT-Rechner) mit 25-poligem Stecker G-19.0577 Prüfgerät G-19.0584 Prüfständer 93 00 631 Software "KUNEMP" auf 5,25" oder 3,5" Diskette

Die Programmiersoftware "KUNEMP" können Sie nicht nur für den Münzprüfer G-10.4000/5 verwenden, sondern auch für Geräte (Münzprüfer und Stepper) der Serie G-18.3000, wenn Sie über die geeignete Programmierstation verfügen.

Eine NRI-Programmierstation können Sie an jeden IBM-kompatiblen PC mit einer RS232-Schnittstelle anschließen. Eine einfache Ausbaustufe mit einem Diskettenlaufwerk ist ausreichend.

### **4. Transport und Anschließen des Gerätes**

#### **Transport**

- o Vor dem Transport sind alle Tuben zu entleeren
- o Lagern und Transportieren in der Originalverpackung verhindert Beschädigungen
- o Keine Transport-Sicherungen vorhanden

#### **Wichtig:**

Elektrische Bauteile hinter dem Münzprüfer stehen unter Spannung. **Also erst**: Ziehen des Netzsteckers **dann:** Öffnen des Gerätes

Sicherungsschraube wieder einsetzen !

#### **Vorbereiten der Inbetriebnahme**

- \* Gerät auf Einsatz-Möglichkeiten prüfen
- \* Anschlußspannung prüfen siehe Typenschild ggfs. ändern mit dem drehbaren Schalter S1 auf dem Anschlußmodul (nur für Geräte mit 110 - 240 V)

#### **Einsetzen des Gerätes**

- o Anschlußkabel zum Automaten **darf nicht gesteckt sein**
- \* Gerät einhängen
- \* Sicherungsschraube lösen (Abbildung)

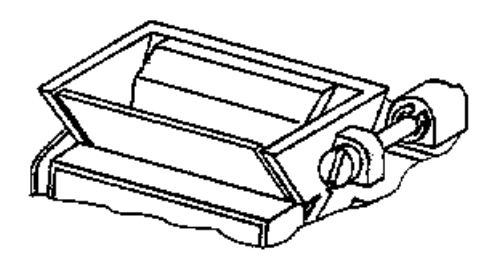

- \* Münzprüfer herausnehmen
- \* Gerät festschrauben
- \* Münzprüfer einsetzen
- \* Sicherungsschraube anziehen
- o Schutzleiter grün/gelb muß fest mit dem Automaten verbunden sein (VDE-Vorschrift)
- \* Verbindung vom Geldwechsler zum Automaten herstellen
- \* Stellung der Auszahlschieber prüfen ( 2x '+'Taste betätigen)
- \* Tuben mit mindestens je 20 Münzen füllen (siehe Kapitel 7)

# **5. Beschreibung der Funktionen**

**Hinweis: Die nachfolgend beschriebenen Funktionen können Sie alle in Geräten mit der neuesten Software einstellen. Bei Bedarf halten Sie bitte Rücksprache mit NRI.**

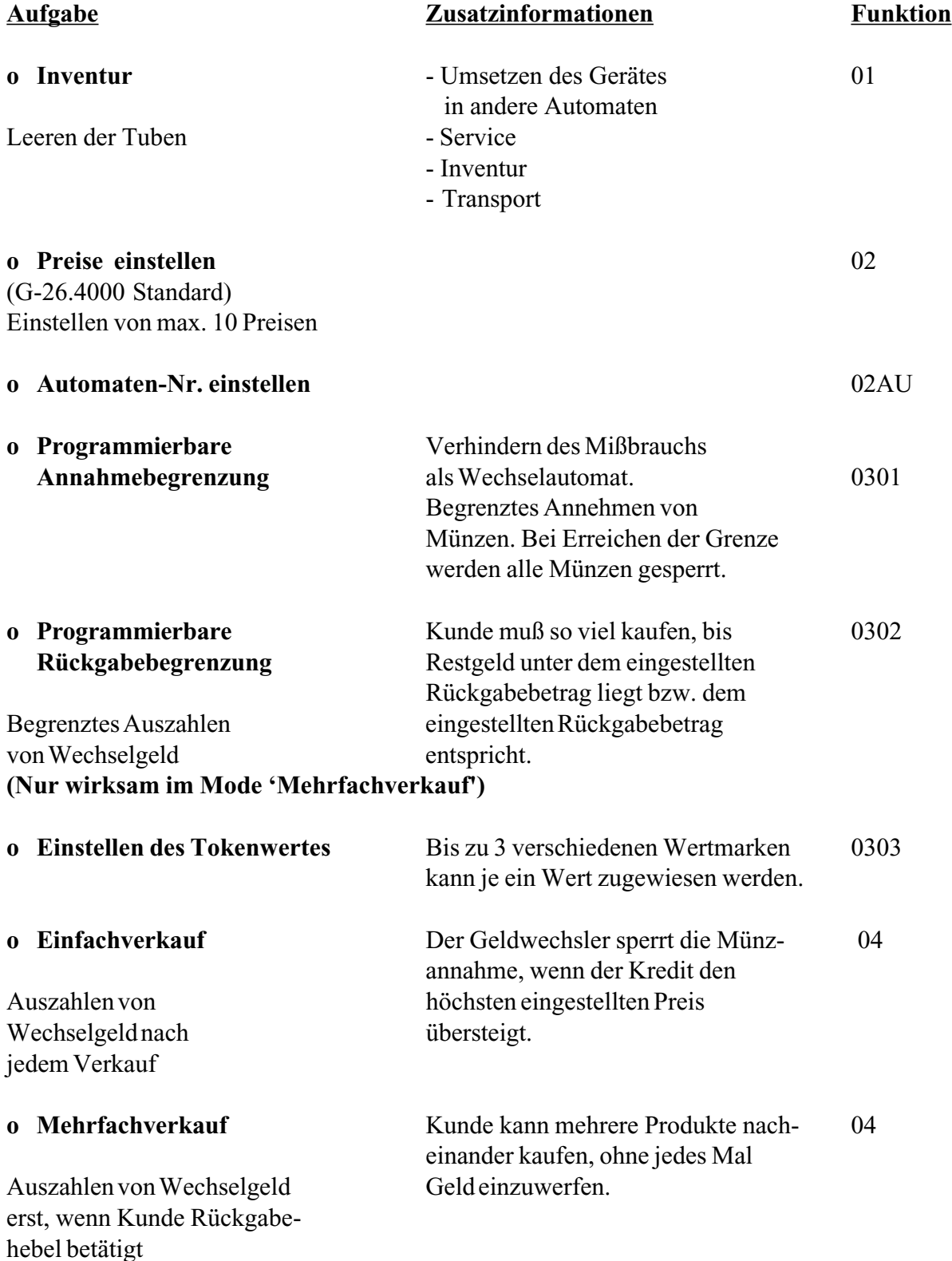

leitung L8

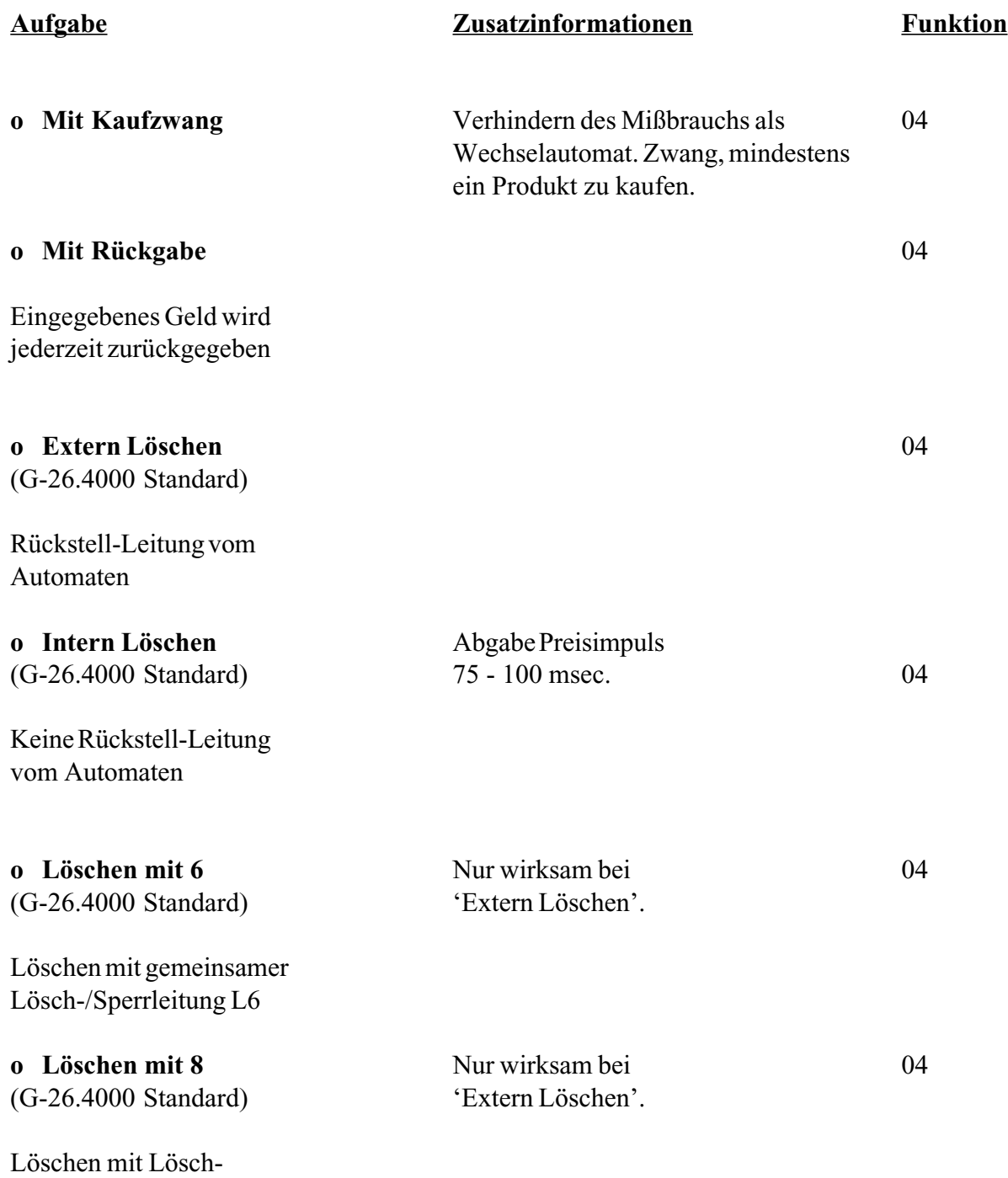

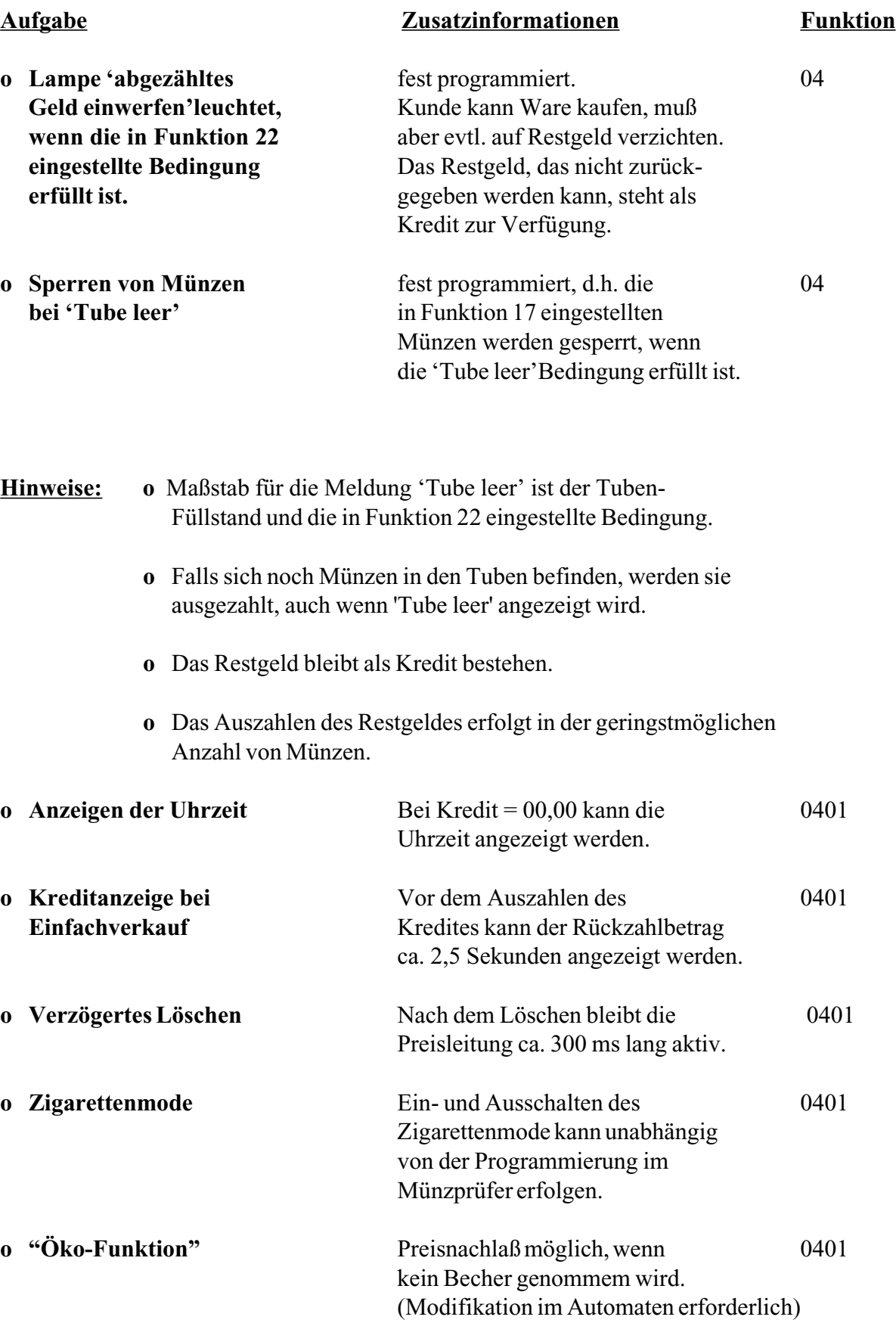

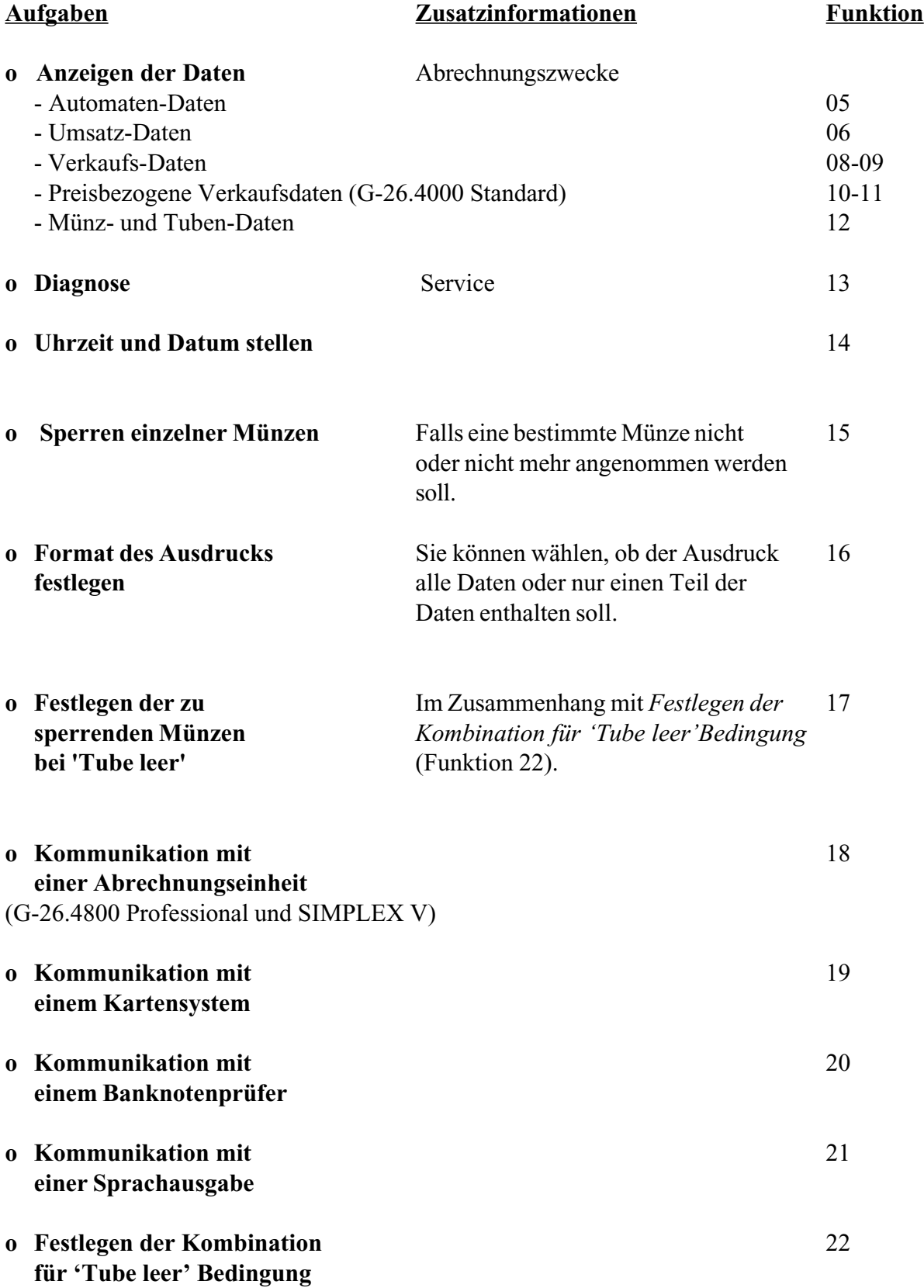

# **6. Erste Inbetriebnahme**

- \* Prüfen, ob
- Versorgungsspannung richtig
- Anschlußmodul richtig
- Anschlußkabel richtig
- \* Erdungskabel mit **gutem metallischen Kontakt** mit dem Automatengehäuse verbinden
- \* Gerät anschließen
- \* Gerät einschalten
- o Auf der externen Anzeige erscheint 00.00 oder die Uhrzeit oder eventueller Restkredit

# Der Geldwechsler ist funktionsfähig.

- \* Prüfen, ob Betriebsarten richtig eingestellt (Funktion 04) sind
- \* Prüfen, ob Auszahlschieber in Endstellung sind: 2 x '+' Taste betätigen
- \* Je eine Münze einwerfen, die in Tuben sortiert werden
- o Externe Anzeige zeigt den Wert der Münzen an
- Rückgabehebel am Automaten betätigen
- o Geldwechsler zahlt Münzen zurück
- \* Alle Tuben mit mindestens 20 Münzen füllen (siehe Kapitel 7"Befüllen der Tuben")
- \* Prüfen, ob Uhrzeit und Datum richtig (Funktion 14) sind
- \* Preise (G-26.4000 Standard) und Automaten-Nummer einstellen (Funktion 02)
- \* Prüfen, ob Annahme- und Rückgabebegrenzung richtig (Funktion 03) sind
- \* Bei Token-Annahme richtige Einstellung des Tokenwertes prüfen (Funktion 0303 0305)
- \* Prüfen, ob 'Tube leer' Bedingung richtig ist

# Der Geldwechsler ist betriebsbereit.

#### **7. Befüllen der Tuben**

Es ist empfehlenswert, die Tuben wie folgt zu befüllen:

- o Gerät im Ruhezustand
- \* '+' Taste betätigen
- \* Münzen einwerfen
- \* '+' Taste betätigen
- o Eventuell vorhandener Kredit bleibt unverändert

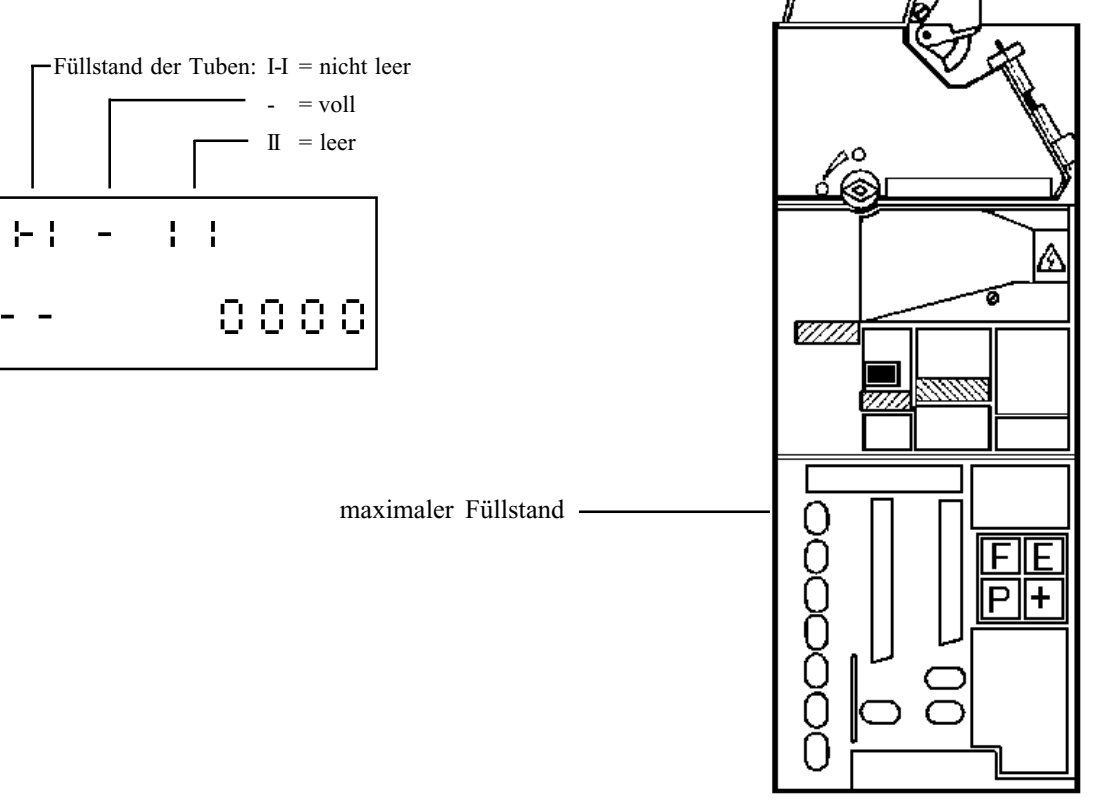

#### **Hinweise:**

- Vor dem Tubenfüllen sollten Sie die Kasse entleeren, da die Münzen, die in die Kasse sortiert werden, nicht mitgezählt werden.
- Das Befüllen der Tuben durch Betätigen der '+' Taste ist auch bei gesperrter Tastatur möglich.
- Die Münzzähler der Tuben zählen die eingeworfenen Münzen mit.
- Es werden alle Münzen angenommen. Auch die mit Funktion 15 gesperrten Münzen.

Auch mittels der Funktion 1305 können die Tuben befüllt werden. (In diesem Fall wird der vorhandene Kredit gelöscht.)

# **8. Anzeige des Zustands der Anschlußleitungen G-26.4000 Standard**

(Fehlersuche im Automaten)

- o Gerät im Ruhezustand
- '<sup>+</sup>' Taste betätigen
- \* 'P' Taste betätigen
- 

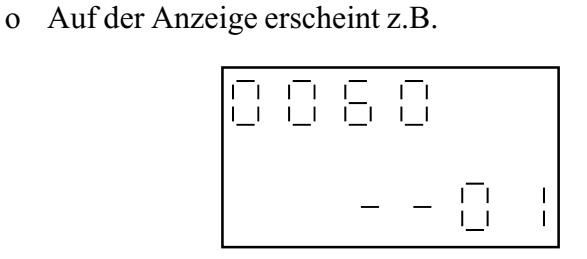

Hierbei bedeutet:

 $0060$  = Preis : 00,60 DM

 $01 =$ Wahl 1 aktiv

Der Preis der gewählten Ware wird auch auf der externen Anzeige angezeigt. Wird anschließend eine andere Wahl betätigt, so wird die Anzeige kurz ausgeschaltet, so daß auch bei gleichem Preis der Wechsel auf eine andere Wahlleitung angezeigt wird.

Für die Anschlußleitungen sind folgende Anzeigen möglich:

 $-6$  = Leitung 6 aktiv (Sperren) -8 = Leitung 8 aktiv (Löschen)  $-9$  = Leitung 9 aktiv (Tube leer)  $01 =$  Wahl 1 aktiv . .  $06 =$  Wahl 6 aktiv . .  $10 =$ Wahl  $10$  aktiv

- \* 'P' Taste betätigen
- o Der Geldwechsler kehrt in den Ruhezustand zurück.

# **9. Durchführen von Testverkäufen G-26.4000 Standard**

- o Gerät im Ruhezustand
- \* '+' Taste betätigen
- \* 'P' Taste betätigen
- \* 'E' Taste betätigen
- o Auf der Anzeige erscheint:

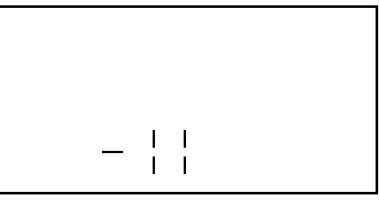

\* Drücken Sie jetzt zum Beispiel Wahl 1, erscheint auf der Anzeige:

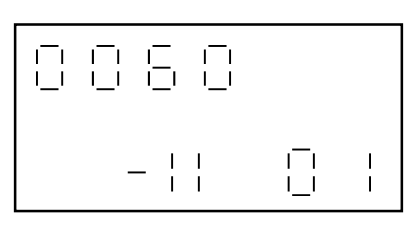

Dies bedeutet, daß der Verkaufsvorgang für Wahl 1 (Preis: DM 00,60) eingeleitet wird. Wenn der Automat den Verkaufsvorgang ordnungsgemäß abgeschlossen hat, erscheint folgende Anzeige:

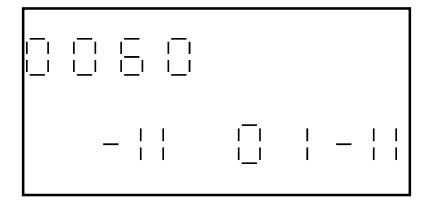

Wird kein weiterer Testverkauf durchgeführt, erscheint nach ca. 10 Sekunden wieder die Status-Anzeige für Testverkäufe (erstes Bild auf dieser Seite). Nach ca. 40 Sekunden kehrt der Geldwechsler in den Ruhezustand zurück.

Die Anzahl der Testverkäufe wird gezählt und kann in der Funktion 08 (Verkaufsdaten) unter 0903 angezeigt werden. Beim Ausdrucken der Daten wird die Anzahl der Testverkäufe ebenfalls erfaßt. Die zweite Zahl unter der Rubrik 'Zyklen' stellt die Anzahl der Testverkäufe dar.

- \* 'P' Taste betätigen
- o Der Geldwechsler kehrt in den Ruhezustand zurück.

#### **10. Bedienungs-Elemente**

#### **Bedienungs-Tasten**

- $F =$  Wählen der Funktion / Rückkehr in den Ruhezustand
- E = Ausführen der Funktion / Schnelles Erhöhen der Werte
- P = Programmieren der Einstellung / Rückkehr in den Ruhezustand
- + = Erhöhen der Werte

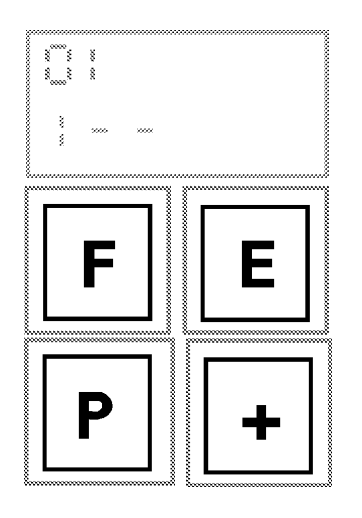

Die Anzeige erlischt nach ca. 40 Sekunden, wenn Sie keine weitere Taste betätigen. Schnelles Vorlaufen der Anzeige durch längeres Drücken der Taste.

#### **Schutz gegen unerwünschtes Verändern der Einstellung**

- \* Schalter auf der CPU-Karte umschalten (geschützt = linke oder obere Position)
- Hinweis: Bei Geräten ab Serien-Nr. G-26.4000/4 ist der Schalter auf der CPU-Karte **und** dem Anschlußmodul. Der Schalter auf dem Anschlußmodul muß hier in der Position 'nicht gesperrt' stehen.

#### Folgende Funktionen sind **trotz gesperrter Tastatur möglich**:

- Funktion 01 (Inventur) Diese Funktion kann beim G-26.4800 Professional vom Automaten gesperrt werden. In diesem Fall kann die Funktion 01 nur bei freigegebener Tastatur oder durch den Automaten ausgeführt werden.
- Befüllen der Tuben
- Anzeigen der Anschlußleitungen
- Funktionen 19 und 20

Alle anderen Funktionen sind wählbar, aber keine Änderungen möglich.

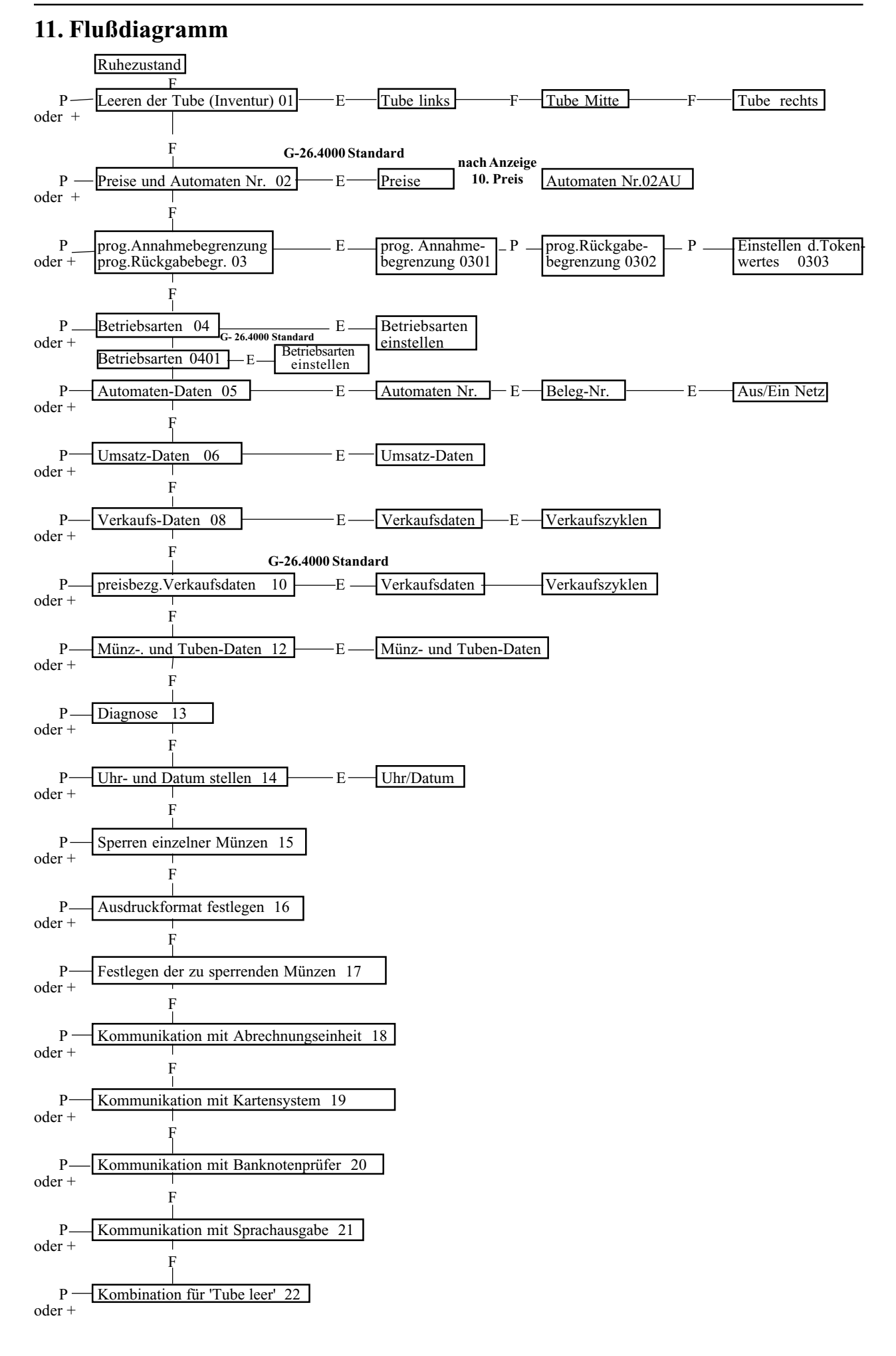

# **12. Ausführen der Funktionen**

# **Funktion 01 = Leeren der Tuben (Inventur)**

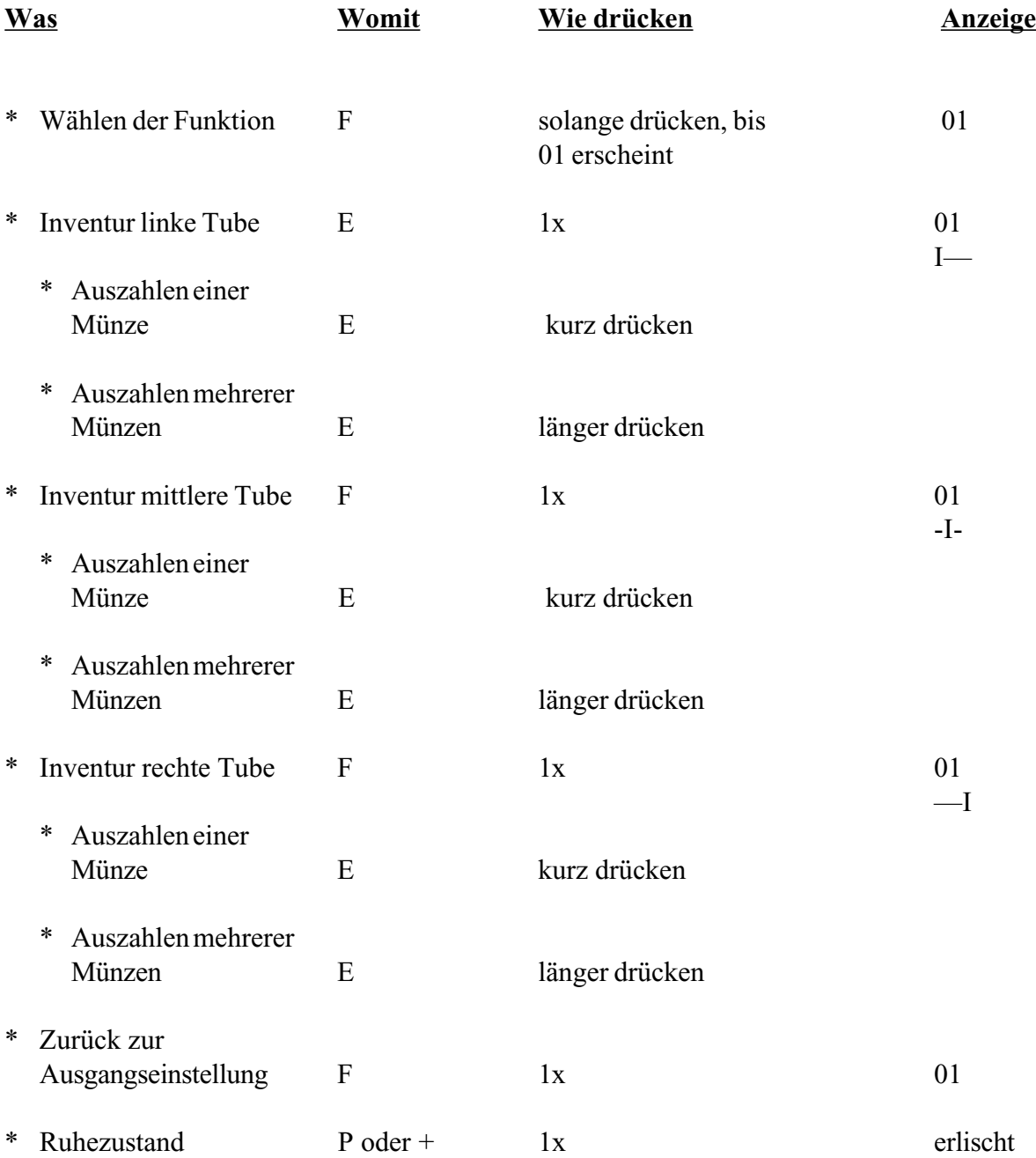

## **Funktion 02 = Preise und Automaten-Nr. einstellen G-26.4000 Standard**

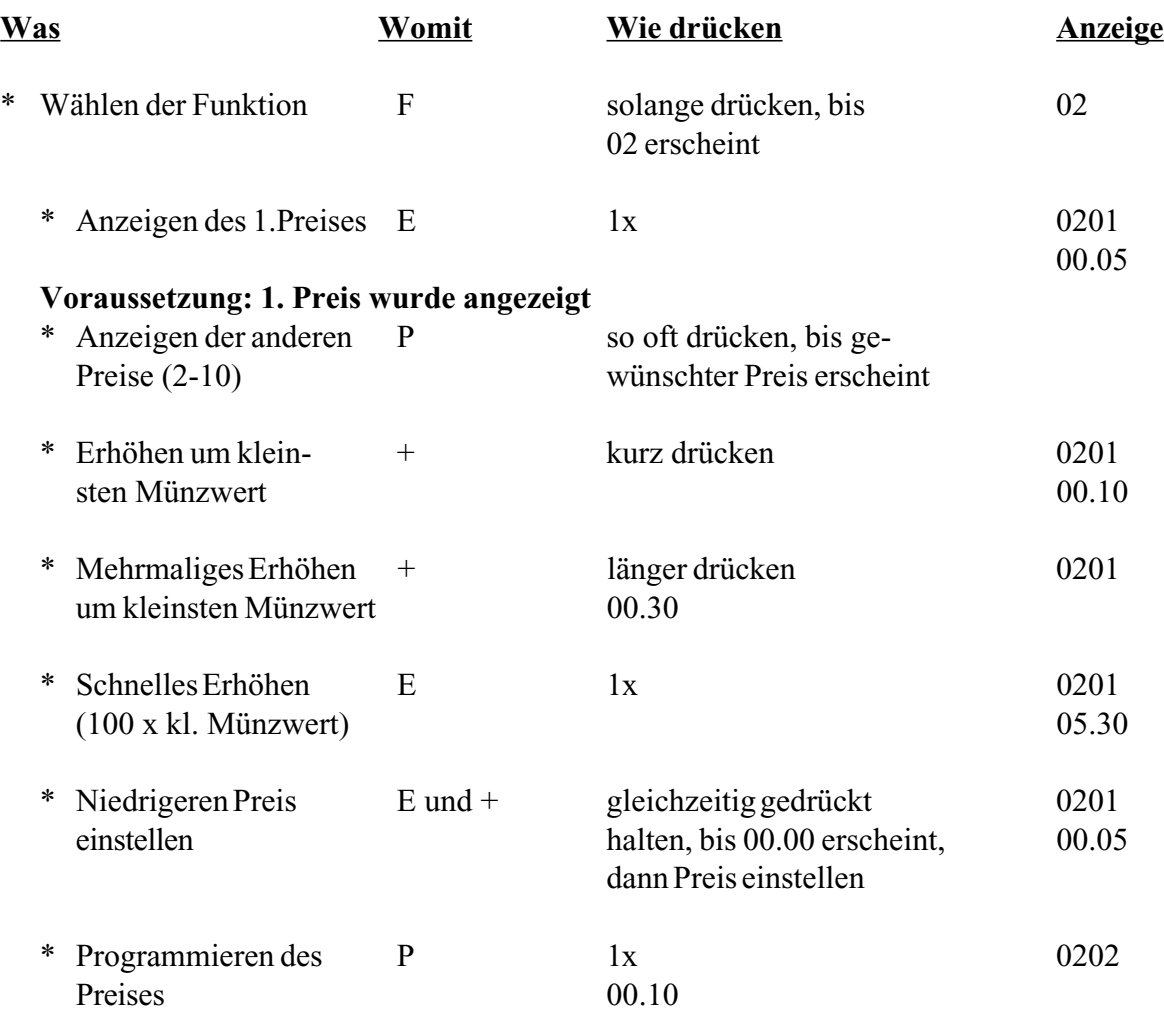

# **Voraussetzung : Anzeige des 10. Preises**

*Die Automaten-Nummer läßt sich nicht verstellen, wenn mit einem MDE abgerechnet wird.*

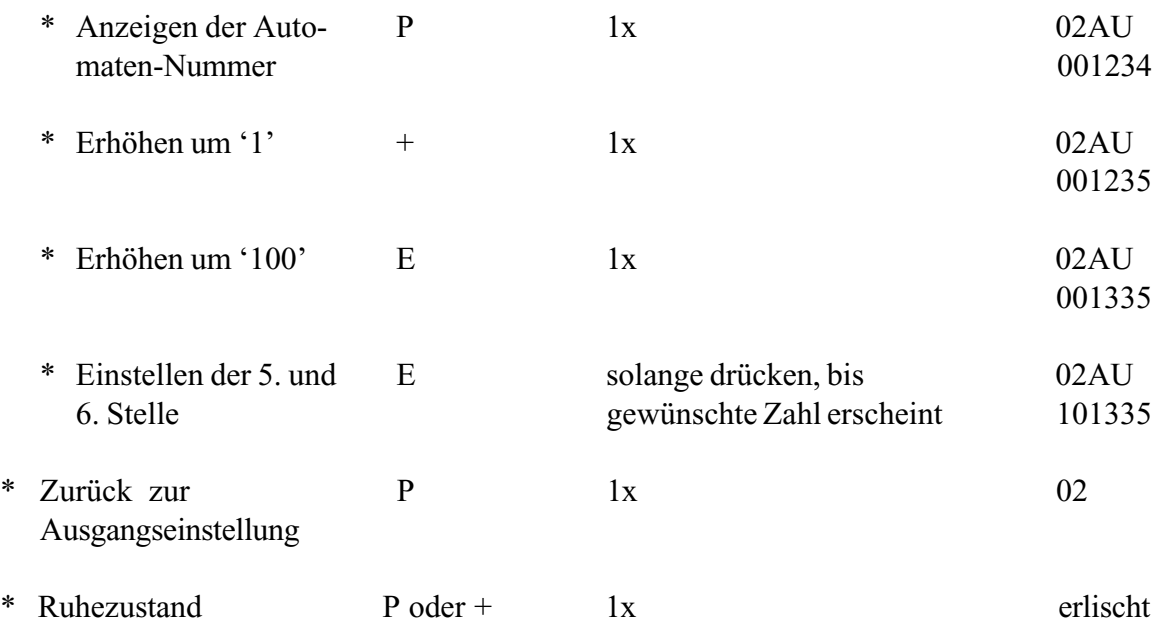

# **Funktion 02 = Automaten-Nr. einstellen G-26.4800 Professional und G-26.4400 SIMPLEX V**

*Die Automaten-Nummer läßt sich nicht verstellen, wenn mit einem MDE abgerechnet wird.*

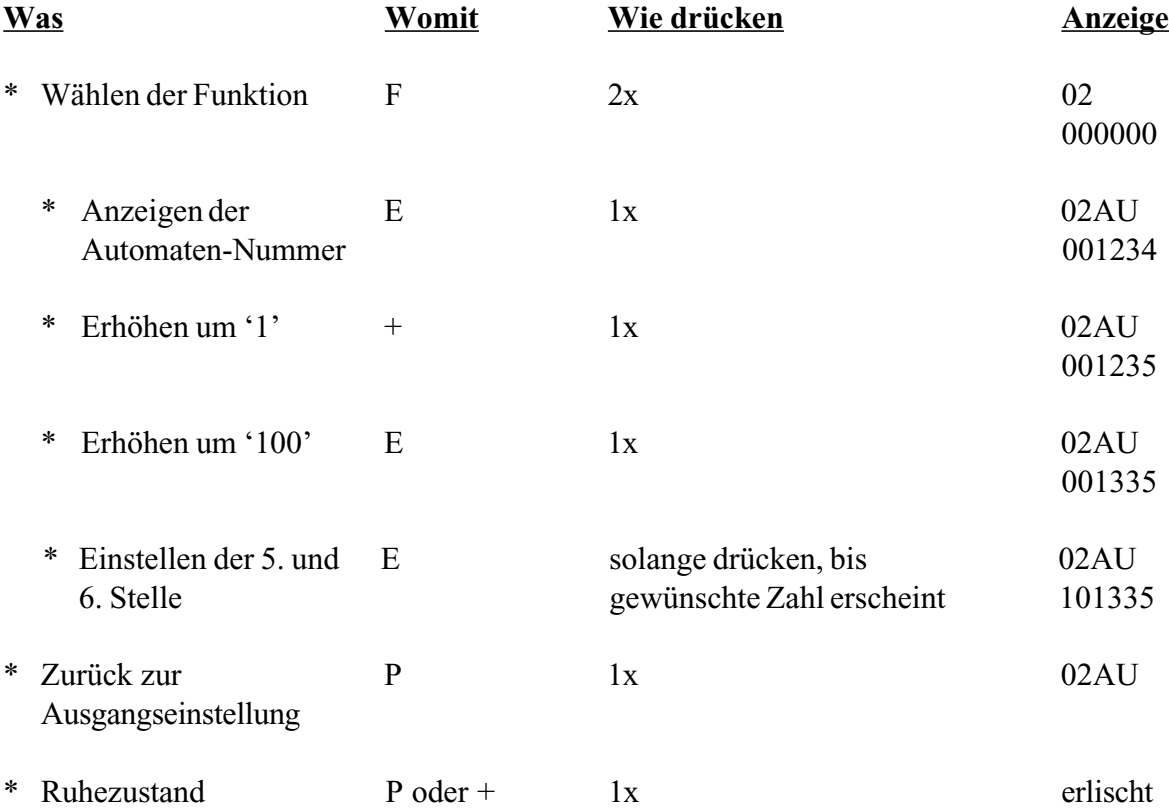

# **Funktion 02 = Preise für 2 Preislisten einstellen (nur G-26.4000/6 4-Preis)**

Hinweis: Bevor Sie die Preise für die zweite Preisliste einstellen, aktivieren Sie bitte in Funktion 0401 "Zwei Preislisten" (siehe Seite 9).

In der zweiten Preisliste kann auch zum Preis 00.00 (= Freiverkauf) verkauft werden.

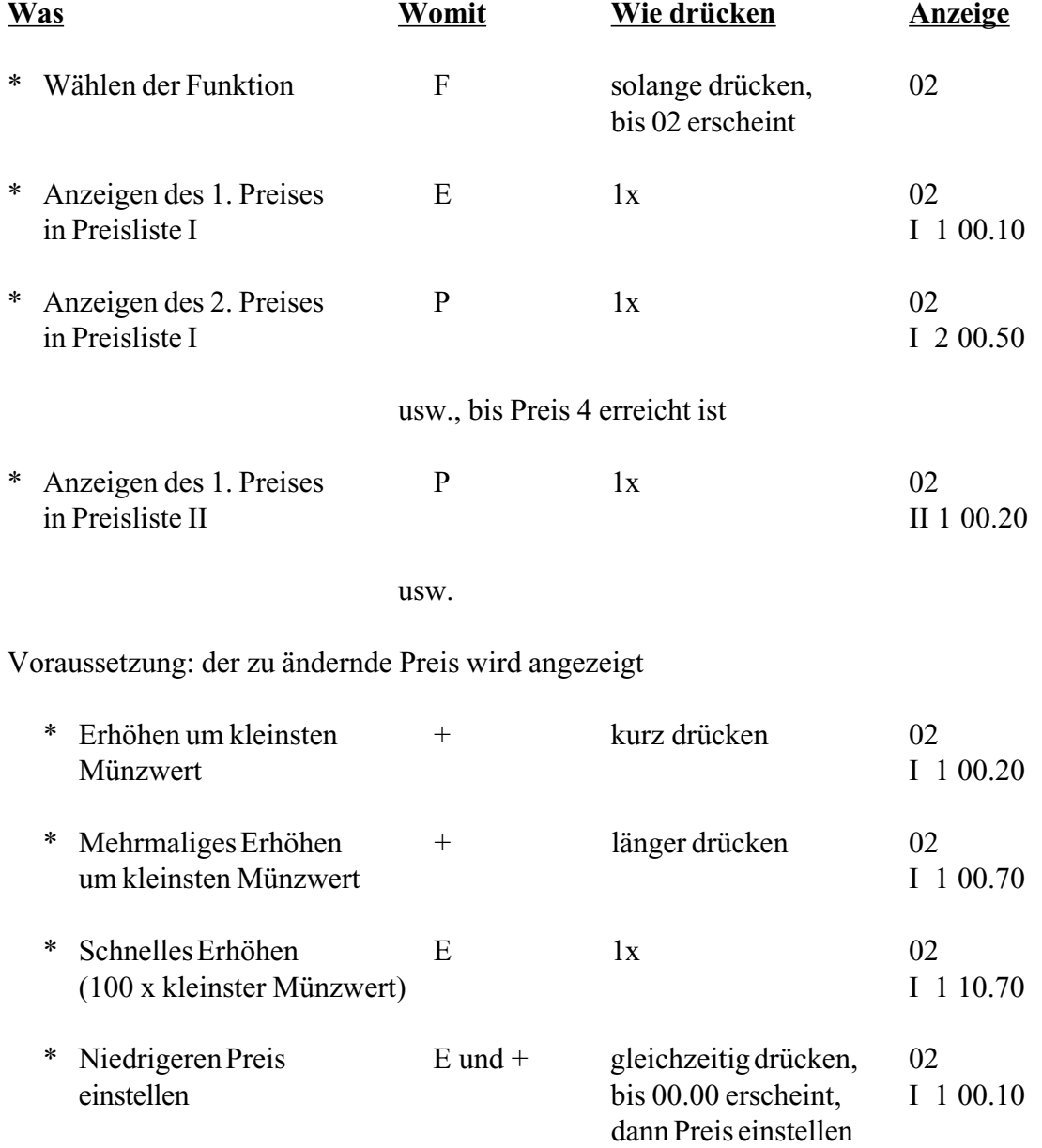

#### **5) Funktion 02 = Preise beim G-26.4000 Simplex V einstellen**

Im G-26.4000 Simplex V können Sie bis zu 10 Verkaufspreise einstellen.

\* Gehen Sie beim Einstellen der Preise bitte so vor, wie im "Handbuch Geldwechslerserie G-26.4000" unter Funktion 02 für G-26.4000 Standard beschrieben.

*Hinweis: Bevor Sie die Preise einstellen, aktivieren Sie bitte in Funktion 04 die Preistabelle für den G-26.4000 Simplex V (siehe Seite 6).*

Da die Preise bisher in der Automatensteuerung programmiert waren, ist die Kommunikation zwischen G-26.4000 Simplex V und Automat so ausgelegt, daß der Geldwechsler die Preisinformation von der Automatensteuerung erwartet. Damit die Kommunikation durch die Preistabelle im G-26.4000 Simplex V nicht gestört wird, achten Sie bitte darauf, daß die Preisinformation in der Automatensteuerung angepaßt ist.

Die Preiseinstellung in der Automatensteuerung ist abhängig vom kleinsten im Geldwechsler programmierten Münzwert. Verfügt der G-26.4000 Simplex V über eine Preistabelle, muß der 1. Preis in der Automatensteuerung immer so eingestellt sein, daß er dem kleinsten Münzwert entspricht. Alle weiteren Preise in der Automatensteuerung müssen jeweils ein Vielfaches des kleinsten Münzwertes sein.

Preis für Schacht  $1 = 1$  x kleinster Münzwert Preis für Schacht  $2 = 2 \times$  kleinster Münzwert Preis für Schacht 3 = 3 x kleinster Münzwert etc.

Die Einstellung der Preisinformation in der Automatensteuerung ist unabhängig von den Verkaufspreisen im Geldwechsler.

Beispiel: kleinster programmierter Münzwert = 0.50

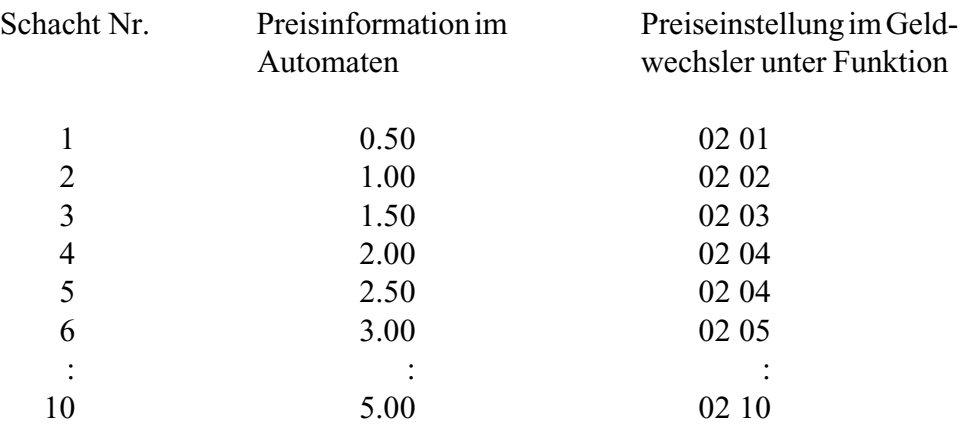

Überträgt der Automat in diesem Beispiel 2.50 zum Geldwechsler, verarbeitet der Geldwechsler den in Funktion 02 05 eingestellten Verkaufspreis.

# **Funktion 03 = Programmierbare Annahme- und Rückgabebegrenzung und Einstellen des Tokenwertes**

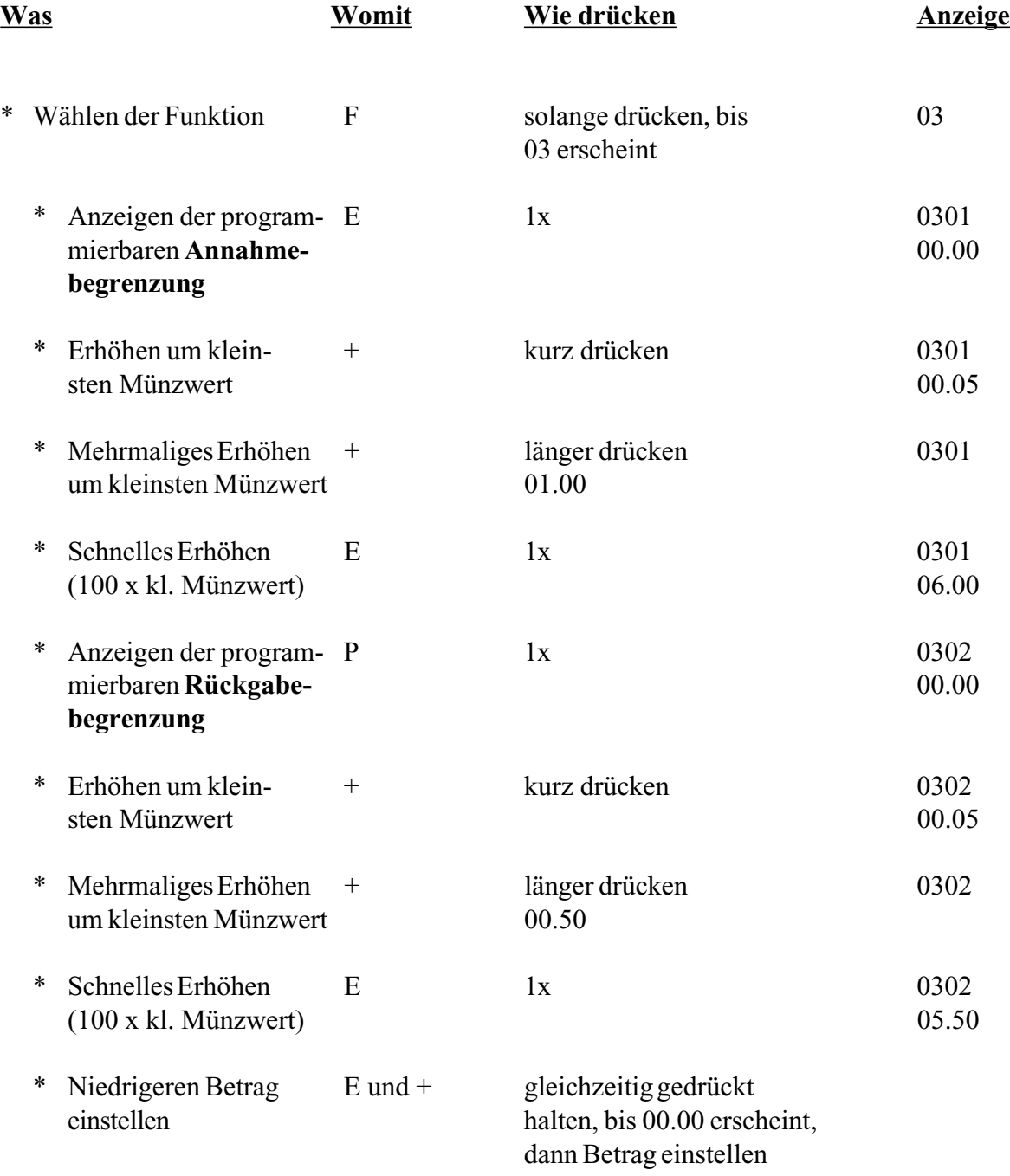

**Hinweis:** Wenn bei der Annahme- oder Rückgabebegrenzung der Wert "00.00" programmiert ist, ist die entsprechende Grenze nicht wirksam.

Fortsetzung Funktion 03 nächste Seite

# **Funktion 03 = Programmierbare Annahme- und Rückgabebegrenzung und Einstellen des Tokenwertes**

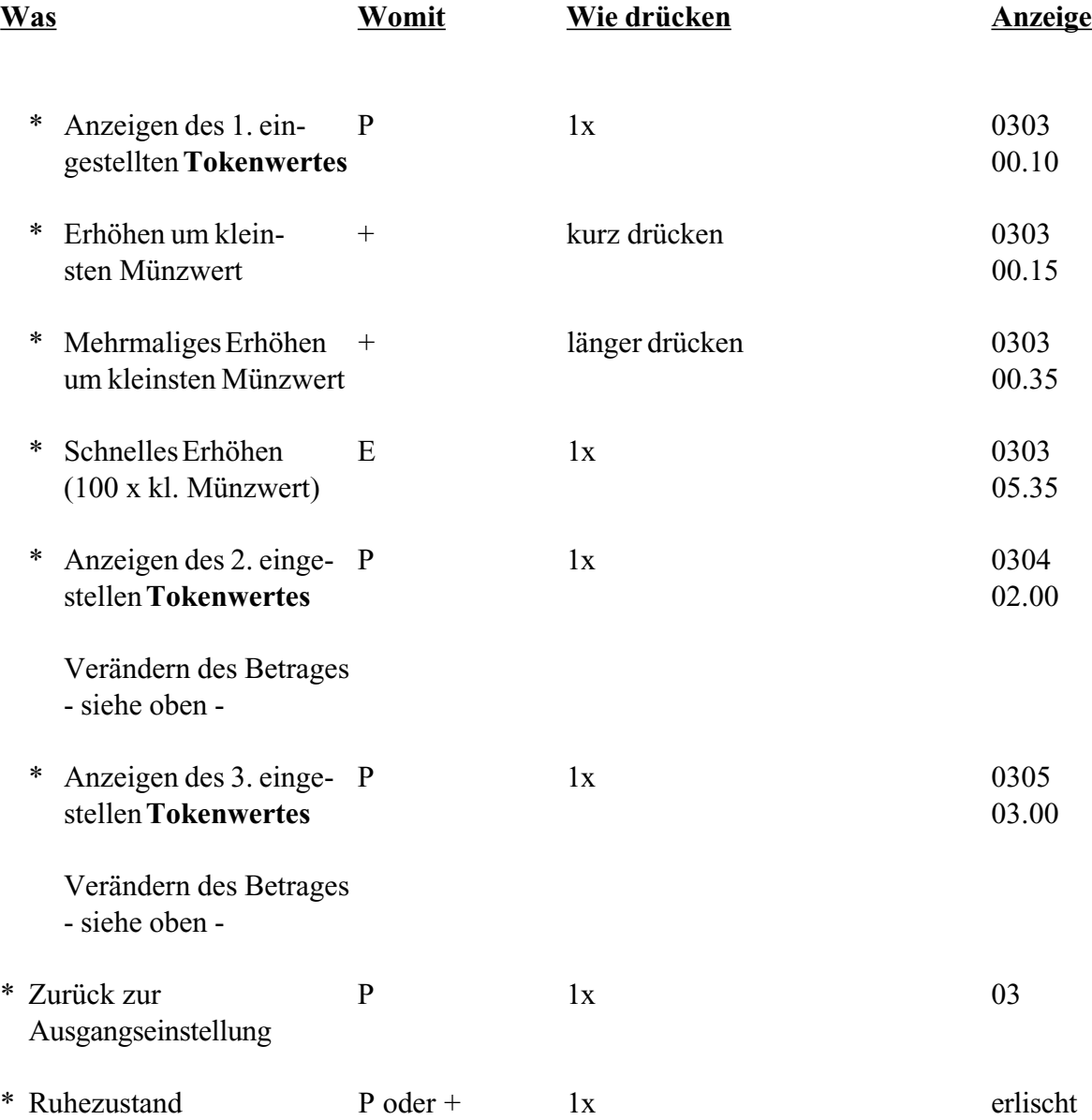

**Hinweis:** Das Gerät nimmt nur einen Token zur Zeit an und geht dann automatisch in den Mode 'Kaufzwang'. Nachwerfen von Münzen möglich.

#### **2) Funktion 03 = Einstellen eines Subventionsbetrages anstelle von Token 2**

Wenn Sie das Kartensystem GLOBO Card angeschlossen haben, können Sie in Funktion 03 04 einen Subventionsbetrag im Geldwechsler programmieren. Token 2 können Sie dann nicht mehr einstellen.

*Hinweis: Um anstelle von Token 2 einen Subventionsbetrag zu programmieren, aktivieren Sie bitte immer in Funktion 19 die Kommunikation mit dem GLOBO Card System und die Subventionsverkäufe (s. S. 2f.)*

|   | <b>Was</b>                                                | Womit        | Wie drücken                          | Anzeige       |
|---|-----------------------------------------------------------|--------------|--------------------------------------|---------------|
| ∗ | Wählen der Funktion 03                                    | $\mathbf{F}$ | Solange drücken,<br>bis 03 erscheint | 03            |
| ∗ | Anzeigen der program-<br>mierbaren Annahme-<br>begrenzung | E            | 1x                                   | 0301<br>00.00 |
| ∗ | Wählen der Funktion 03 04                                 | P            | 3x                                   | 0304<br>00.05 |
|   | Erhöhen um kleinsten<br>∗<br>Münzwert                     | $+$          | kurz drücken                         | 0304<br>00.10 |
|   | Mehrmaliges Erhöhen um<br>∗<br>kleinsten Münzwert         | $^{+}$       | länger drücken                       | 0304<br>00.50 |
|   | Schnelles Erhöhen<br>∗<br>$(100 x$ Münzwert)              | $^{+}$       | länger drücken                       | 0304<br>05.50 |
| ∗ | Zurück zur Ausgangs-<br>einstellung                       | P            | 2x                                   | 03            |
| ∗ | Ruhezustand                                               | $P$ oder +   | 1x                                   | erlischt      |

# **Funktion 04 = Betriebsarten einstellen**

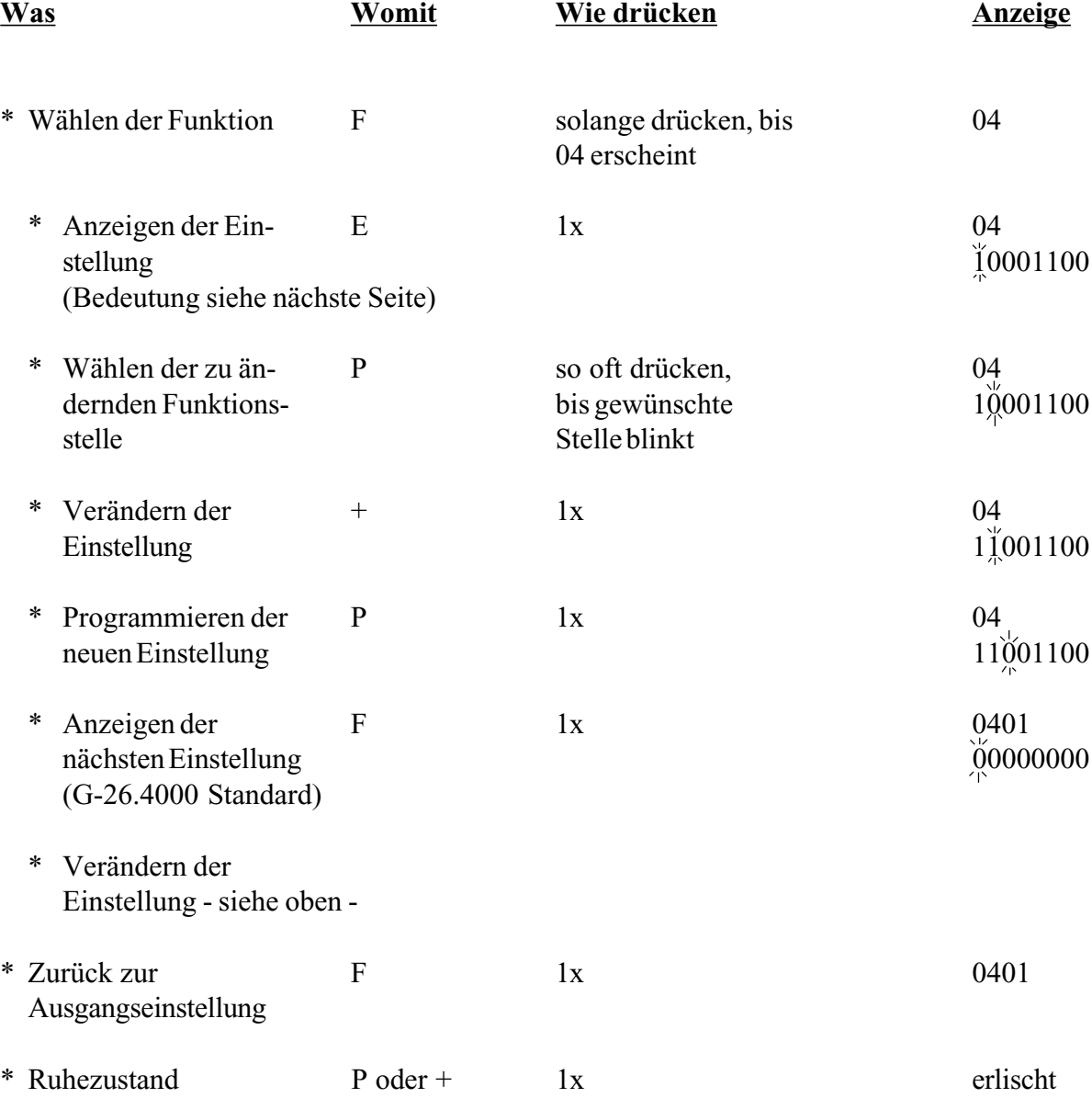

# **Funktion 04 = Betriebsarten einstellen**

Beispiel: Einstellung G-26.4000 Standard

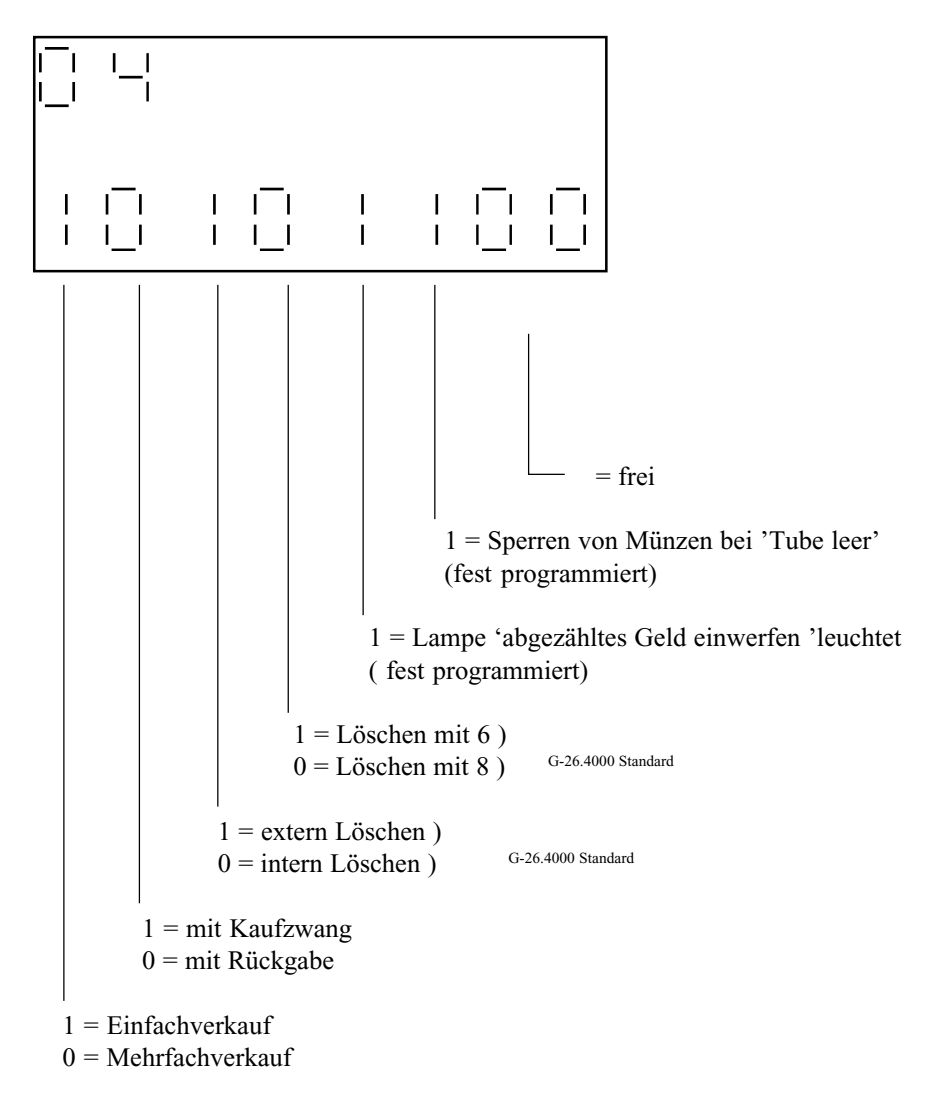

#### **3) Funktion 04 = Löschen von Restguthaben**

Wenn Sie die Funktion "Löschen von Restguthaben" aktivieren, wird nach einem Einfachver-kauf jedes Guthaben gelöscht, das nicht zurückgezahlt werden kann. Ein Guthaben kann nicht zurückgezahlt werden, wenn es z.B. kleiner ist als die kleinste Münze in den Auszahltuben oder die Auszahltuben leer sind.

Ist die Funktion Mehrfachverkauf eingestellt, wird das nicht auszahlbare Restguthaben erst nach Betätigen der Rückgabe gelöscht.

Alle gelöschten Beträge werden von der Geldwechsler-Steuerung addiert und bei den Abrechnungsdaten als "gelöschtes Restguthaben" aufgeführt.

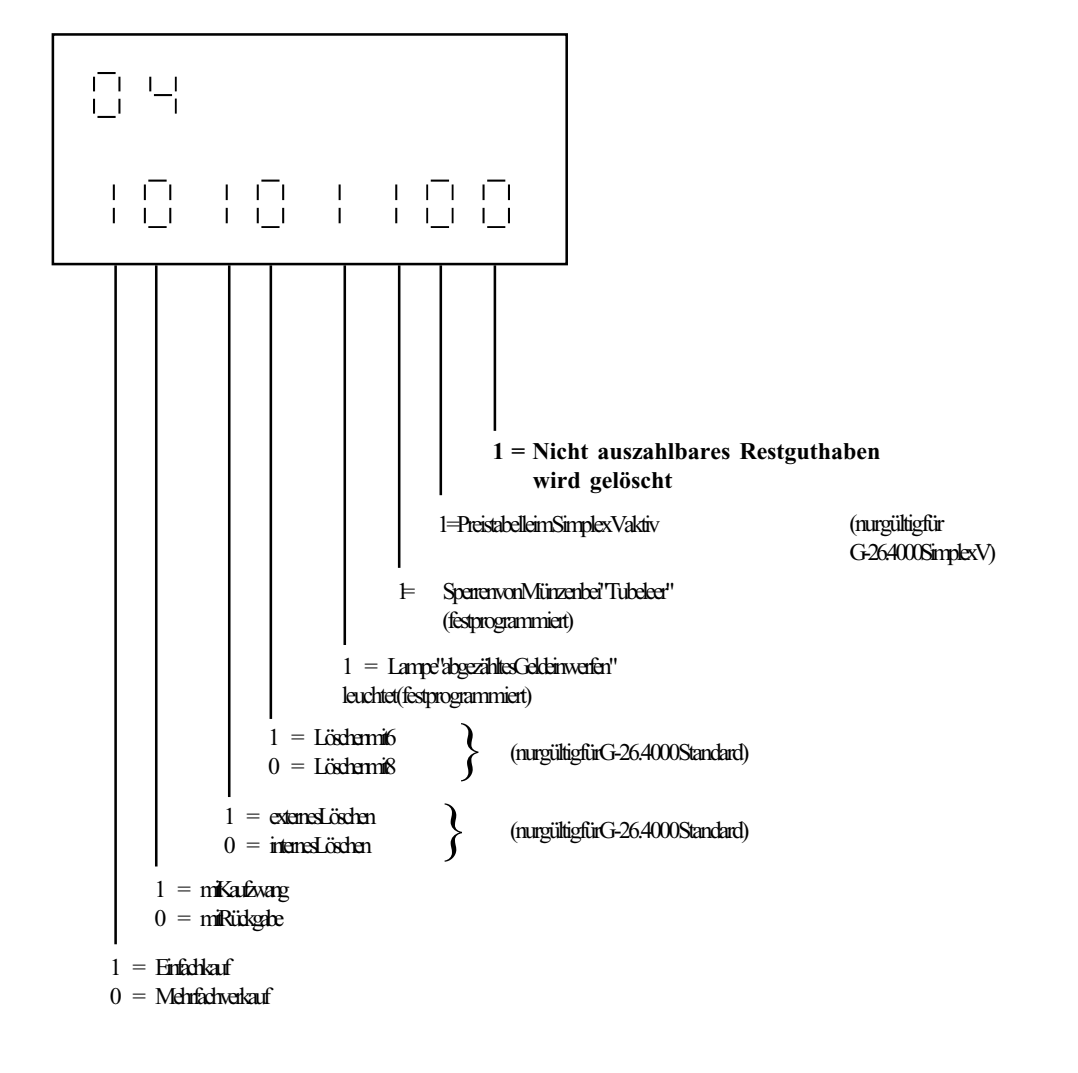

\* Gehen Sie beim Programmieren dieser Funktion bitte so vor, wie im "Handbuch Geldwechslerserie G-26.4000" unter Funktion 04 beschrieben.

#### **4) Funktion 04 = Preistabelle im G-26.4000 Simplex V aktivieren**

Diese Funktion ermöglicht das Einstellen der Verkaufspreise im G-26.4000 Simplex V. Dadurch beinhalten die Abrechnungsdaten für den G-26.4000 Simplex V künftig auch preisbezogene Daten, sprich den Umsatz und die Anzahl der Verkäufe pro Produkt.

Bevor Sie im G-26.4000 Simplex V die Preise programmieren können, ist es erforderlich, daß Sie zuerst die Preistabelle aktivieren.

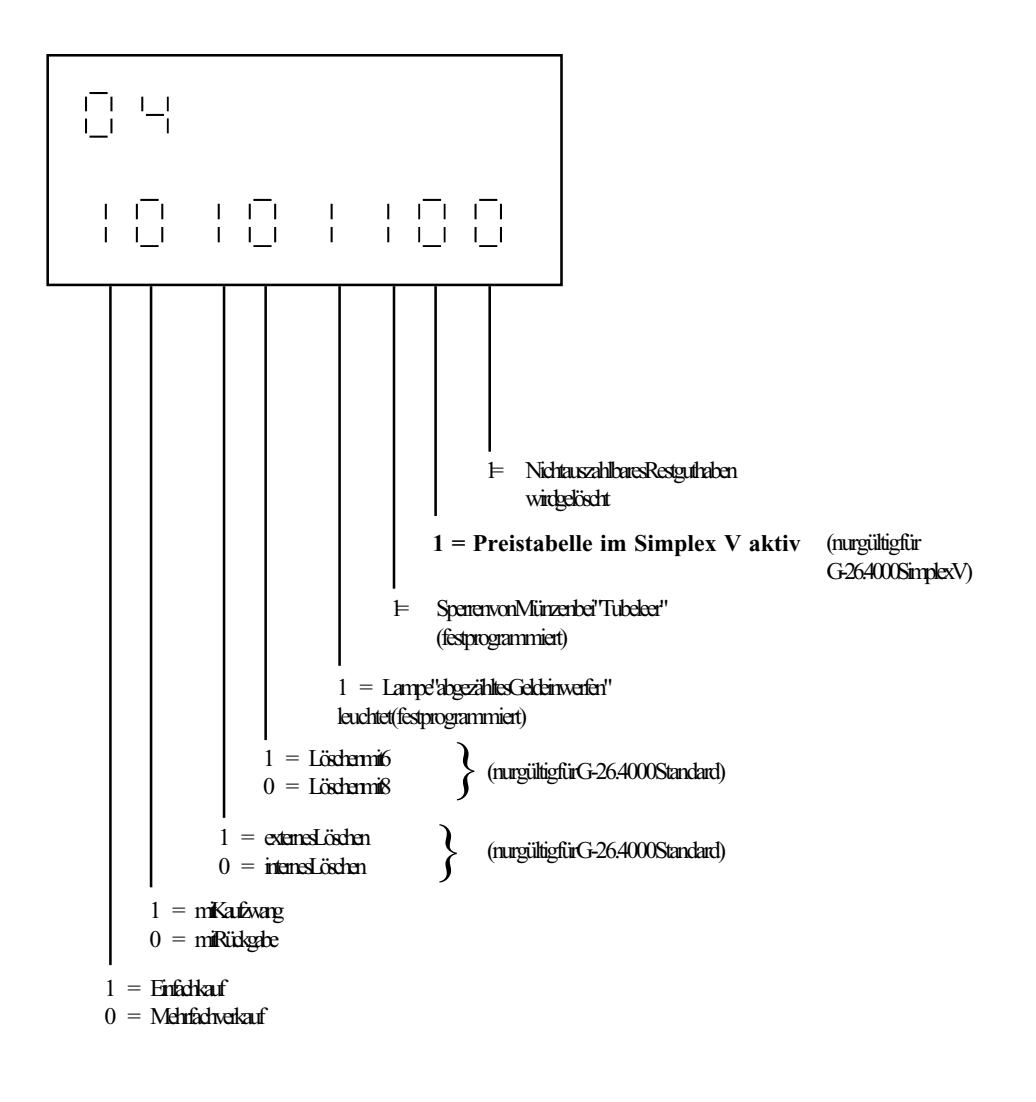

\* Gehen Sie beim Programmieren dieser Funktion bitte so vor, wie im "Handbuch Geldwechslerserie G-26.4000" unter Funktion 04 beschrieben.

## **Funktion 0401 = Betriebsarten einstellen G-26.4000 Standard**

Werkseinstellung

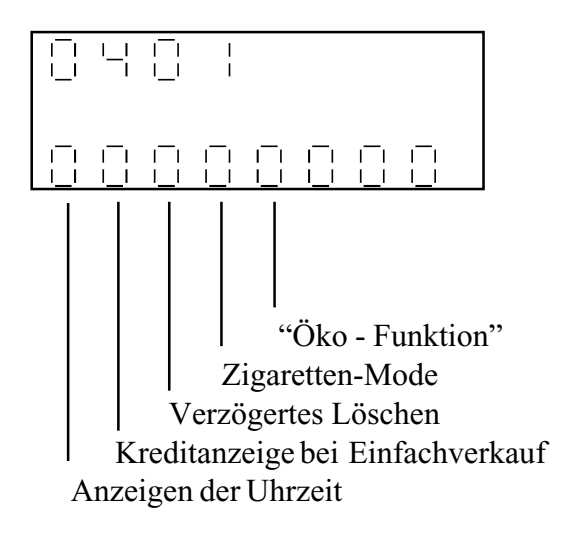

#### **Durch Eingeben einer '1' wählen Sie folgende Funktionen:**

#### **Anzeigen der Uhrzeit**

Ist im elektronischen Münzprüfer das Anzeigen der Uhrzeit (wenn der Kredit gleich Null ist) nicht programmiert (siehe Beschreibung KUNEMP G-10.4000/5), so kann mit dieser Funktionsstelle das Anzeigen der Uhrzeit gewählt werden. Ansonsten erscheint 00.00 auf der Anzeige.

**Hinweis:** Wenn im elektronischen Münzprüfer die Anzeige der Uhrzeit programmiert ist, so kann diese Funktion hier **nicht** rückgängig gemacht werden.

#### **Kreditanzeige bei Einfachverkauf**

Vor dem Auszahlen des Restgeldes im Mode 'Einfachverkauf' wird der bestehende Restkredit ca. 2,5 Sekunden angezeigt. Erst danach beginnt das Auszahlen.

#### **Verzögertes Löschen**

Nach dem Löschen bleibt die Preisleitung noch ca. 300 ms lang aktiv.

#### **Zigaretten-Mode**

Ist im Münzprüfer der Wert '0' für den Zigaretten-Mode programmiert, so kann mit dieser Funktionsstelle eine festeingestellte Zeit von 4 Sekunden gewählt werden. Ist jedoch im Münzprüfer ein Wert von größer Null programmiert, gilt der eingestellte Wert im Münzprüfer.

**Die Einstellung der Funktion 0401 hat Vorrang gegenüber der Einstellung im Münzprüfer.**

#### **Öko-Funktion** (nur gültig für G-26.4000 4-Preis und 10-Preis)

Ist an die 4. Preisleitung des Geldwechslers die 'Becherstorno-Taste' angeschlossen, wird dem Kunden, der seinen eigenen Becher benutzt, der im 4. Preis programmierte Betrag erlassen.
#### **8a. Funktion 0401 = Preis der gewählten Ware anzeigen**

Ist diese Funktion aktiviert, wird der Preis der gewählten Ware auf der externen Ziffernanzeige angezeigt, falls das Guthaben im Geldwechsler nicht für den Verkauf ausreicht. Der Kunde am Automaten erkennt, wieviel Geld er noch nachwerfen muß.

Darüber hinaus kann der Aufsteller des Automaten die eingestellten Verkaufspreise schnell und einfach kontrollieren.

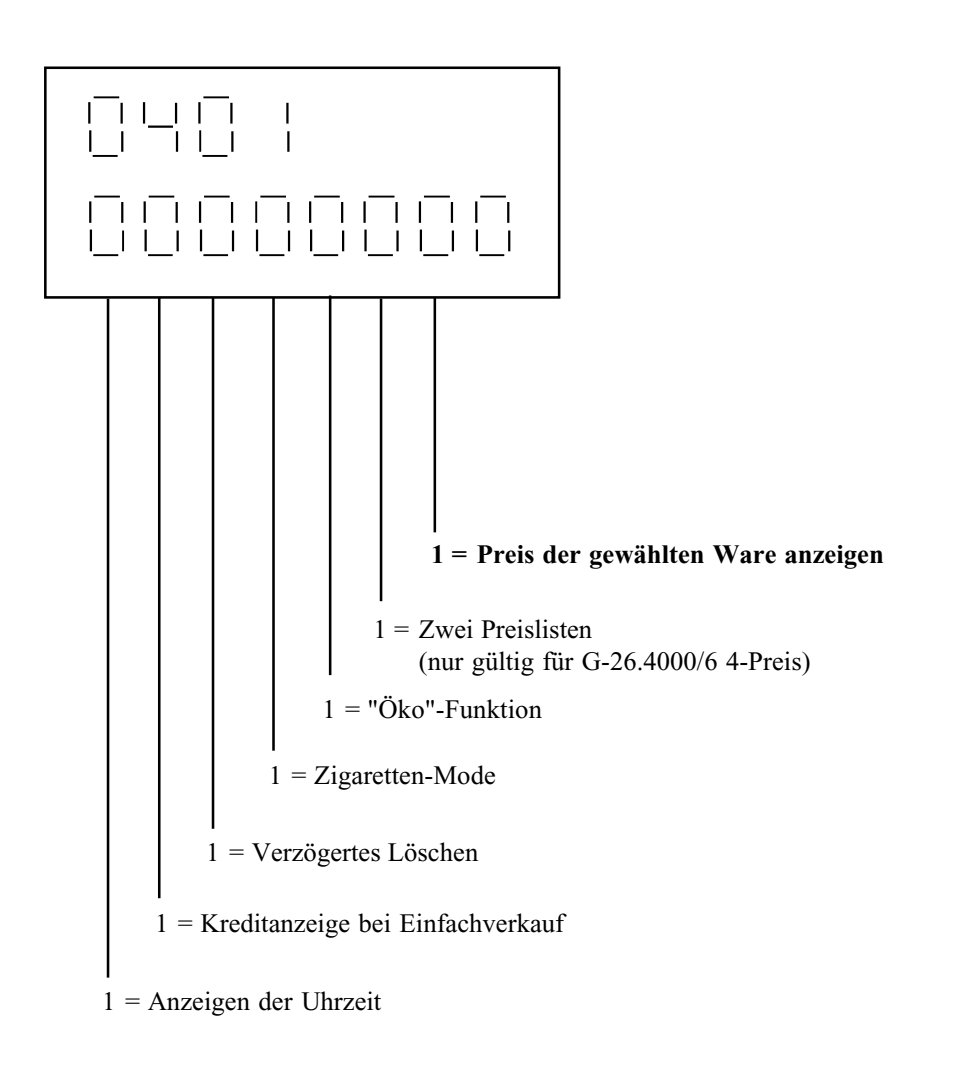

\* Gehen Sie beim Programmieren dieser Funktion bitte so vor, wie im "Handbuch Geldwechslerserie G-26.4000" unter Funktion 0401 beschreiben.

## **Funktion 05 = Automaten-Daten**

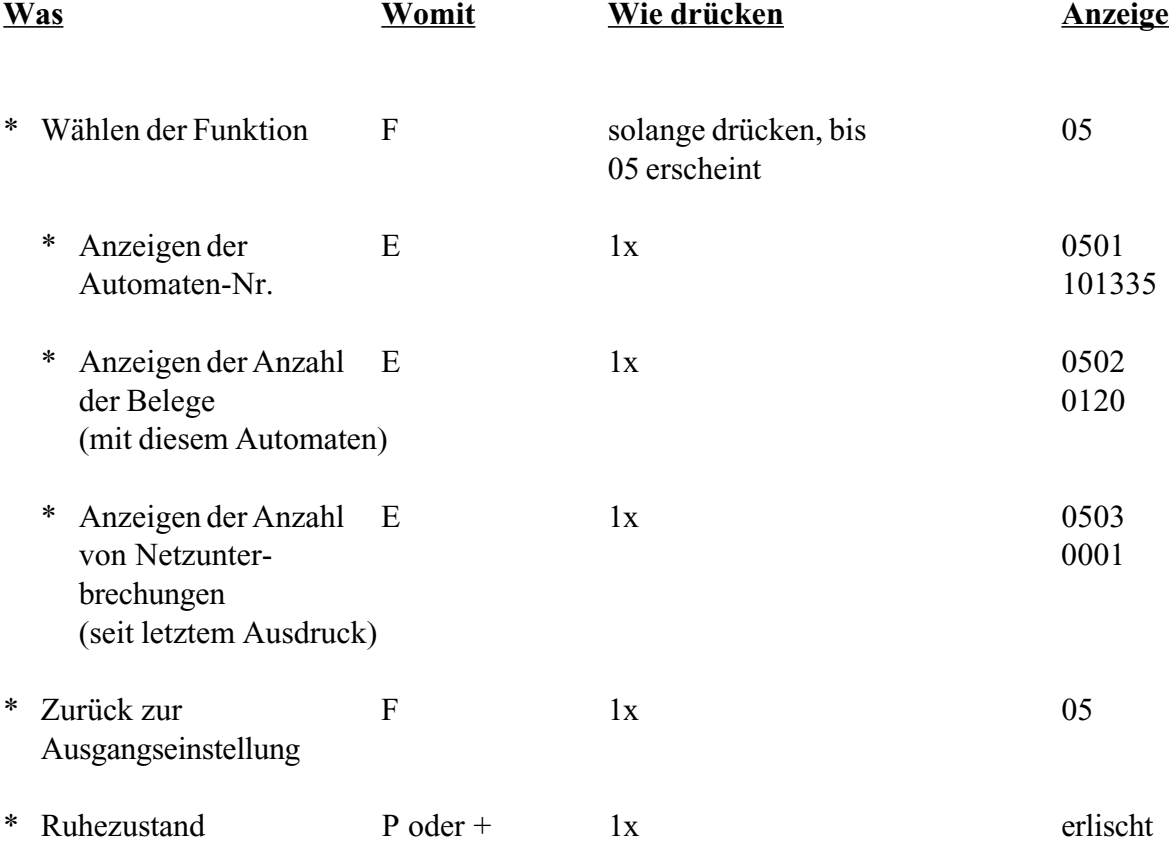

## **Funktion 06 = Umsatz-Daten**

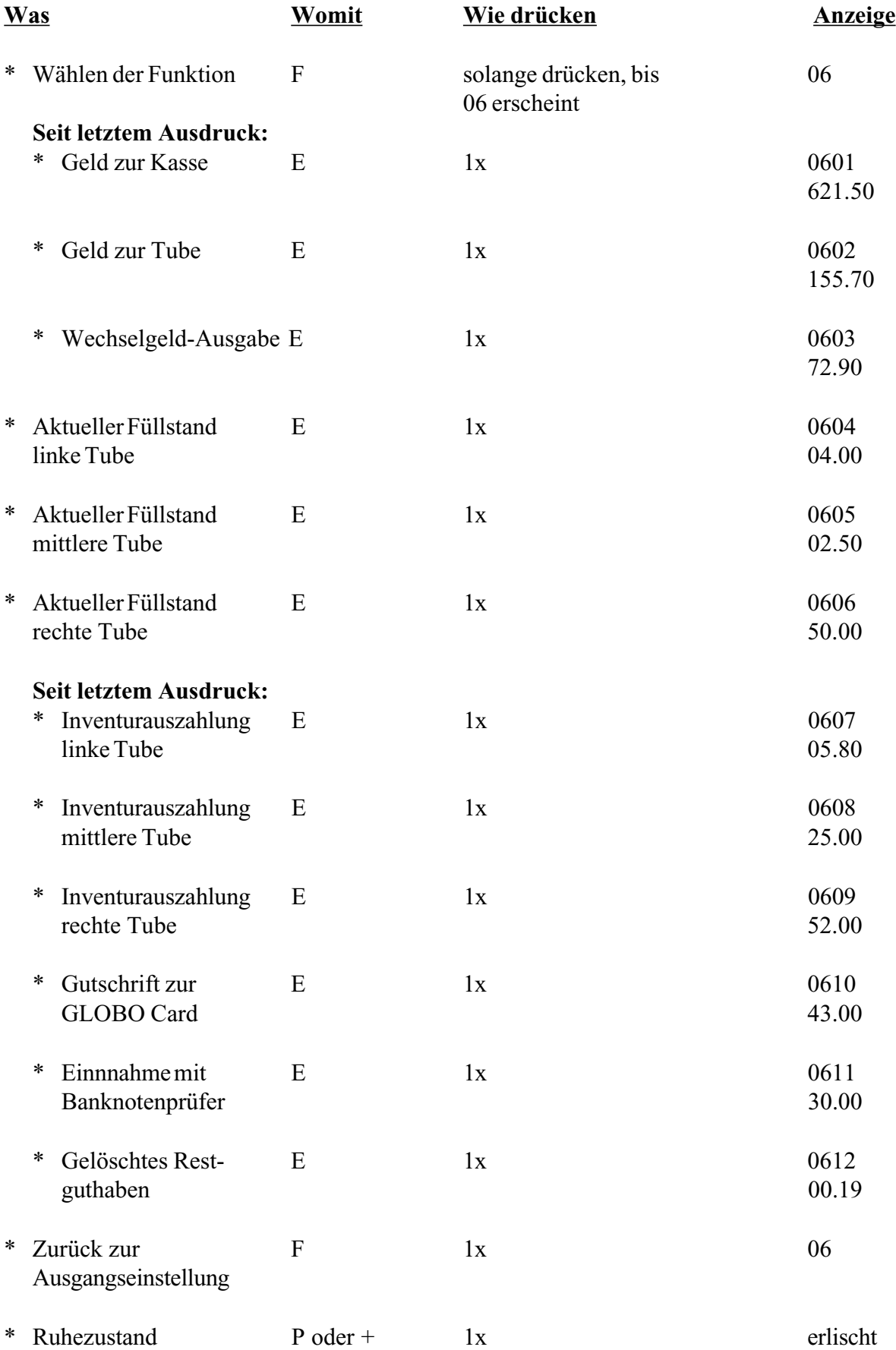

## **3. Funktion 07 = Umsatzdaten seit Automaten-Aufstellung anzeigen**

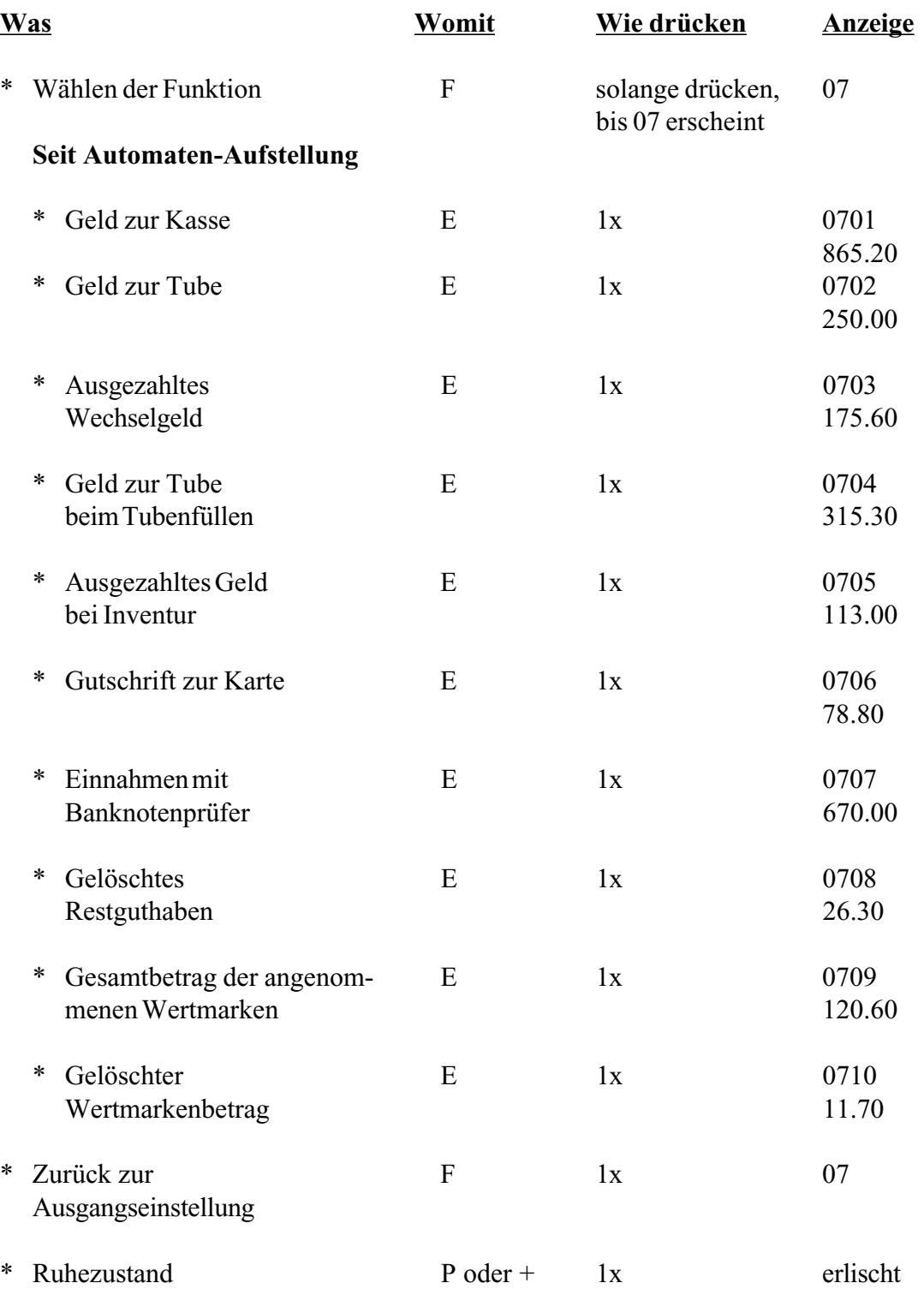

## **Funktion 08 = Verkaufs-Daten**

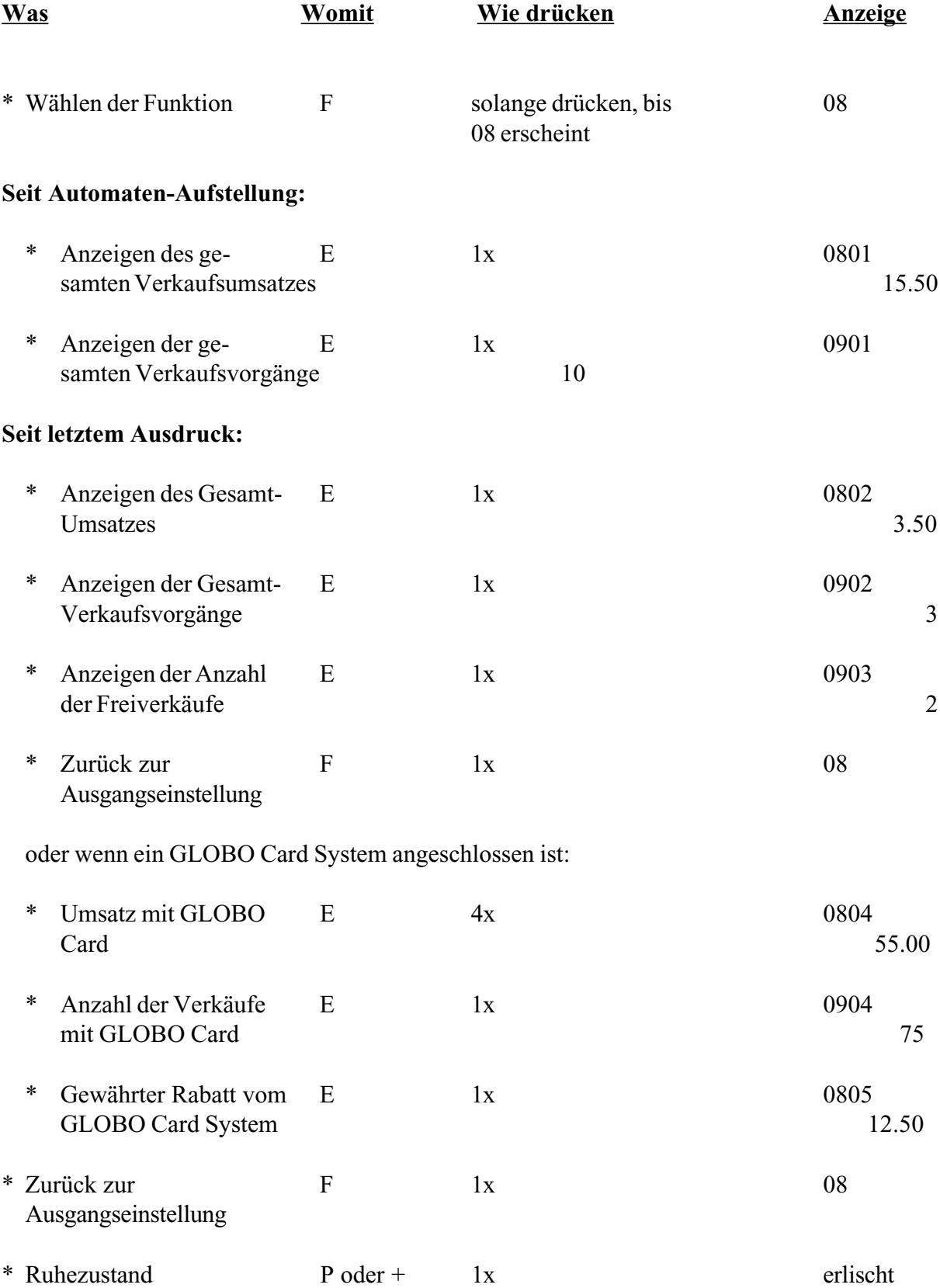

## **Funktion 10 = Preisbezogene Verkaufs-Daten G-26.4000 Standard**

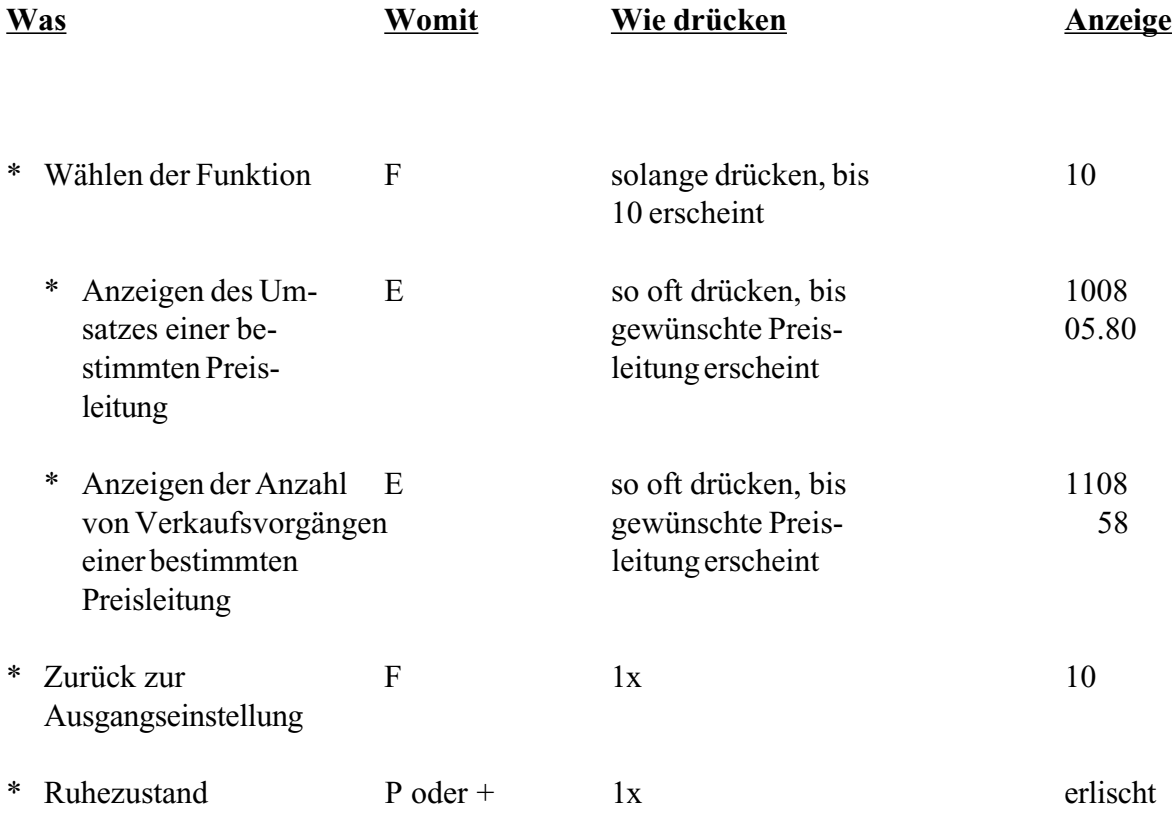

## **10. Funktion 10/11 = Preisbezogene Verkaufsdaten für zwei Preislisten anzeigen (nur G-26.4000/6 4-Preis)**

*Hinweis: Bevor Sie die preisbezogenen Verkaufsdaten für zwei Preislisten ablesen können, aktivieren Sie bitte in Funktion 0401 "Zwei Preislisten" (siehe Seite 9) und stellen die Preise für zwei Preislisten ein (siehe Seite 10).*

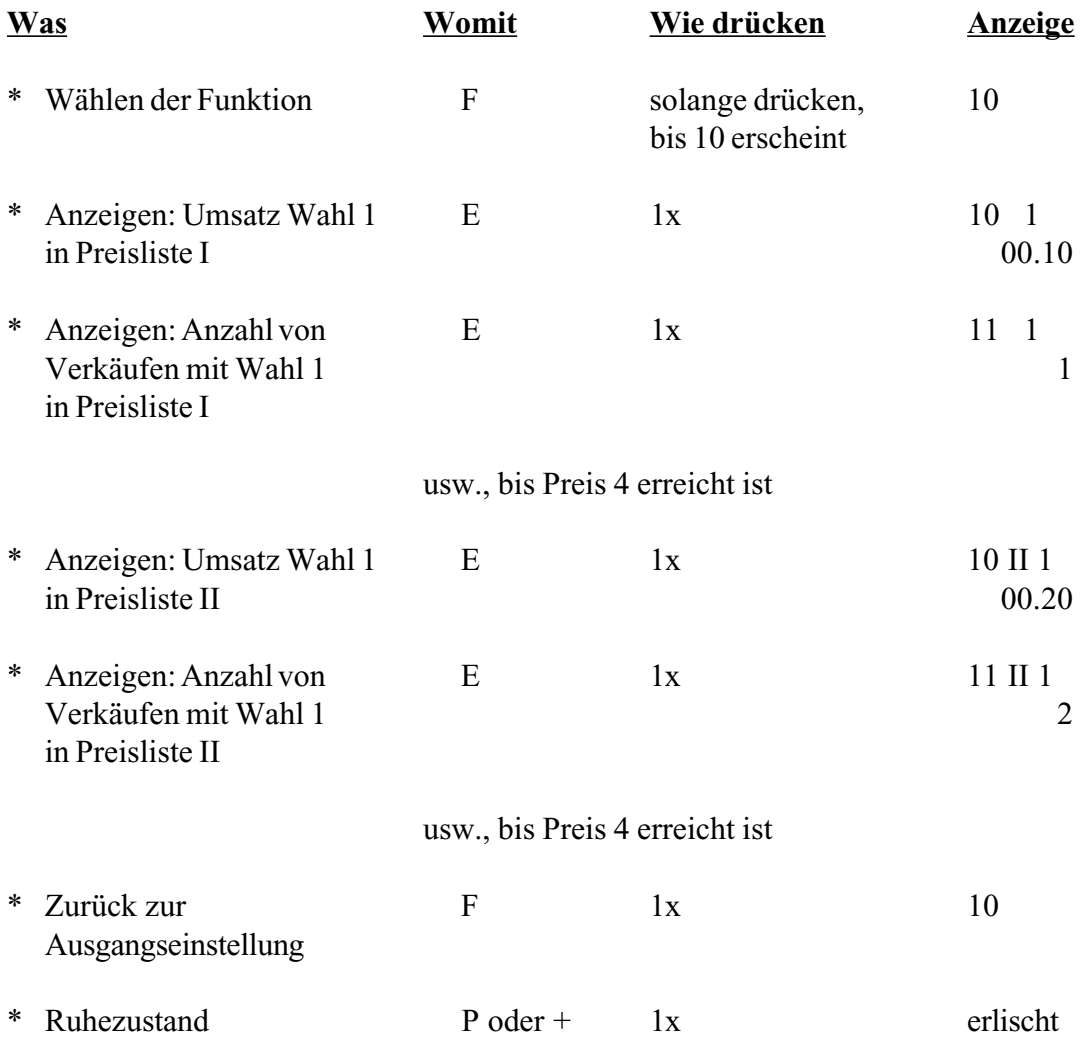

# **Funktion 12 = Münz- und Tubendaten**

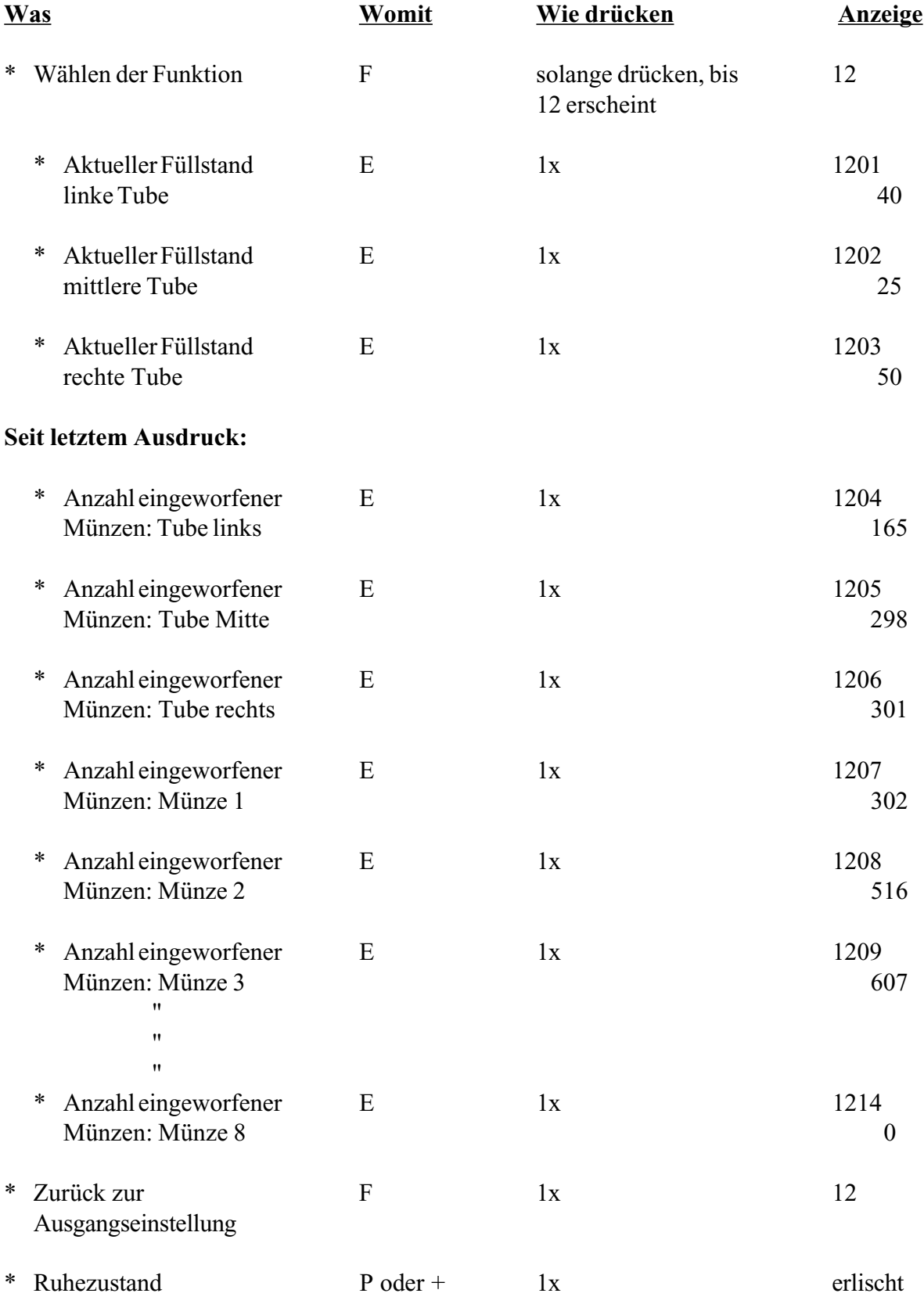

## **Funktion 13 = Diagnose**

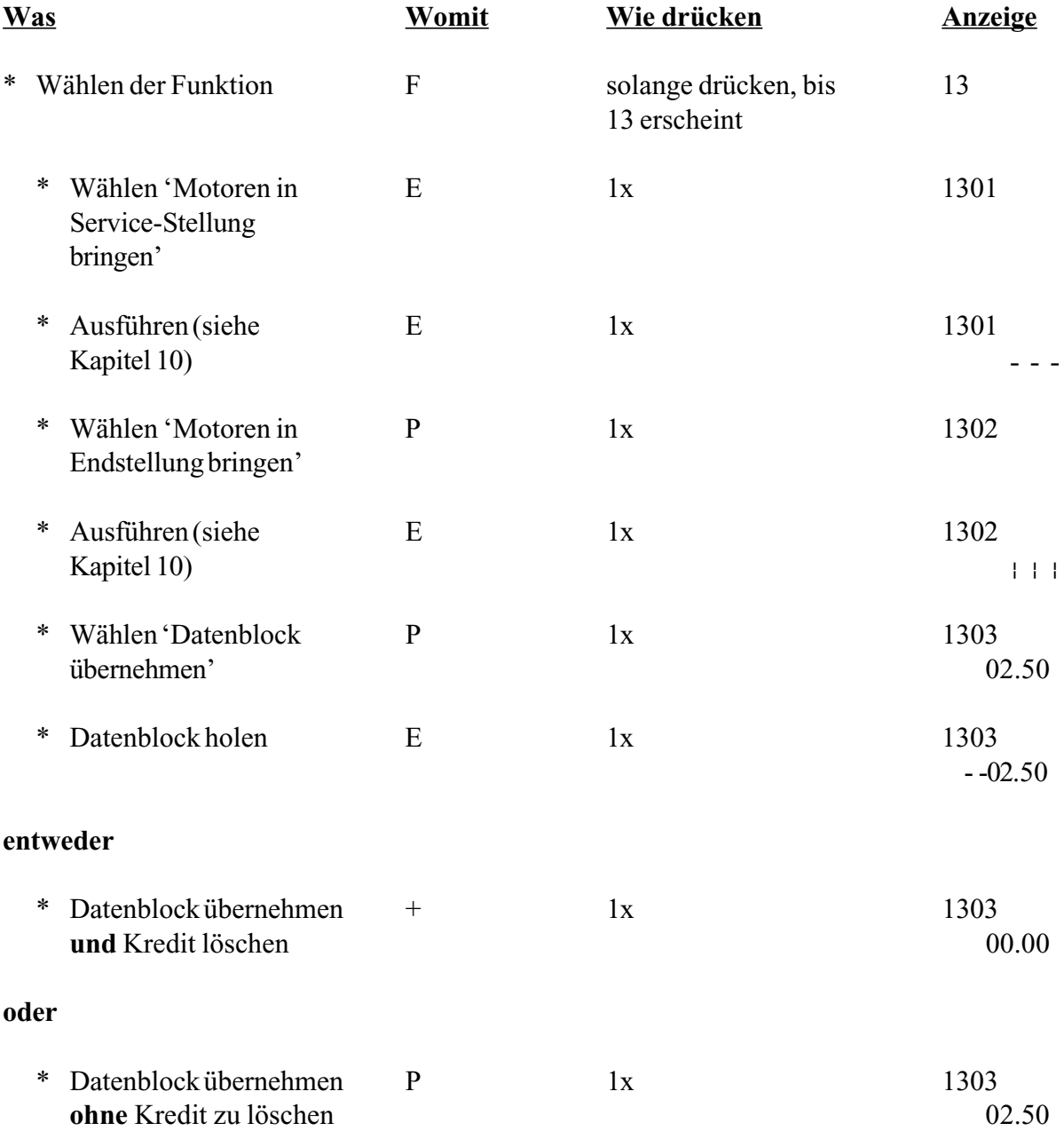

Fortsetzung Funktion 13 nächste Seite

# **Funktion 13 = Diagnose**

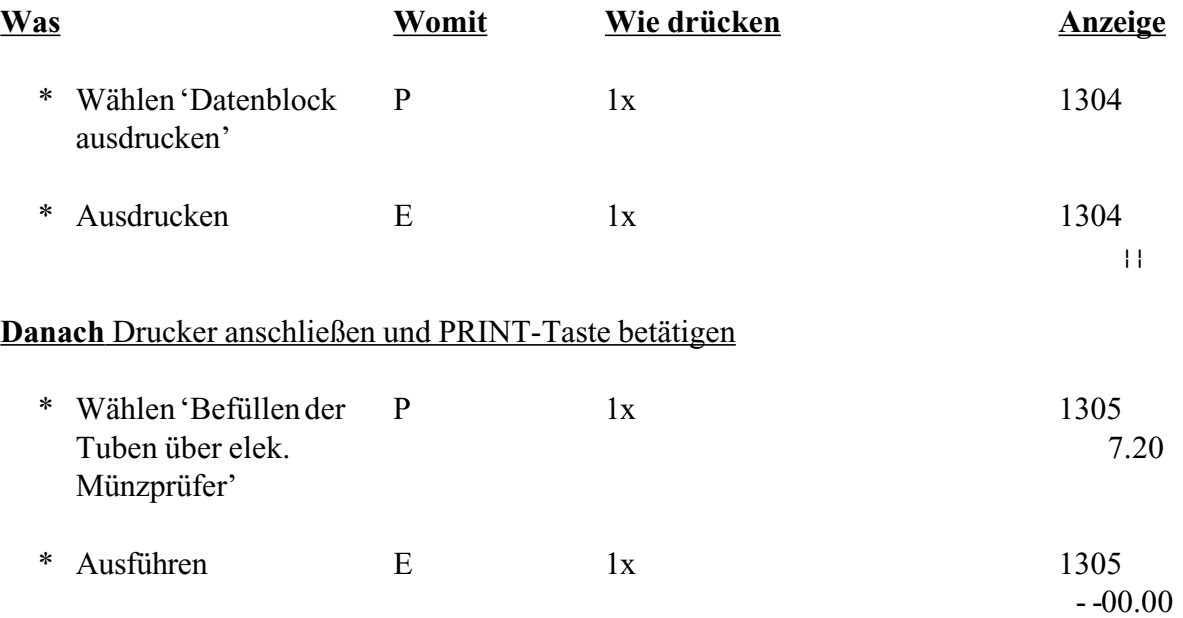

### **Vorhandener Kredit wird gelöscht. Jetzt können Sie Münzen einwerfen, um die Tuben zu füllen.**

### **Eingeworfene Münzen werden mitgezählt, aber nicht als Kredit gewertet.**

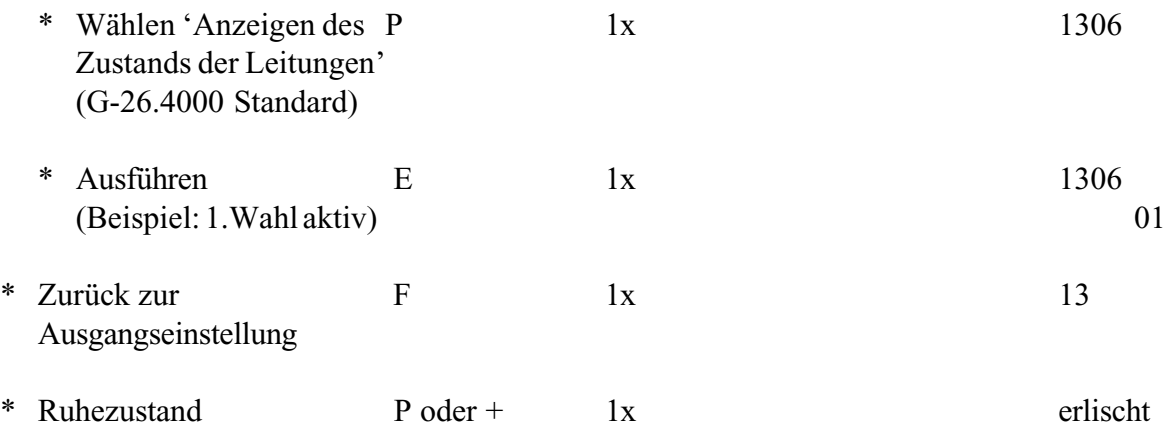

# **Funktion 14 = Uhr und Datum stellen**

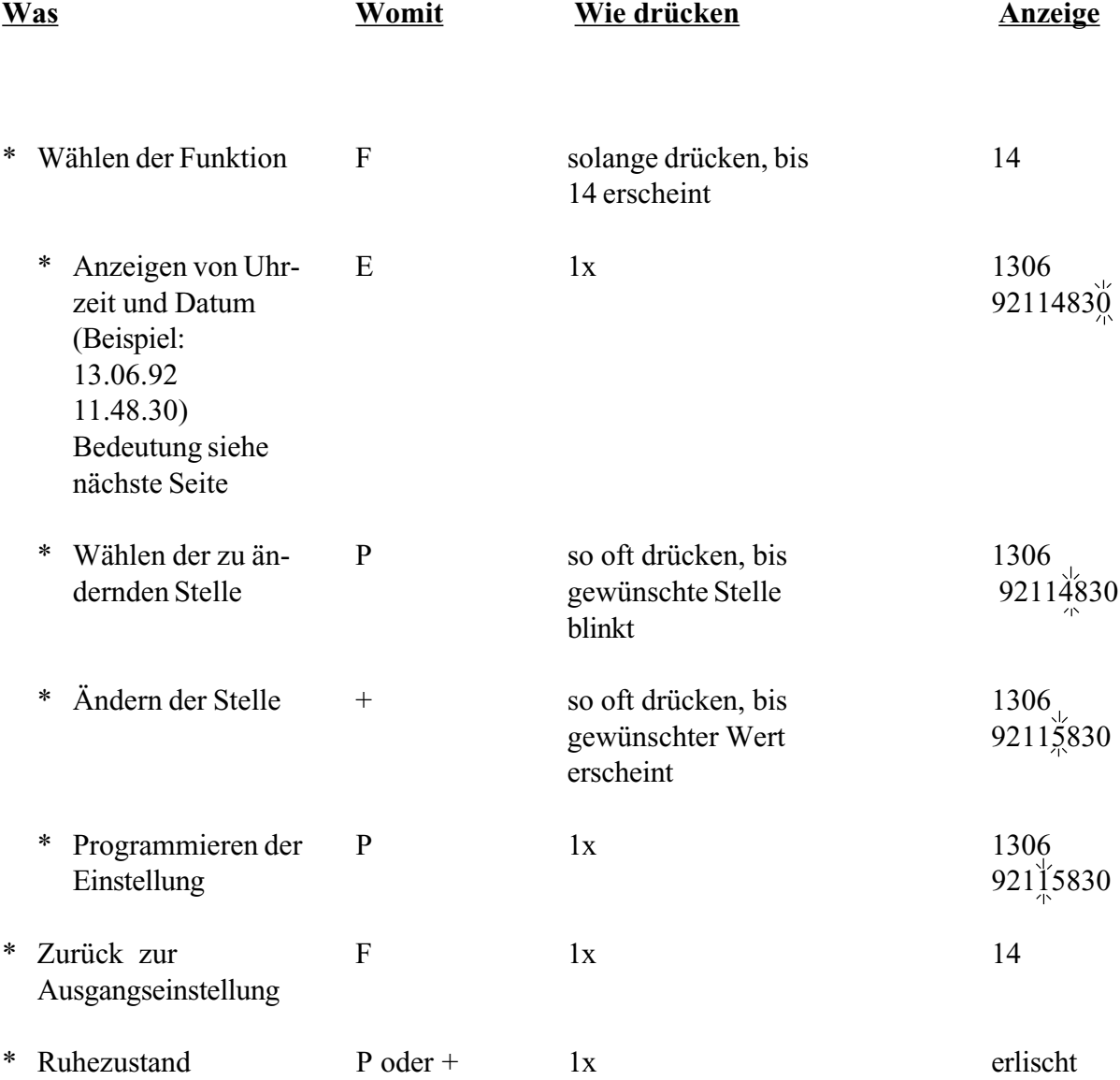

## **Funktion 14 = Uhr und Datum stellen**

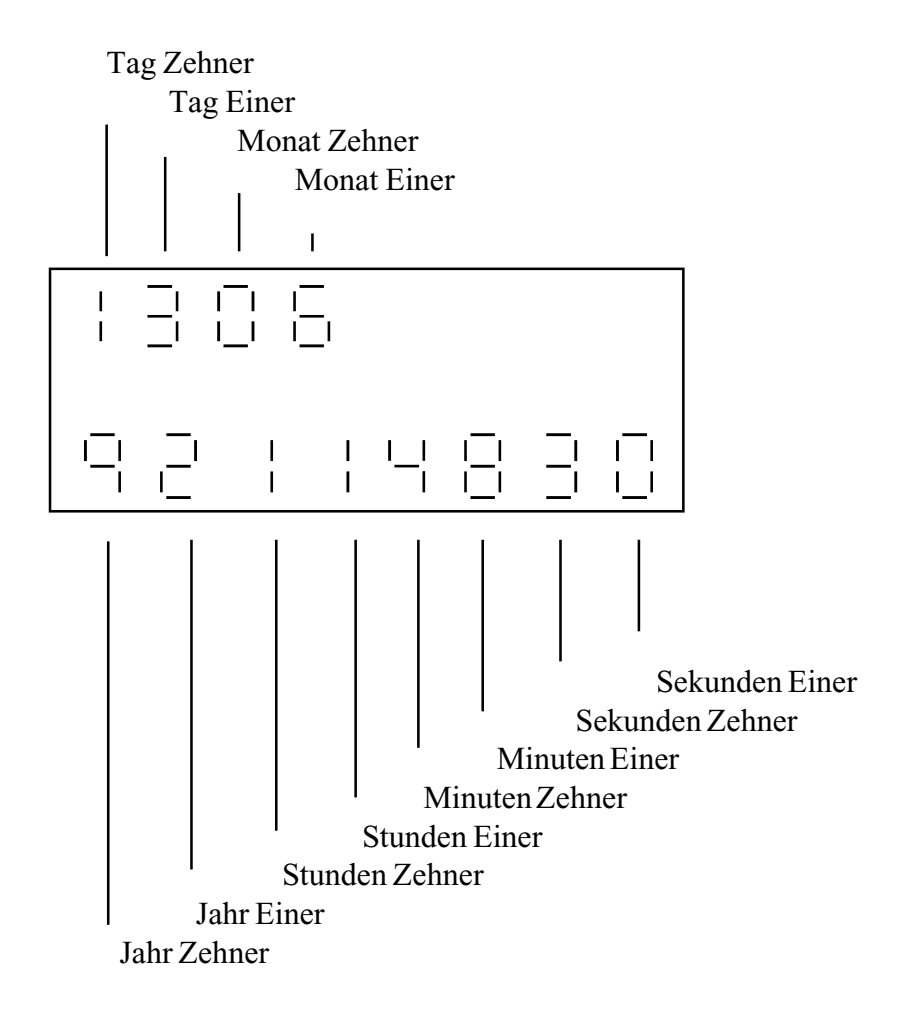

**Verändern können Sie jeweils die blinkende Stelle.**

**"Sekunden Einer" können Sie nur auf Null setzen.**

# **Funktion 15 = Sperren einzelner Münzen**

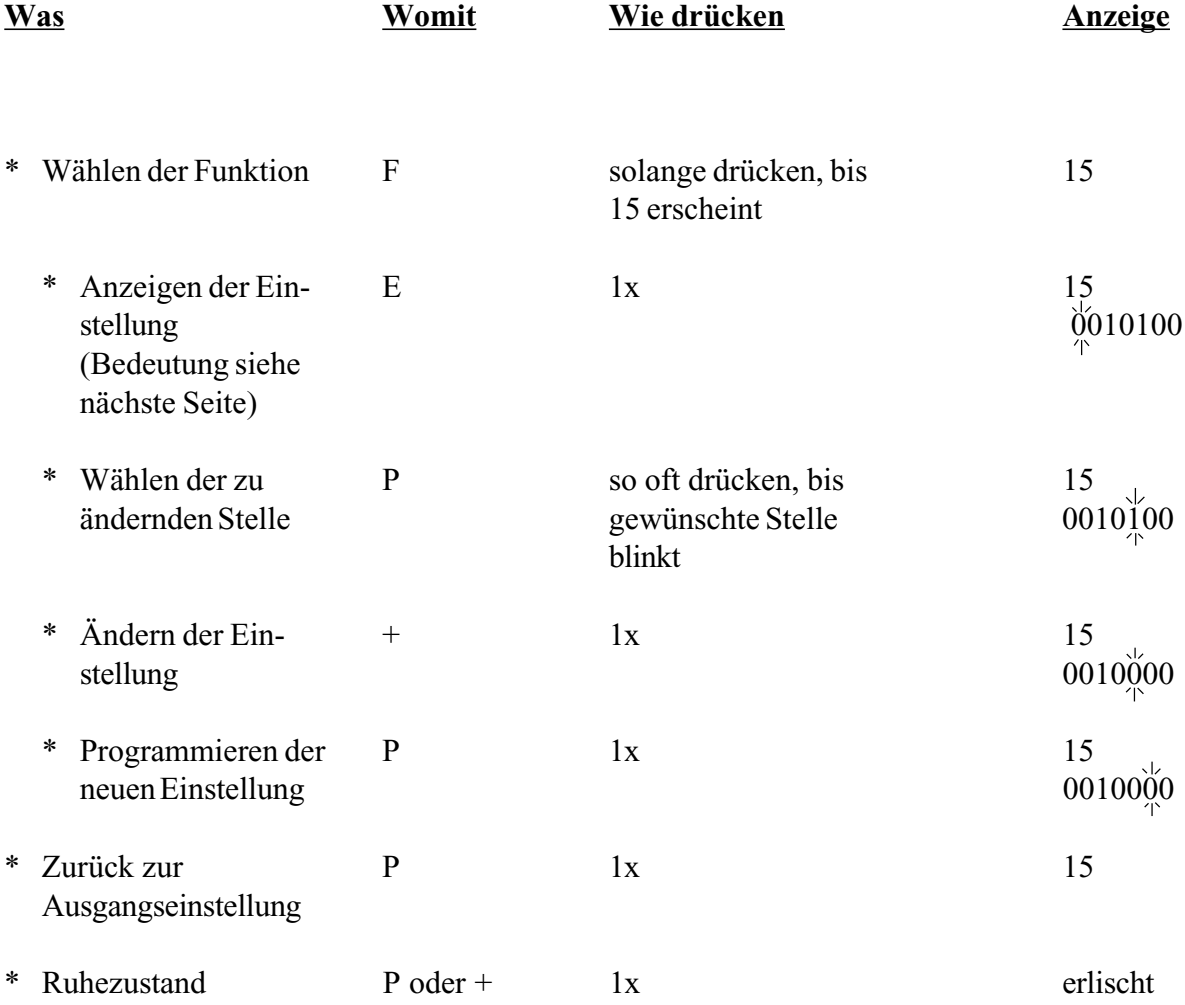

## **Funktion 15 = Sperren einzelner Münzen**

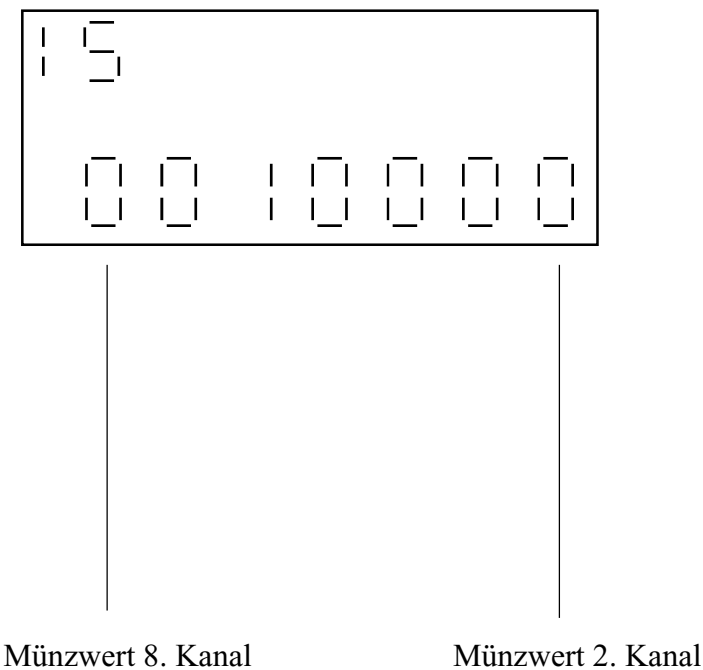

0 = Annehmen der Münze 1 = Sperren der Münze

**Verändern können Sie jeweils die blinkende Stelle.**

**Sperren der niederwertigsten Münze (1.Kanal) nicht möglich.**

## **Funktion 16 = Format des Ausdrucks festlegen**

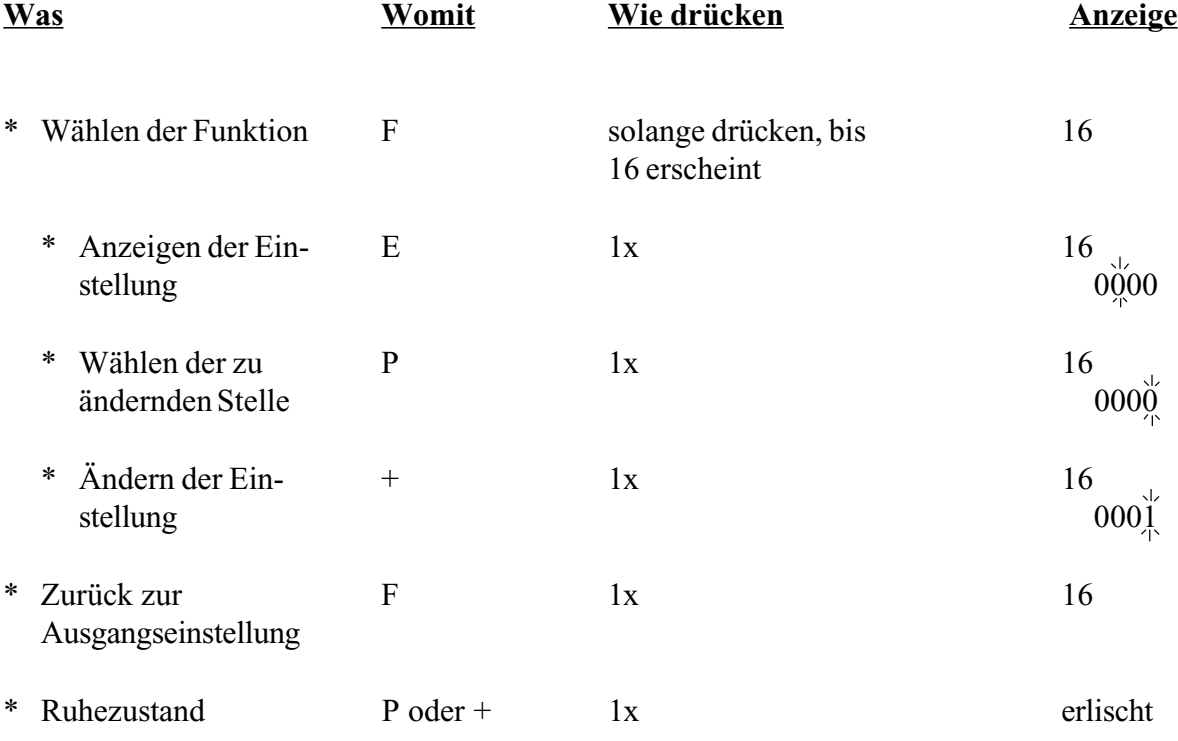

### **Ausdrucken:**

- \* Drucker anschließen
- \* PRINT-Taste drücken

Im Fehlerfall ist das Ausdrucken möglich, während auf der internen Anzeige 4 Dezimalpunkte blinken.

### **Funktion 16 = Format des Ausdrucks festlegen G-26.4000 Standard**

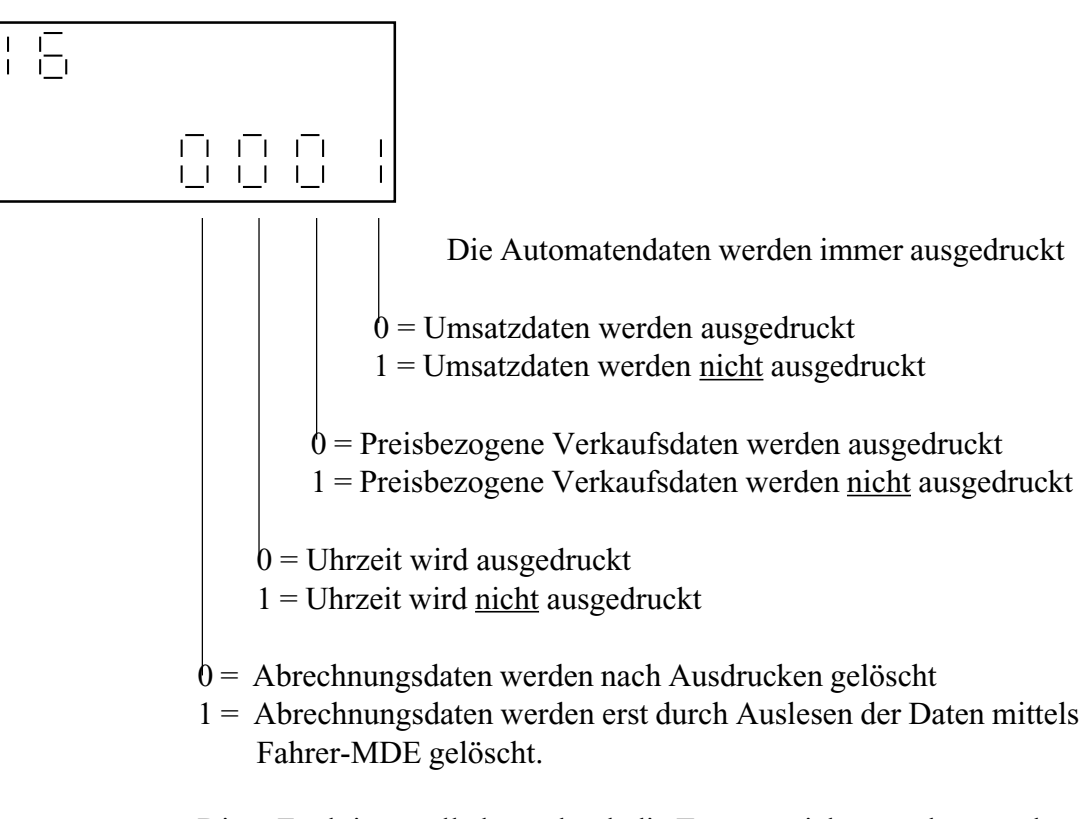

Diese Funktionsstelle kann durch die Tastatur nicht geändert werden. Sie wird auf '1' gesetzt durch Auslesen mit einem MDE und auf '0' gesetzt durch Initialisieren mit einem Service-MDE (siehe Kapitel 19).

#### **8) Funktion 16 = Ausdrucken über Drucker ohne Print-Taste**

Wenn Sie die Funktion "Ausdrucken über Drucker ohne Print-Taste" eingeschaltet haben, überprüft der Geldwechsler beim Ausdrucken, ob der Drucker noch angeschlossen ist. Ist der Drucker nicht mehr angeschlossen, wird der Druckvorgang sofort beendet. Die Abrechnungsdaten werden aber nicht gelöscht. Manipulationen, die durch vorzeitiges Abziehen des Druckers vom Anschlußkabel möglich waren, werden so verhindert.

Ist die Funktion aktiviert, können Sie nur einen Drucker ohne Print-Taste benutzen, d.h. einen Drucker, bei dem die Print-Taste überbrückt und somit ständig aktiv ist.

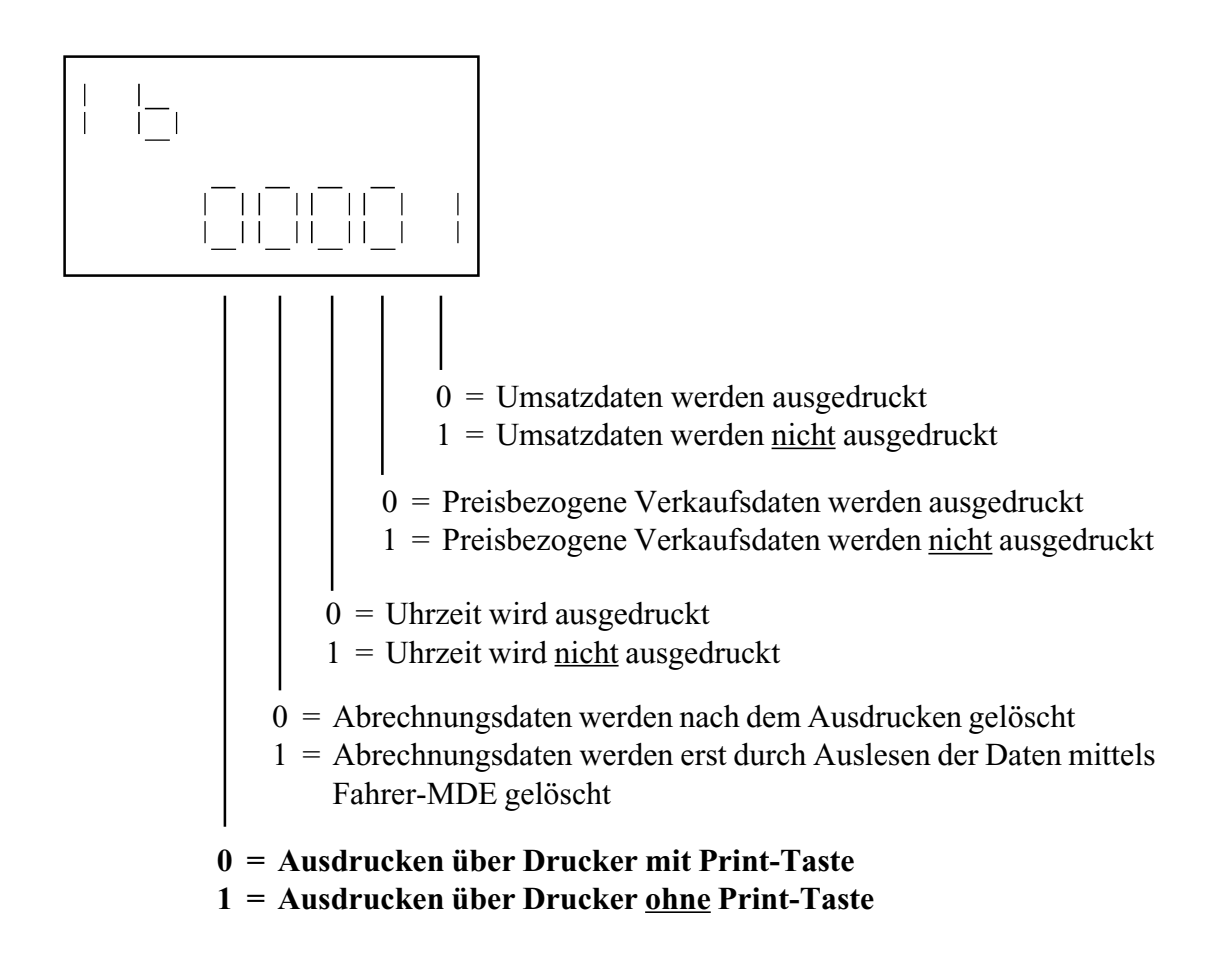

<sup>\*</sup> Gehen Sie beim Einstellen des Druckformats bitte so vor, wie im "Handbuch Geldwechslerserie G-26.4000" unter Funktion 16 beschrieben.

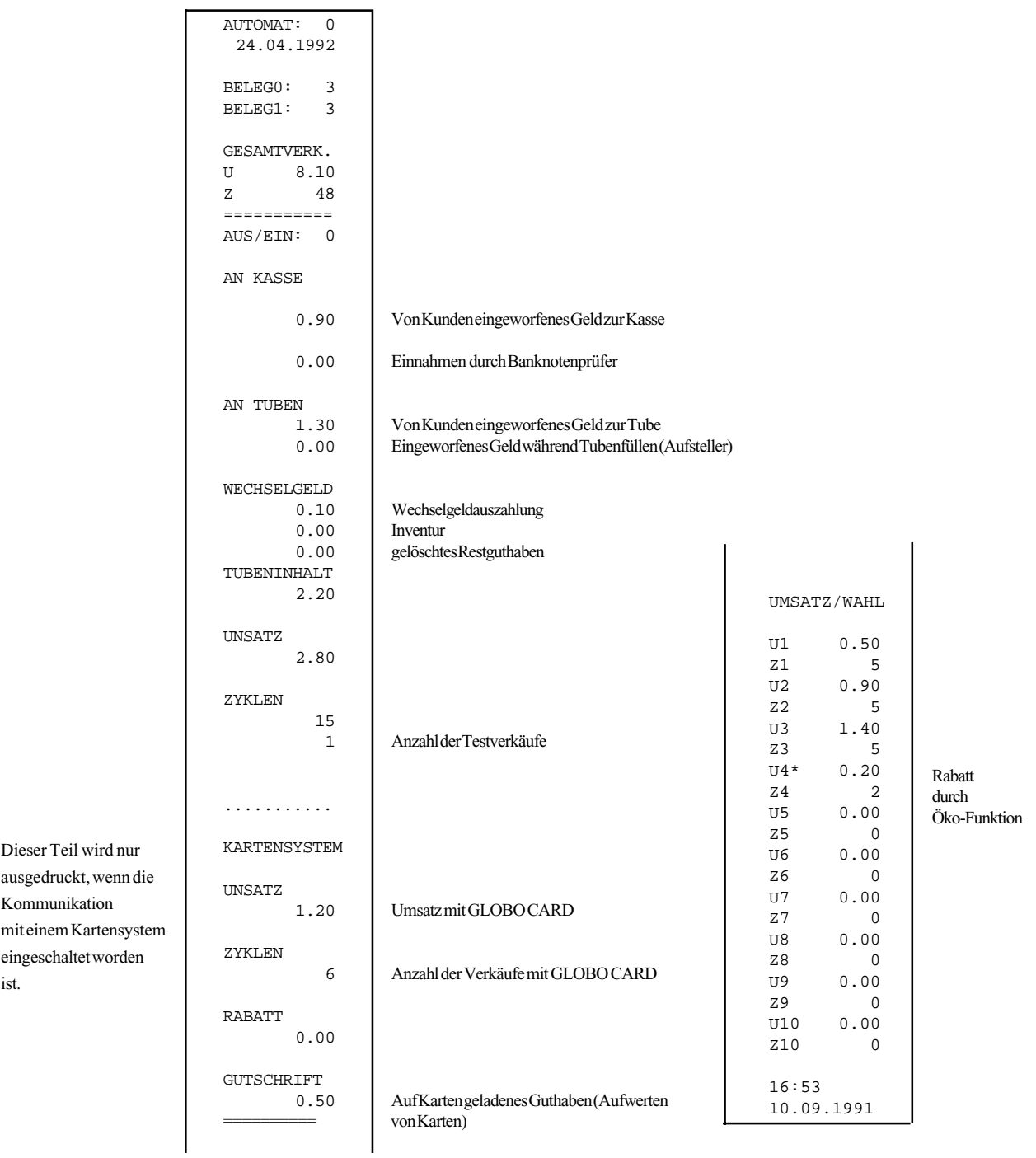

U4\* = Rabatt durch Öko-Funktion.

Bei eingeschalteter Öko-Funktion wird im Druckerbeleg hinter U4 ein Stern gedruckt. Dieser Stern zeigt an, daß es sich nicht um einen Einzel-Umsatz, sondern einen Rabatt handelt.

## **Funktion 16 = Format des Ausdrucks festlegen G-26.4800 Professional**

In Funktion 16 können Sie das Format des Ausdrucks festlegen. Um die preisbezogenen Ver-kaufsdaten für die oben genannten Geldwechslertypen auszudrucken, aktivieren Sie bitte die entsprechende Position in Funktion 16.

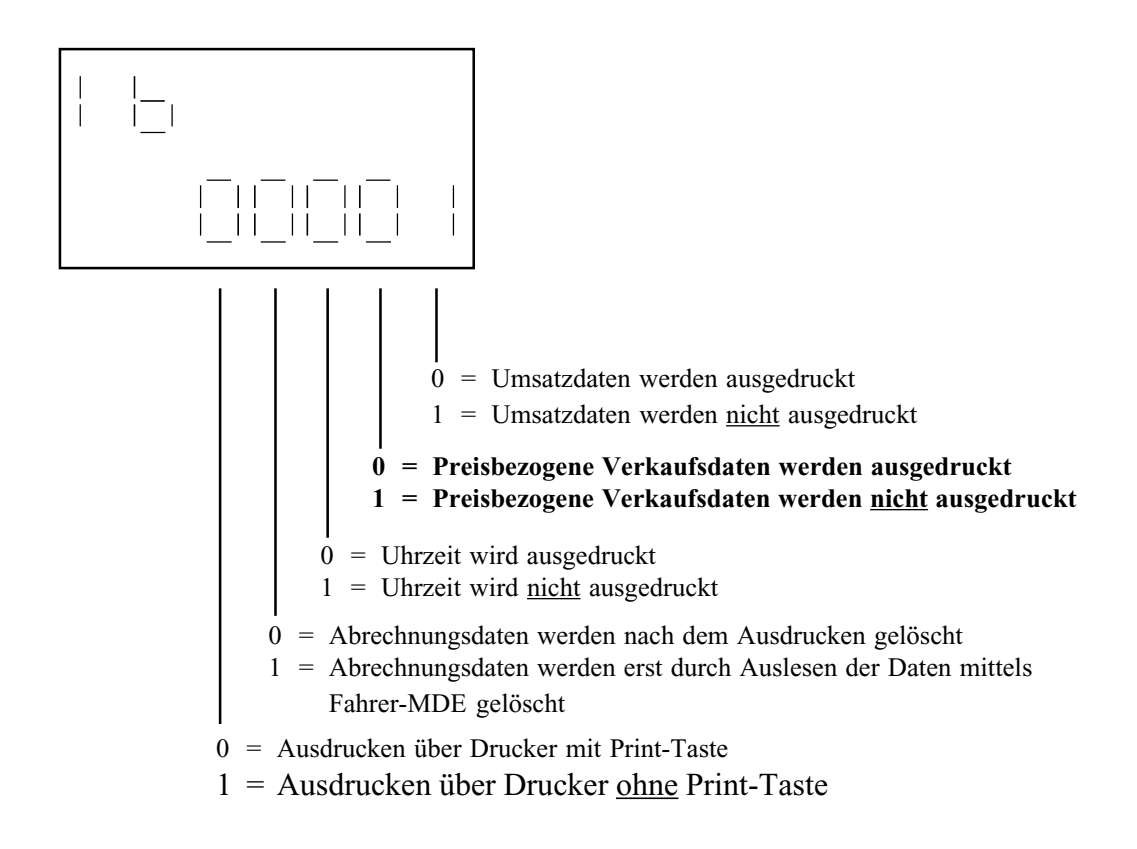

\* Gehen Sie beim Einstellen des Druckformats bitte so vor, wie im "Handbuch Geldwechslerserie G-26.4000" unter Funktion 16 beschrieben.

### *Hinweis: Weist der Geldwechsler G-26.4000/6 4-Preis zwei Preislisten auf, erscheinen beim Ausdrucken der Abrechnungsdaten die preisbezogenen Verkaufsdaten für beide Preislisten.*

# Beispiel:

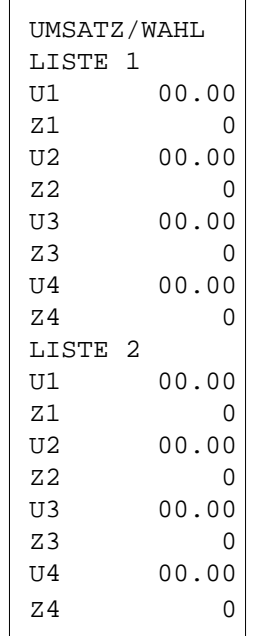

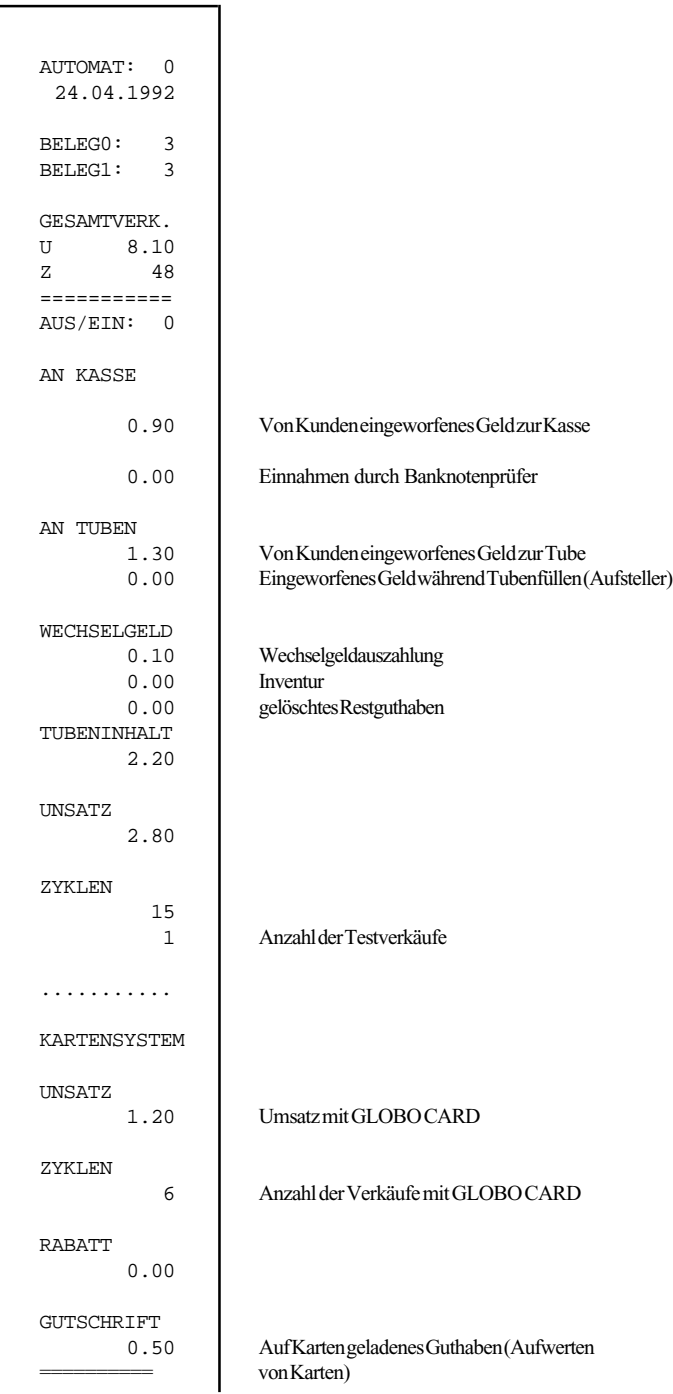

Dieser Teil wird nur ausgedruckt, wenn die Kommunikation mit einem Kartensystem eingeschaltet worden ist.

# **Funktion 17 = Festlegen der zu sperrenden Münzen bei "Tube leer"**

## **Siehe hierzu Funktion 22 " 'Tube-leer' Bedingung ".**

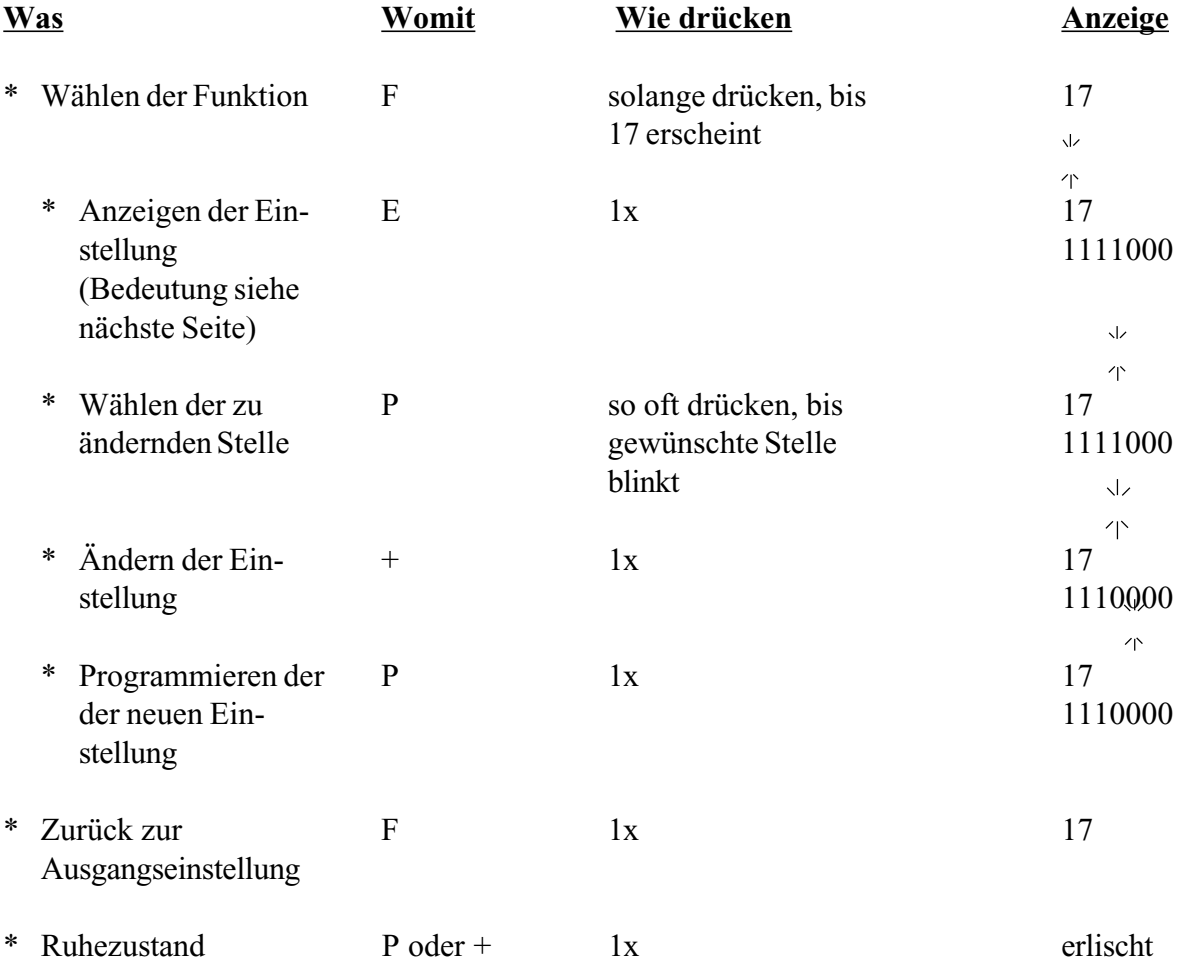

## **Funktion 17 = Festlegen der zu sperrenden Münzen bei "Tube leer"**

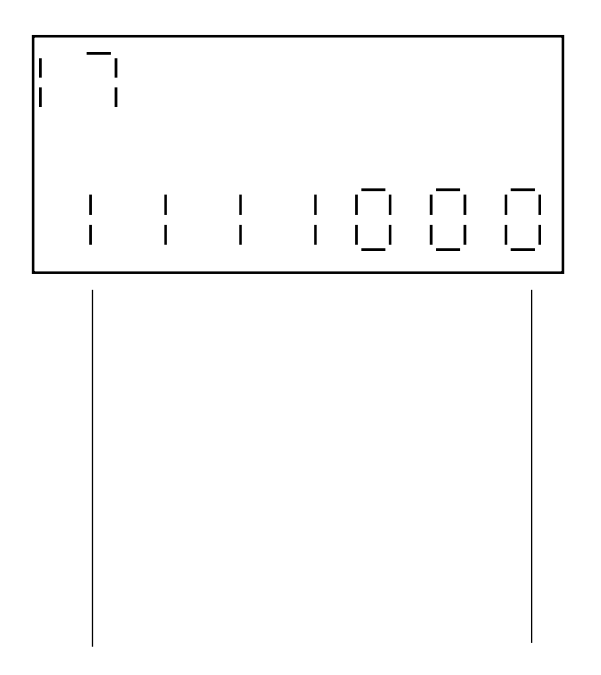

Münzwert 8. Kanal Münzwert 2. Kanal

0 = Annehmen der Münze 1 = Sperren der Münze

**Verändern können Sie jeweils die blinkende Stelle. Sperren der niederwertigsten Münze (1.Kanal) nicht möglich.**

### **Funktion 18 = Kommunikation mit einer Abrechnungseinheit**

#### **G-26.4800 Professional und G-26.4400 SIMPLEX V**

**Eine bereits in die Automatensteuerung integrierte Abrechnungseinheit kann mit dem G-26.4800 Professional und G-26.4400 SIMPLEX V kommunizieren.**

### **Achtung: Eine '1' darf nur programmiert werden, wenn eine Abrechnungseinheit vorhanden ist.**

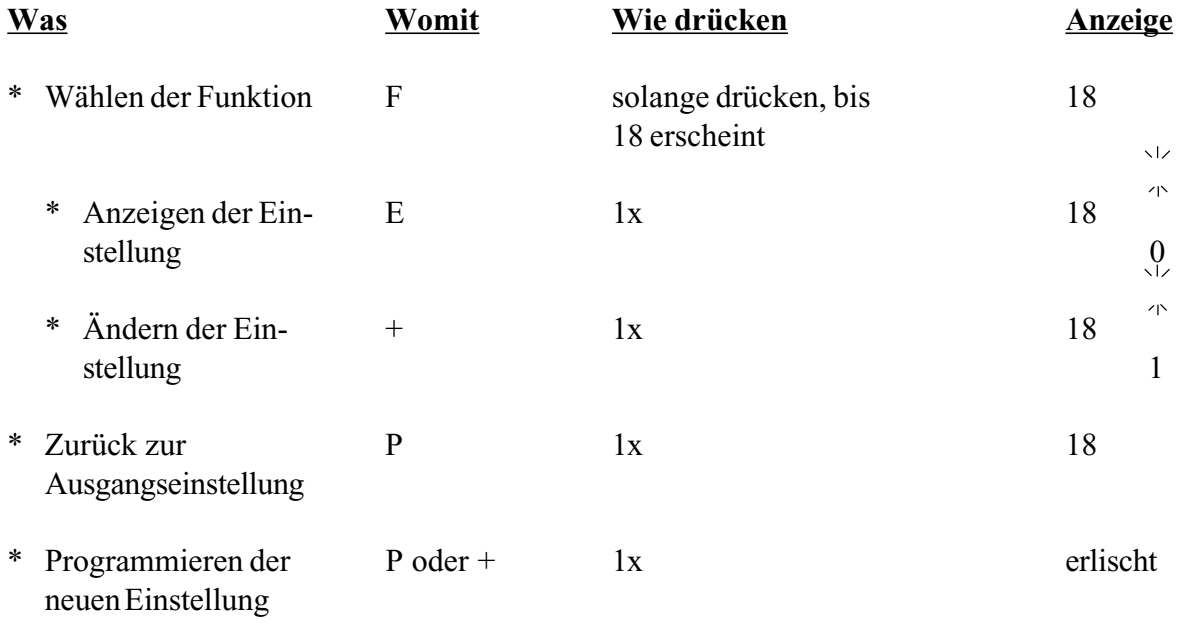

Hinweise: 0 = keine Abrechnungseinheit vorhanden 1 = Abrechnungseinheit vorhanden

Fehlercode 32 erscheint, wenn

- Abrechnungseinheit nicht eingeschaltet

- Automatenkabel eventuell defekt

- keine Abrechnungseinheit vorhanden, jedoch eine '1' programmiert ist

Im Fall einer Fehlermeldung werden keine Münzen angenommen und keine Waren verkauft.

## **1) Funktion 19 = Aktivieren der Kommunikation mit dem NRI Kartensystem GLOBO Card**

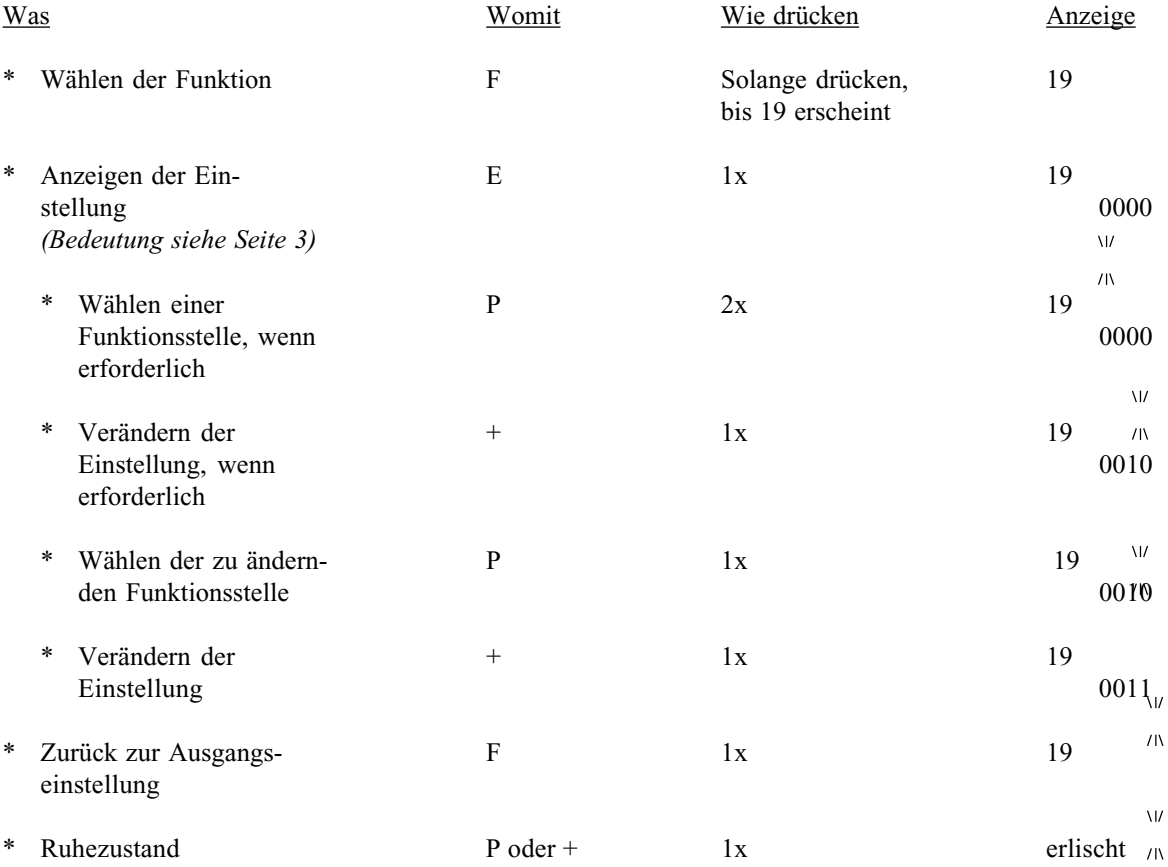

system GLOBO Card

Erläuterung der Anzeige in Funktion 19 = Aktivieren der Kommunikation mit dem NRI Karten-

*Hinweis: In Funktion 19 darf nur dann in den vier Funktionsstellen eine "1" programmiert werden, wenn ein Kartensystem angeschlossen ist. Wenn kein Kartensystem angeschlossen ist, müssen alle Funktionsstellen auf "0" gesetzt werden.*

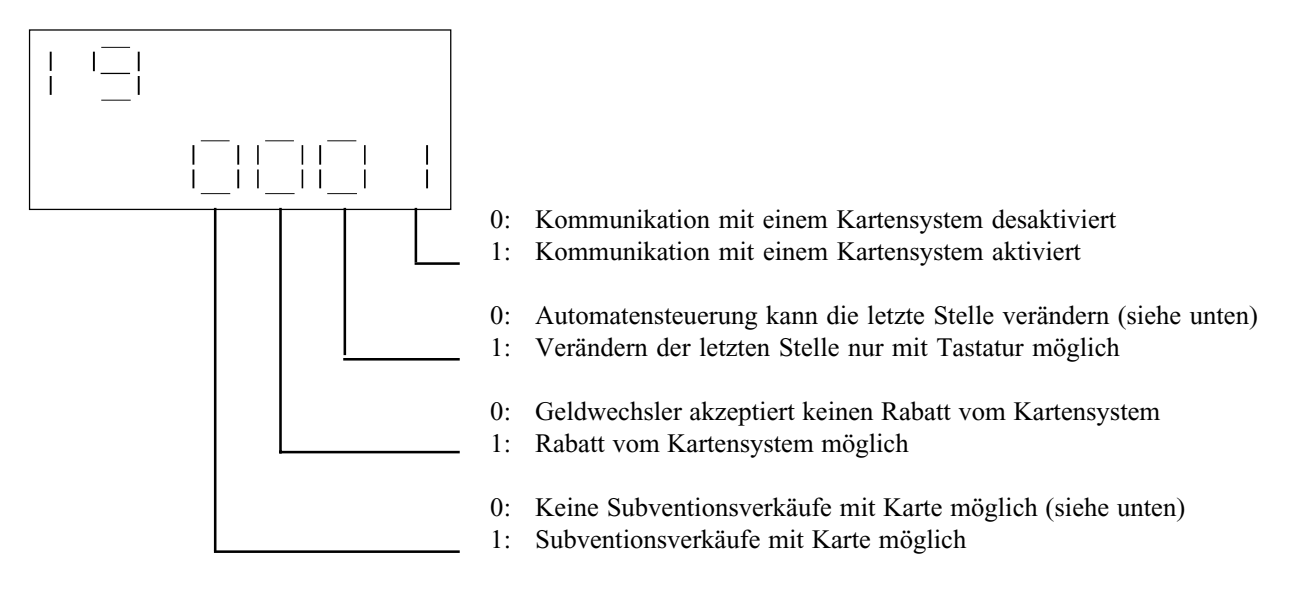

#### 2. Funktionsstelle von rechts (Automatensteuerung):

Nur in Automaten, die nach dem Protokoll BDV 001 arbeiten, wird in manchen Fällen die letzte Stelle der oben beschriebenen Anzeige von der Automatensteuerung selbstständig auf "0" gesetzt, sobald der Automat eingeschaltet wird. Dies führt zu Störungen, wenn ein Kartensystem angeschlossen ist. Diese Störungen beheben Sie, indem Sie wie folgt verfahren:

\* Programmieren Sie eine "1" an der 2. Stelle von rechts (= Verändern der letzten Stelle nur mit Tastatur möglich)

#### 4. Funktionsstelle von rechts (Subventionsverkäufe):

Bei einem Subventionsverkauf bekommt der Kartenbenutzer die Ware entweder kostenlos (Freiverkauf), oder es wird nur ein Teil des Verkaufspreises vom Kartenguthaben abgezogen.

Wenn in Funktion 19 an der 4. Stelle von rechts eine "1" programmiert ist, können Sie in Funktion 0304 den Betrag festlegen, um den der Verkaufspreis reduziert wird (siehe Seite 4).

Die Anzahl der Subventionsverkäufe pro Tag wird über das Kartensystem festgelegt. Das Kartensystem enthält außerdem die Information, ob der eingestellte Subventionsbetrag beim Zahlen mit der GLOBO Card Wertkarte gewährt wird oder nicht.

### **Funktion 19 = Kommunikation mit einem Kartensystem**

#### **Achtung: Eine '1' darf nur programmiert werden, wenn ein Kartensystem angeschlossen ist.**

### **Wenn Sie ein GLOBO Card System von NRI anschließen, gehen Sie bitte nach der Beschreibung 'GLOBO Card Inbetriebnahme' vor.**

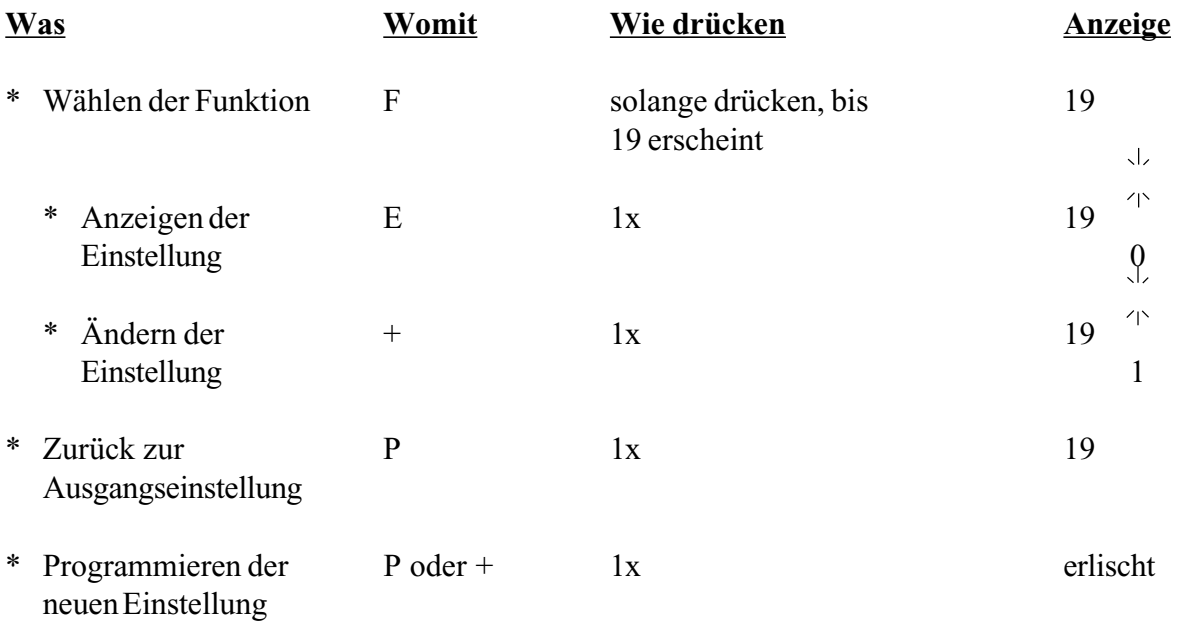

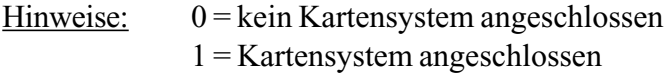

Der Fehlercode 33 erscheint nach ca. 1 Sekunde, wenn

- Kartensystem nicht eingeschaltet
- Anschlußkabel defekt
- kein Kartensystem vorhanden, jedoch eine '1'programmiert ist

Nach ca. 2 Minuten erlischt die Anzeige der Fehlermeldung. Das Kartensystem wird nicht mehr angesprochen und der Fehlercode wird in die Fehlerliste eingetragen.

Die Kommunikation mit dem Kartensystem kann wieder aufgenommen werden durch:

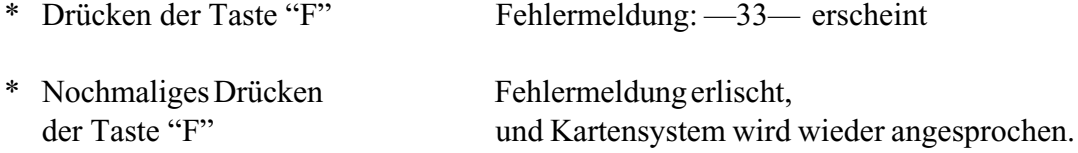

## **Funktion 20 = Kommunikation mit einem Banknotenprüfer**

### **Achtung: Eine '1' darf nur programmiert werden, wenn ein Banknotenprüfer angeschlossen ist.**

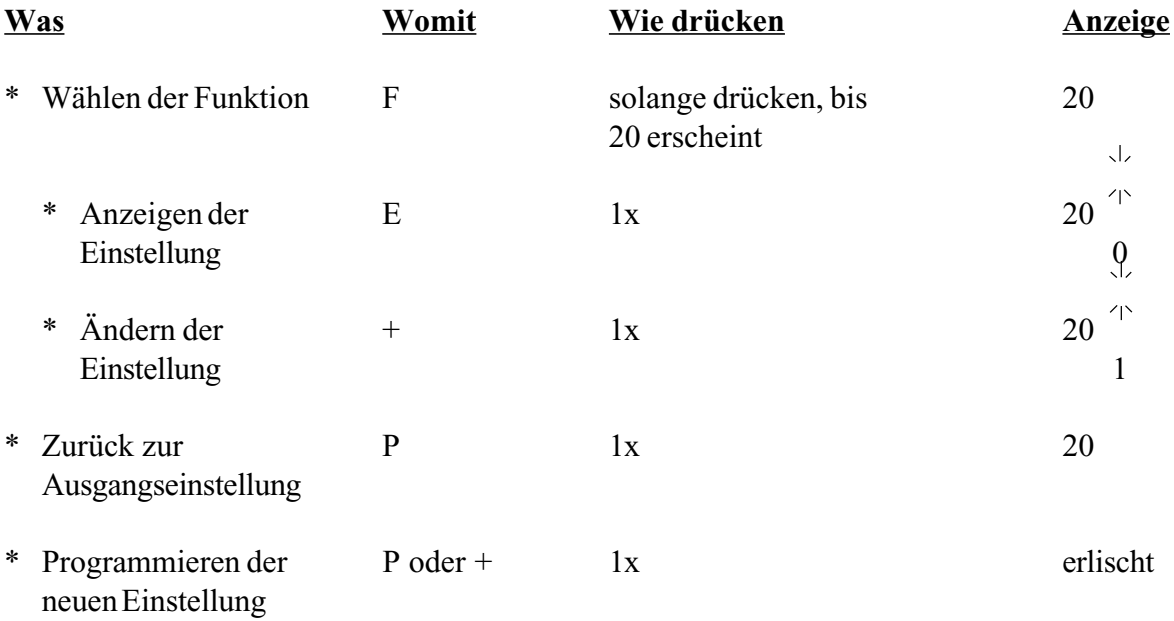

Hinweise: 0 = kein Banknotenprüfer angeschlossen 1 = Banknotenprüfer angeschlossen

Der Fehlercode 34 erscheint nach ca. 1 Sekunde, wenn

- Banknotenprüfer nicht eingeschaltet
- Anschlußkabel defekt

- kein Banknotenprüfer vorhanden, jedoch eine '1' programmiert ist

Nach ca. 2 Minuten erlischt die Anzeige der Fehlermeldung. Der Banknotenprüfer wird nicht mehr angesprochen und der Fehlercode wird registriert.

Behebung wie in Funktion 19.

# **Funktion 21 = Kommunikation mit einer Sprachausgabe**

## **Achtung: Eine '1' darf nur programmiert werden, wenn eine Sprachausgabe angeschlossen ist.**

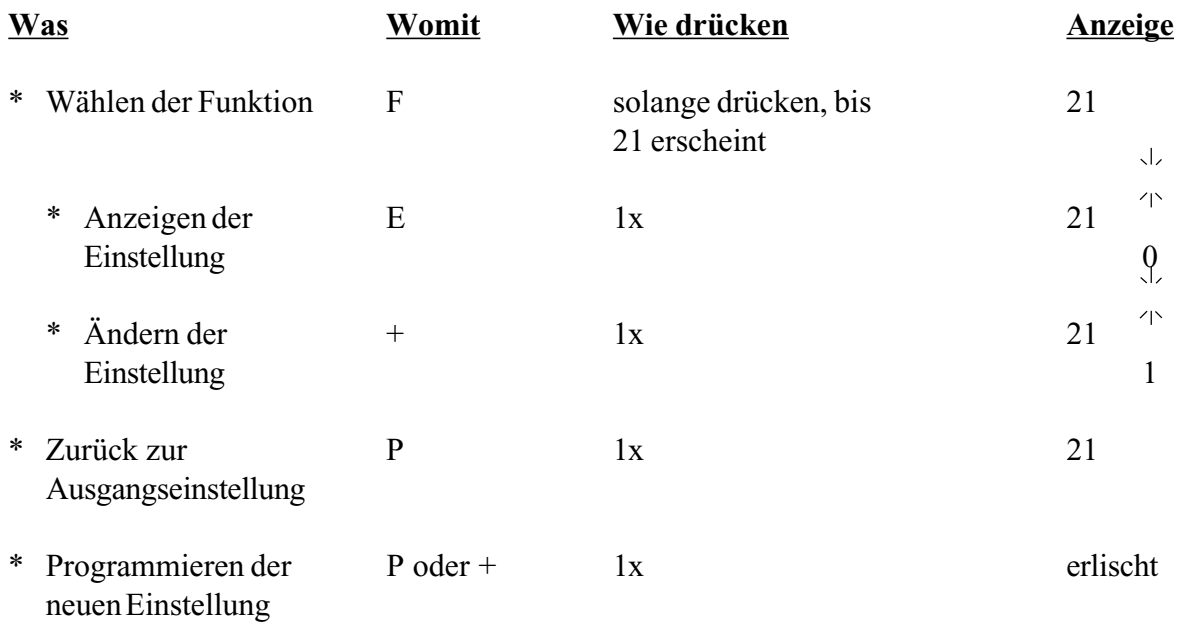

Hinweise: 0 = keine Sprachausgabe angeschlossen

1 = Sprachausgabe angeschlossen

## **Funktion 22 = Festlegen der Kombination für 'Tube leer'Bedingung**

**Mittels dieser Funktion können Sie die Tubenkombination bestimmen, die zur Meldung 'Tube leer' und zum Sperren der Annahme aller in Funktion 17 programmierten Münzen führen soll.**

**Siehe hierzu Funktion 17 "Festlegen der zu sperrenden Münzen bei 'Tube leer'"**

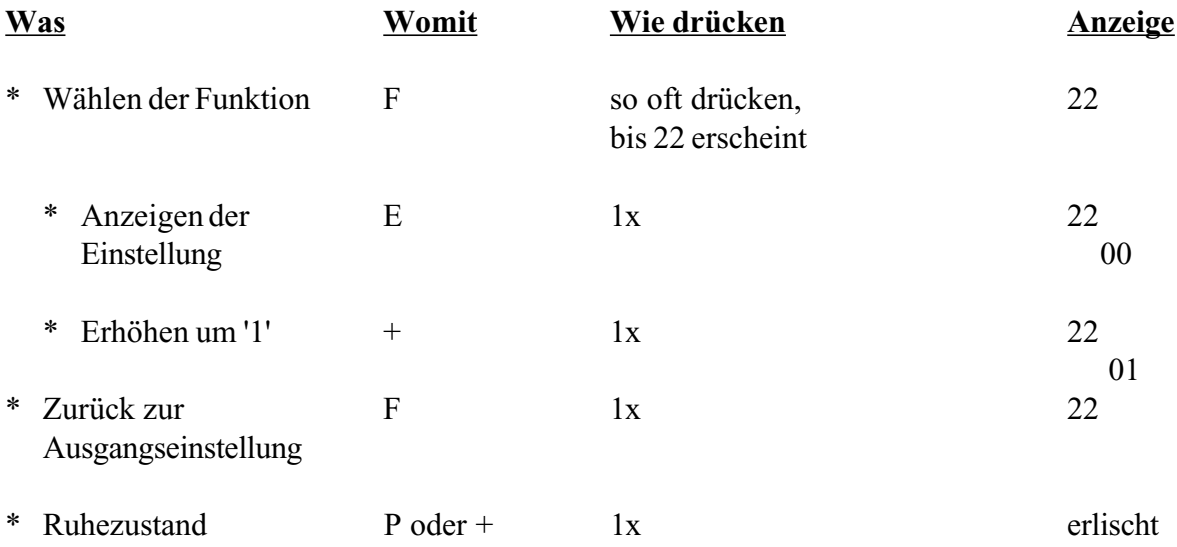

Einstellwerte für 'Tube leer' Bedingung - siehe nächste Seite.

### **Bei der nachfolgenden Tabelle entspricht 'A' der Tube mit dem kleinsten Münzwert und 'C' der Tube mit dem höchsten Münzwert.**

**Hinweis:** Vom Werk aus wird '00' eingestellt, d.h. die 'Tube leer' Bedingung ist erfüllt, wenn entweder die Tube für die niederwertigste Münze leer meldet oder die beiden anderen Tuben für die höherwertigen Münzen zusammen leer melden.

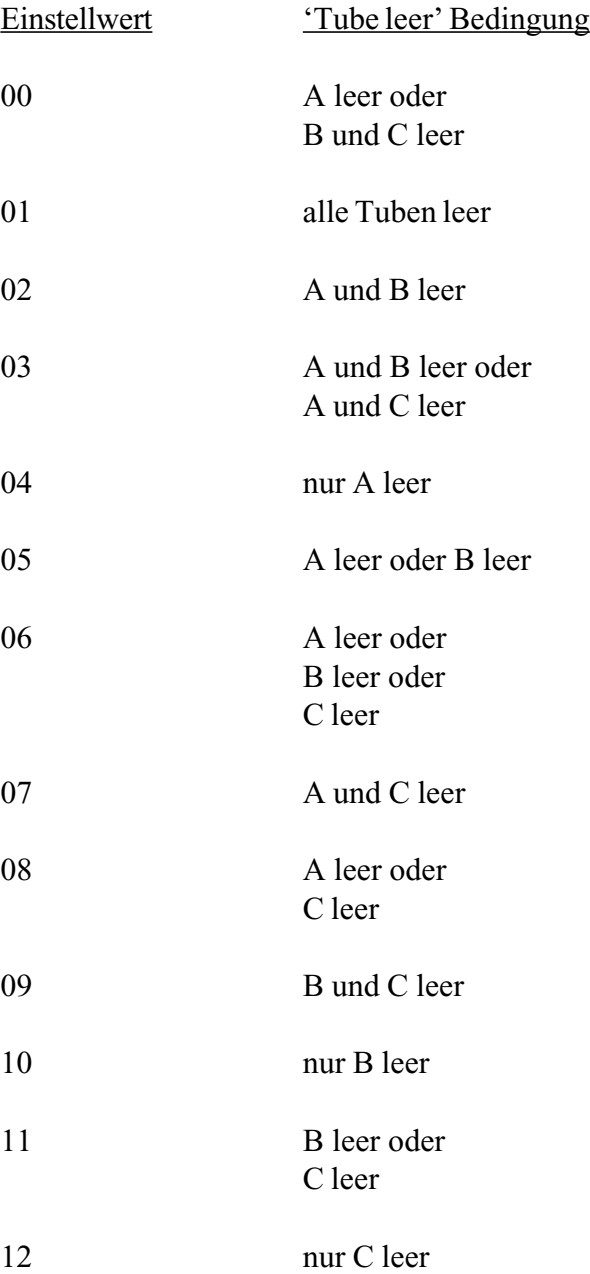

#### **5. Funktion 2202 = Kaufzwang auch bei "Tube leer"**

Bisher wurde im Geldwechsler der Kaufzwang aufgehoben, wenn im Geldwechsler die "Tube leer"- Bedingung erfüllt war. Durch Programmieren einer '1' in Funktion 22 02 bleibt der Kaufzwang auch bei "Tube leer" erhalten.

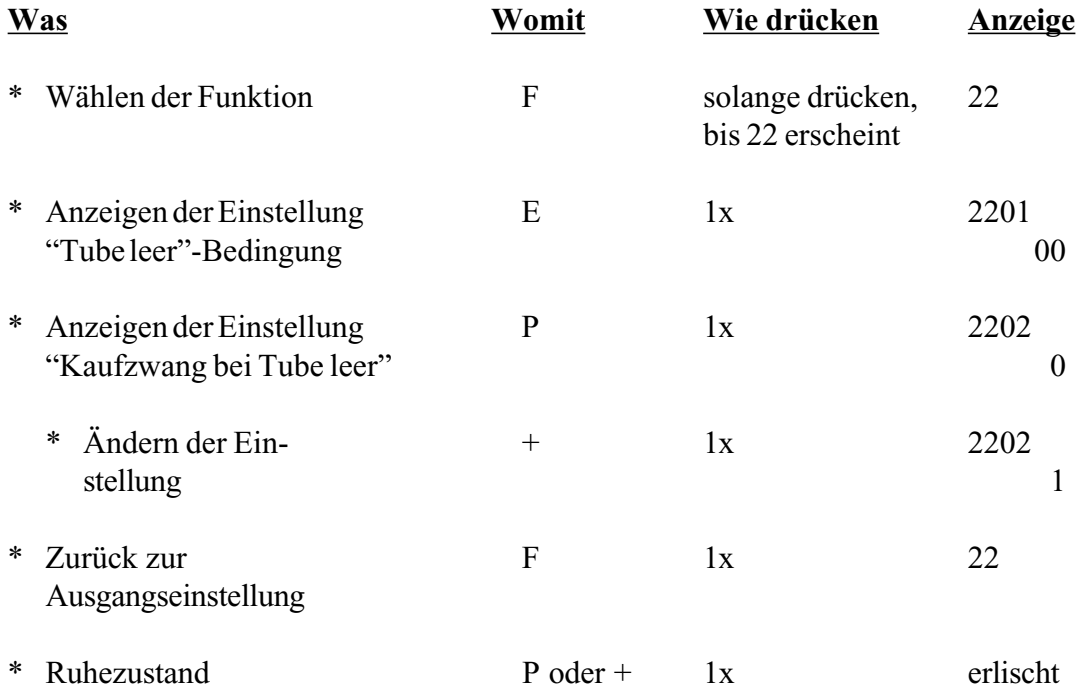

**'0'** = Kein Kaufzwang bei "Tube leer" **'1'** = Kaufzwang bei "Tube leer"

#### **11. Funktion 24 = Ein- und Ausschaltzeit für zweite Preisliste einstellen (nur G-26.4000/6 4-Preis)**

*Hinweis: Bevor Sie die Ein- und Ausschaltzeiten für die zweite Preisliste einstellen können, aktivieren Sie bitte in Funktion 0401 "Zwei Preislisten" (siehe Seite 9).*

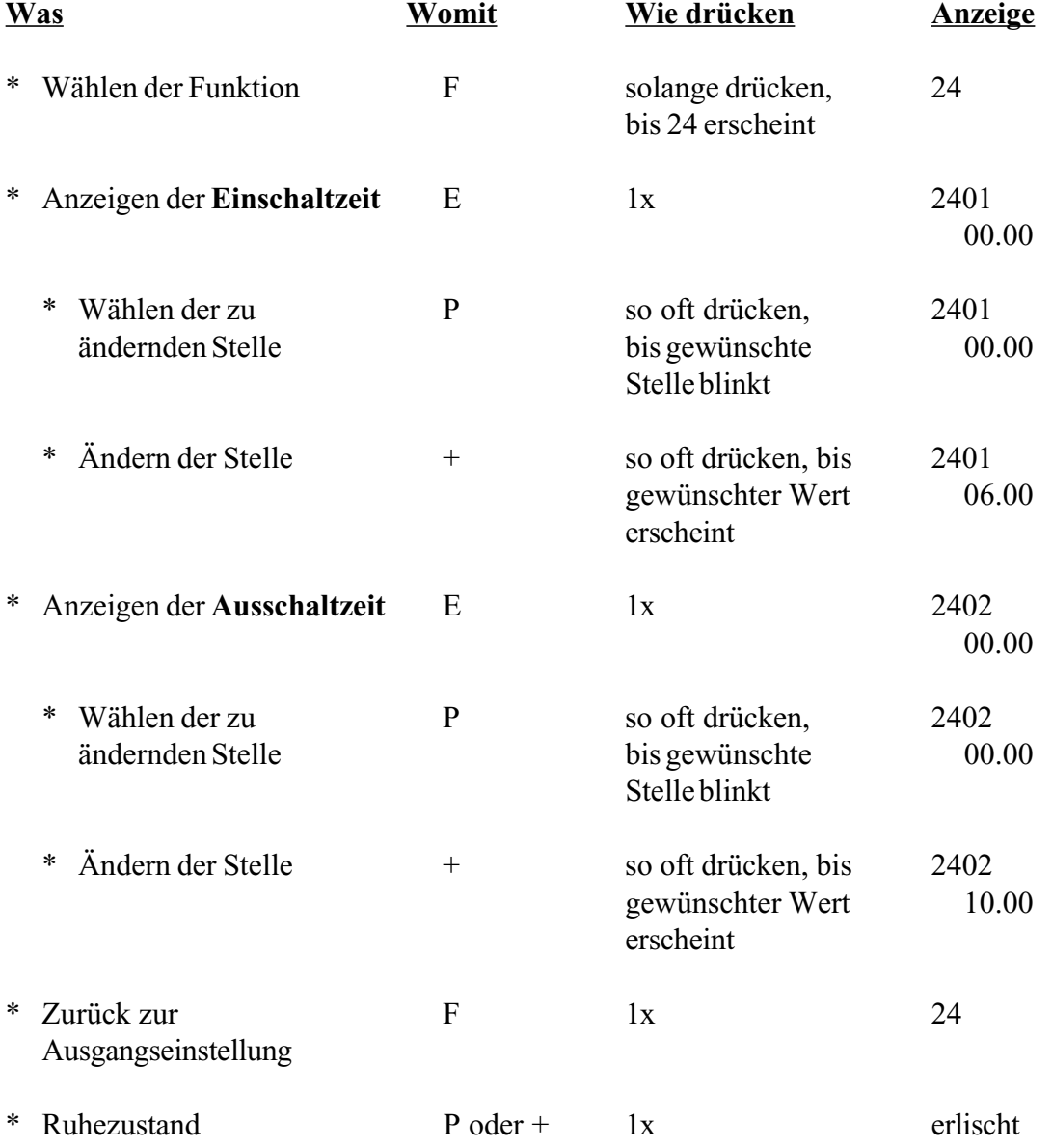

In der beschriebenen Einstellung (Funktion 2401 = 06.00, Funktion 2402 = 10.00) wird der Geldwechsler zwischen 6.00 Uhr und 10.00 Uhr die zweite Preisliste berücksichtigen.

*Hinweis: Sind Ein- und Ausschaltzeit identisch, arbeitet der Geldwechsler nur mit Preisliste 1.*

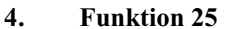

**4. Funktion 25 = Maximale Anzahl der Münzen pro Tube einstellen**

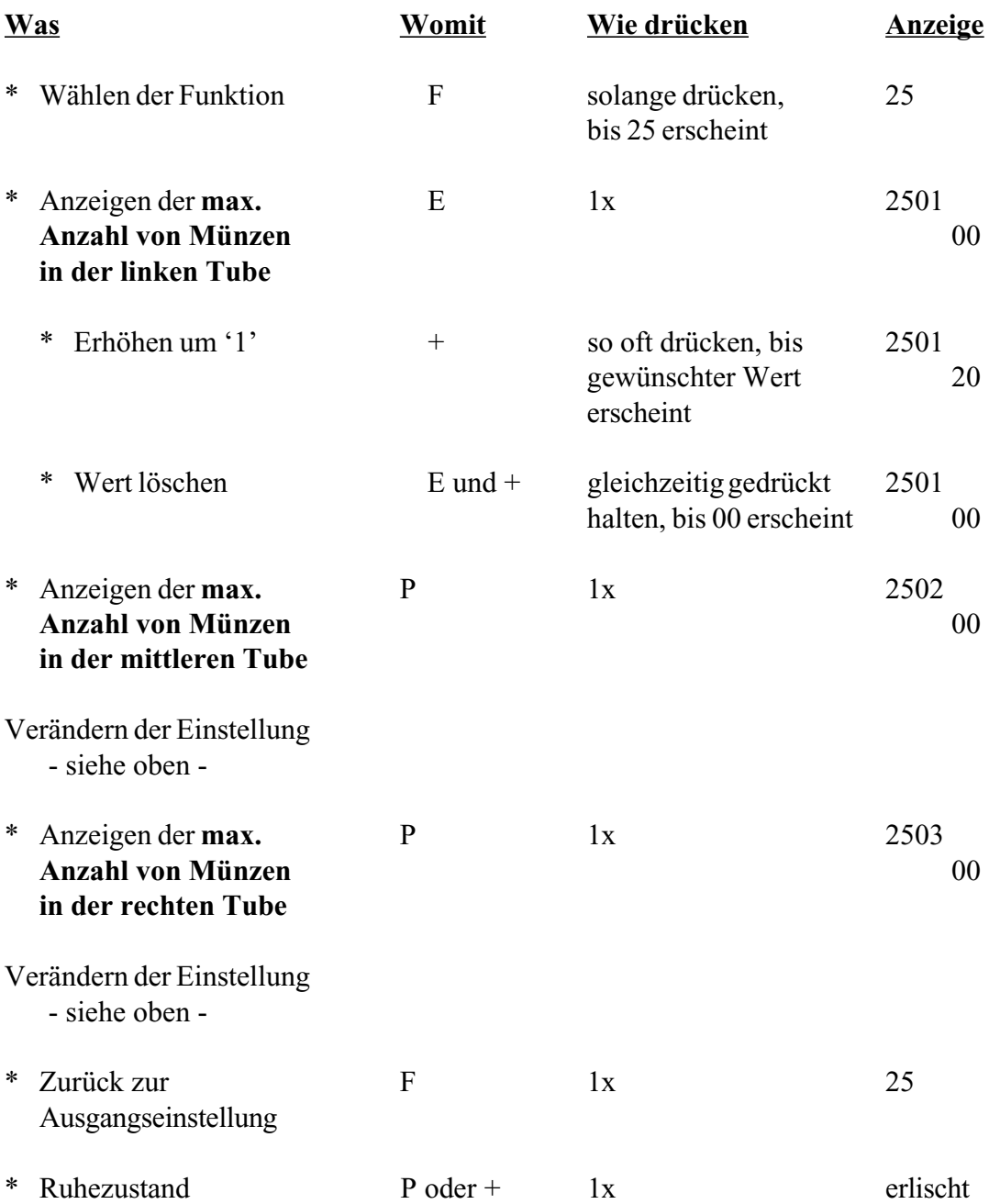

Erreichen die Münzen in einer Tube die eingestellte Maximalzahl, wird dies beim Befüllen der Tuben (siehe "Handbuch Geldwechslerserie G-26.4000") durch das Zeichen "A" dargestellt.

Ist kein Wert programmiert (Anzeige = 00), ist automatisch die maximale Anzahl der Münzen pro Tube auf 96 begrenzt.
### **6. Funktion 31 = Freiverkauf für Wertmarke programmieren**

Anstatt einer Wertmarke einen bestimmten Wert zuzuweisen, können Sie die Wertmarke in Funktion 31 so programmieren, daß der Kunde mit Ihr grundsätzlich kostenlos einkaufen kann. Das heißt, Sie gewähren Freiverkäufe mit Wertmarke. Eventuell eingestellte Werte für die betreffende Marke (siehe Funktion 03 im "Handbuch Geldwechslerserie G-26.4000") werden angezeigt aber nicht berücksichtigt.

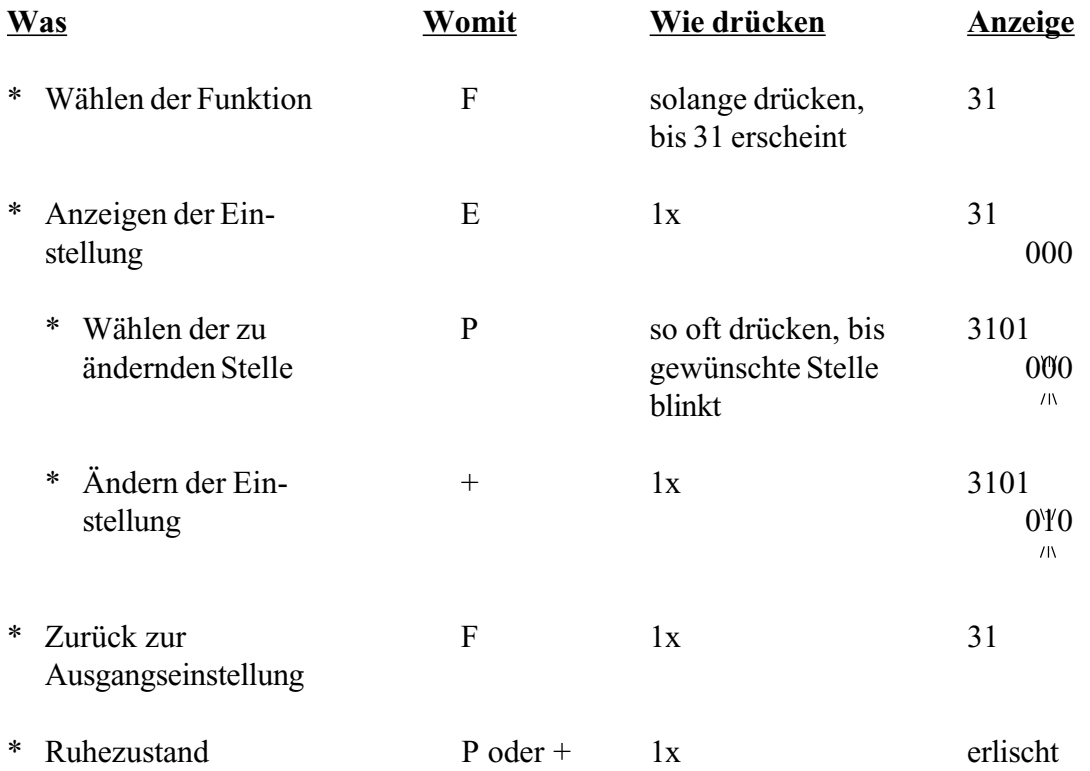

Beispiel:

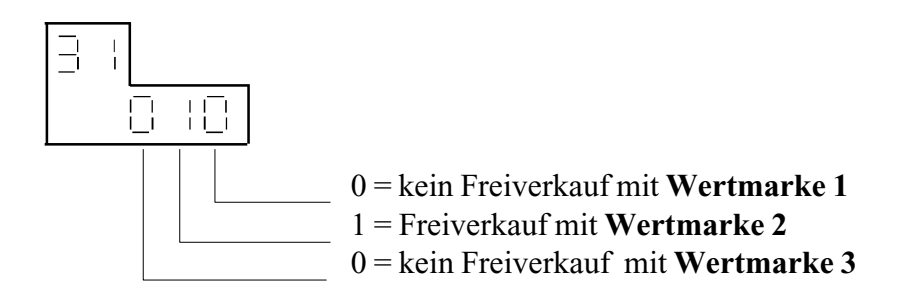

# **13. Übersicht über Fehlermeldungen**

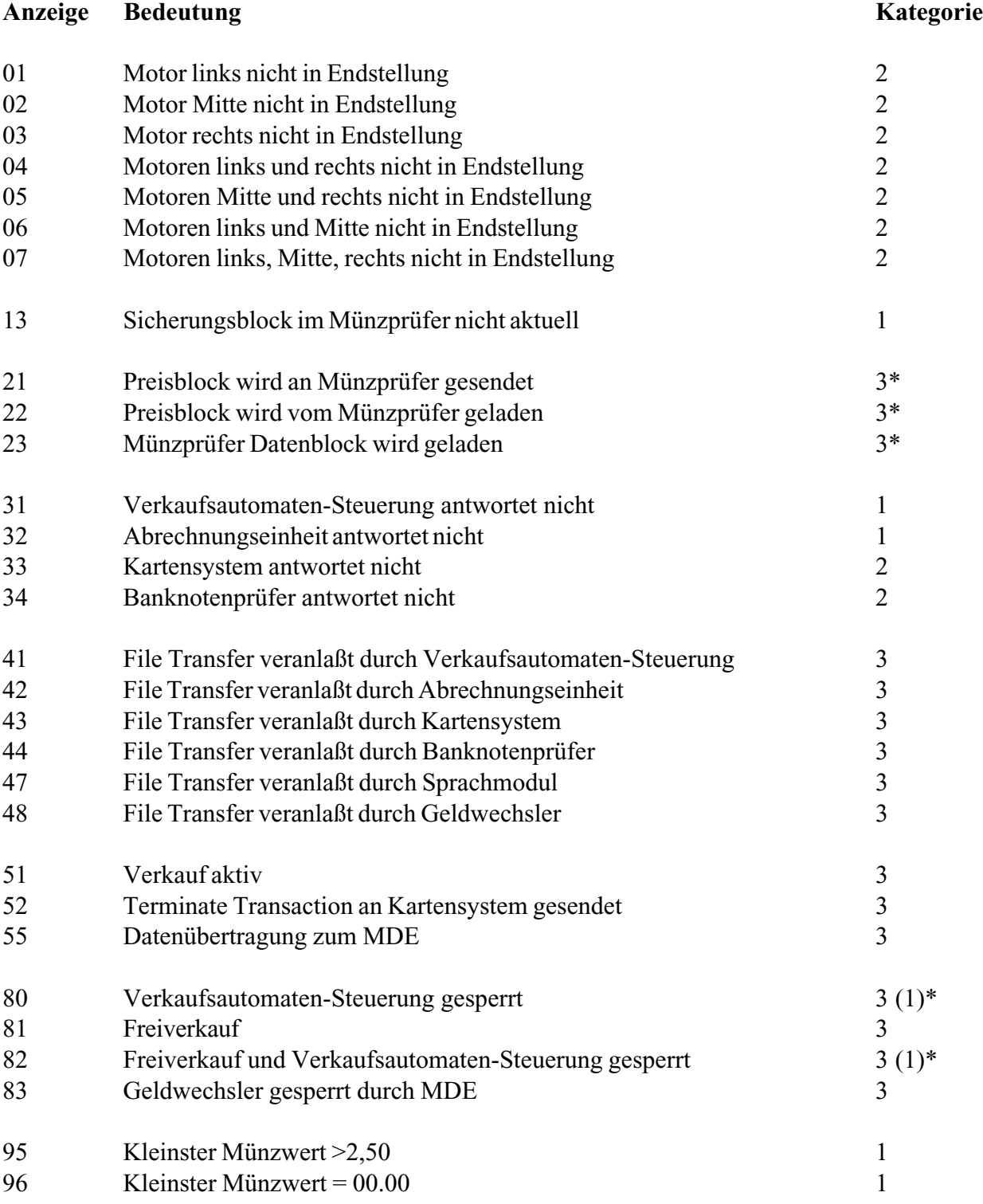

\* Wenn die Übertragung des Blocks gestört ist, wird dies ein Fehler der Kategorie 1.

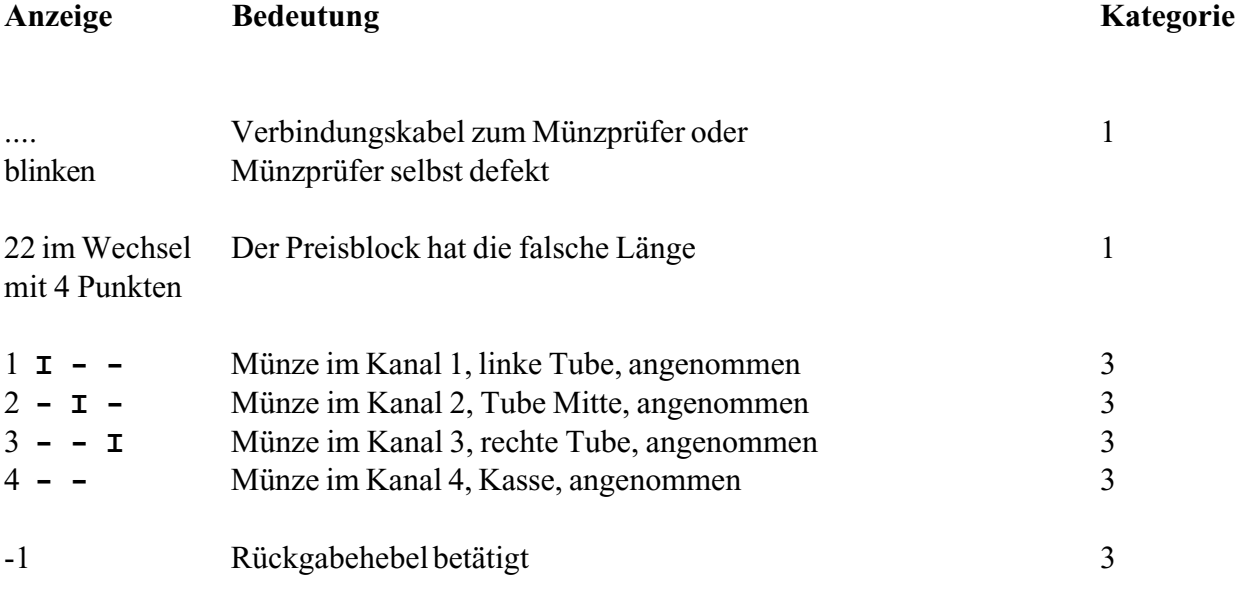

# Erklärung der Fehlerkategorien:

Kategorie 1: Führt zum Servicefall und zum Stillstand des Automaten.

Kategorie 2: Führt zum Servicefall, jedoch ist der Betrieb mit Einschränkungen weiterhin möglich.

Kategorie 3: Information für den Benutzer.

# **14. Fehler beheben**

# **Anzeige Bedeutung**

- 01 Motor links nicht in Endstellung
- 02 Motor Mitte nicht in Endstellung
- 03 Motor rechts nicht in Endstellung

Wird während eines Auszahlvorganges ein Motorfehler festgestellt, so berücksichtigt der Geldwechsler bei nachfolgenden Auszahlungen nur die Tuben, deren Motoren einwandfrei arbeiten. Gleichzeitig wird die Annahme hochwertiger Münzen gesperrt (Funktion 17) und die Lampe 'Tube leer' eingeschaltet.

Der Fehler wird im Fehlerspeicher registriert und kurzzeitig angezeigt. Wird jetzt eine beliebige Taste betätigt, so wird der zuletzt aufgetretene Fehler angezeigt.

### **Entweder:**

o Es handelt sich um einen Fehler, den Sie selbst beheben können (z.B. eine verklemmte Münze)

# **G-26.4000 Standard, G-26.4800 Professional:**

- \* Verklemmte Münze entfernen
- \* Taste **F** betätigen
- o Fehlercode erscheint auf der Anzeige
- \* Taste **F** betätigen

# **G-26.4800 BDV Standard:**

- \* Verklemmte Münze entfernen
- \* Inventur-Funktion des Automaten durchführen
- o Der Fehler ist behoben. Münzen werden wieder aus allen Tuben ausgezahlt.

### **oder:**

### **G-26.4000 Standard, G-26.4800 Professional:**

o Es handelt sich um einen Fehler, den Sie nicht vor Ort beheben können. Das Gerät soll jedoch weiterhin im Einsatz bleiben. Deshalb müssen zum Beispiel die anderen beiden Tuben befüllt werden.

Auf der Anzeige erscheint zum Beispiel:

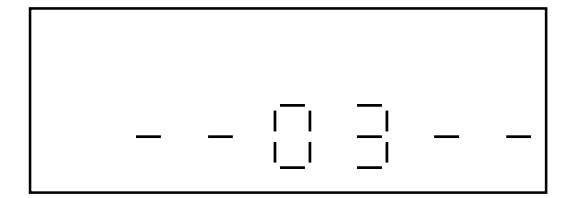

- \* Taste **F** betätigen
- o Fehlercode erlischt
- \* Befüllen der Tuben (siehe Kapitel 7)
- \* Um sicherzustellen, daß kein Kunde zuwenig Wechselgeld erhält (aufgrund des defekten Motors), einen Auszahlvorgang (Funktion 01 = Inventur) aus der Tube mit dem defekten Motor einleiten
- o Kurzzeitig erscheint der Fehlercode auf der Anzeige

**Der Geldwechsler bleibt funktionsfähig. Die Tube mit dem defekten Motor wird bei der Rückgabe von Wechselgeld nicht mehr berücksichtigt. Die Annahme hochwertiger Münzen (Funktion 17) ist gesperrt, und die Lampe 'Tube leer' leuchtet.**

### **G-26.4800 BDV-Standard ohne Tastatur:**

\* Funktion 'Tubenfüllen' an der Automatensteuerung anwählen und Tuben füllen.

# **Anzeige Bedeutung**

# **13 Sicherungsblock im Münzprüfer defekt** (Preisblock im Geldwechsler stimmt nicht mit dem im Münzprüfer überein.)

Diesen Fehler können Sie wie folgt beheben:

- \* Betätigen Sie 4 x die Taste **F**
- \* Betätigen der Taste **E**
- \* Betätigen Sie 2 x die Taste **+**
- \* Betätigen der Taste **F**
- \* Kontrollieren der Einstellungen der Funktionen 2, 3, 4, 0401, 15 .... 22

# **Anzeige Bedeutung**

**....** Vier Punkte blinken im Rhythmus von 2 Sekunden. Dies bedeutet, daß das Verbindungskabel zum Münzprüfer oder der Münzprüfer selbst defekt ist.

Diesen Fehler können Sie beheben, indem Sie wie folgt verfahren:

- \* Kontrollieren, ob die Stecker des Kabels zum Münzprüfer ordnungsgemäß gesteckt sind
- \* Kontrollieren, ob die Kabellitzen fest sind und eventuell Kabel austauschen
- \* Prüfen, ob der Münzprüfer defekt ist und ggfs. Münzprüfer austauschen.

#### **Anzeige Bedeutung**

### **22 im Wechsel Der Preisblock hat die falsche Länge mit 4 Punkten**

Sie können diesen Fehler wie folgt beseitigen:

- \* Tastatur freigeben. Schalter auf der CPU-Karte umschalten (siehe Kapitel 8)
- \* Taste **F** solange drücken, bis 04 erscheint
- \* Taste **E** betätigen
- \* Taste **+** zweimal drücken
- \* Taste **F** betätigen
- \* Kontrollieren der Einstellungen der Funktionen 2, 3, 4, 0401, 15 ... 22
- \* Tastatur wieder sperren.

#### **Anzeige Bedeutung**

- -21- Preisblock wird an Münzprüfer gesendet
- -22- Preisblock wird vom Münzprüfer geladen
- -23- Datenblock wird vom Münzprüfer geladen
- 1 **I -** Münze im Kanal 1, linke Tube, angenommen
- 2  **I -** Münze im Kanal 2, Tube Mitte, angenommen
- 3  **- I** Münze im Kanal 3, rechte Tube, angenommen
- 4  **-** Münze im Kanal 4, Kasse, angenommen
- -1 Rückgabe betätigt

Bei diesen Anzeigen handelt es sich lediglich um Informationen. Die Funktion des Geldwechslers ist nicht beeinträchtigt.

#### **Anzeige Bedeutung**

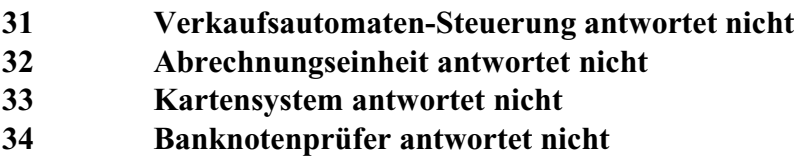

Bei diesen Fehlermeldungen nimmt das Gerät keine Münzen an, und ein Verkauf ist nicht möglich.

Es gibt drei mögliche Fehlerursachen:

- das Anschlußkabel ist defekt
- das angesprochene Gerät ist nicht eingeschaltet
- das angesprochene Gerät ist nicht angeschlossen, jedoch wurde in der entsprechenden Funktion eine '1' programmiert

Die Fehler können Sie beheben, indem Sie das Gerät austauschen.

Wenn der Fehlercode 33 oder 34 erscheint, ist es auch bei gesperrter Tastatur möglich, die Funktionen 19 bzw. 20 zu verändern. Dies ist erforderlich, wenn es vor Ort nicht möglich ist, die Fehlerursache zu beheben.

Nach ca. 2 Minuten erlischt die Anzeige. Das Kartensystem wird nicht mehr angesprochen und der Fehlercode wird in die Fehlerliste eingetragen.

Die Kommunikation mit dem Kartensystem kann wieder aufgenommen werden durch:

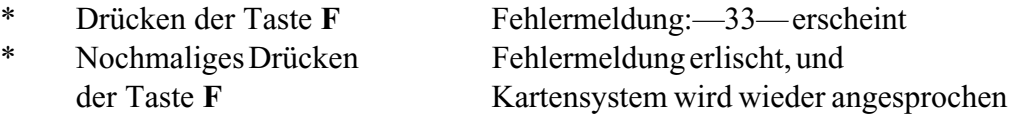

# **15. Service-Funktionen**

# **Funktion S01 = Fehlerliste zeigen**

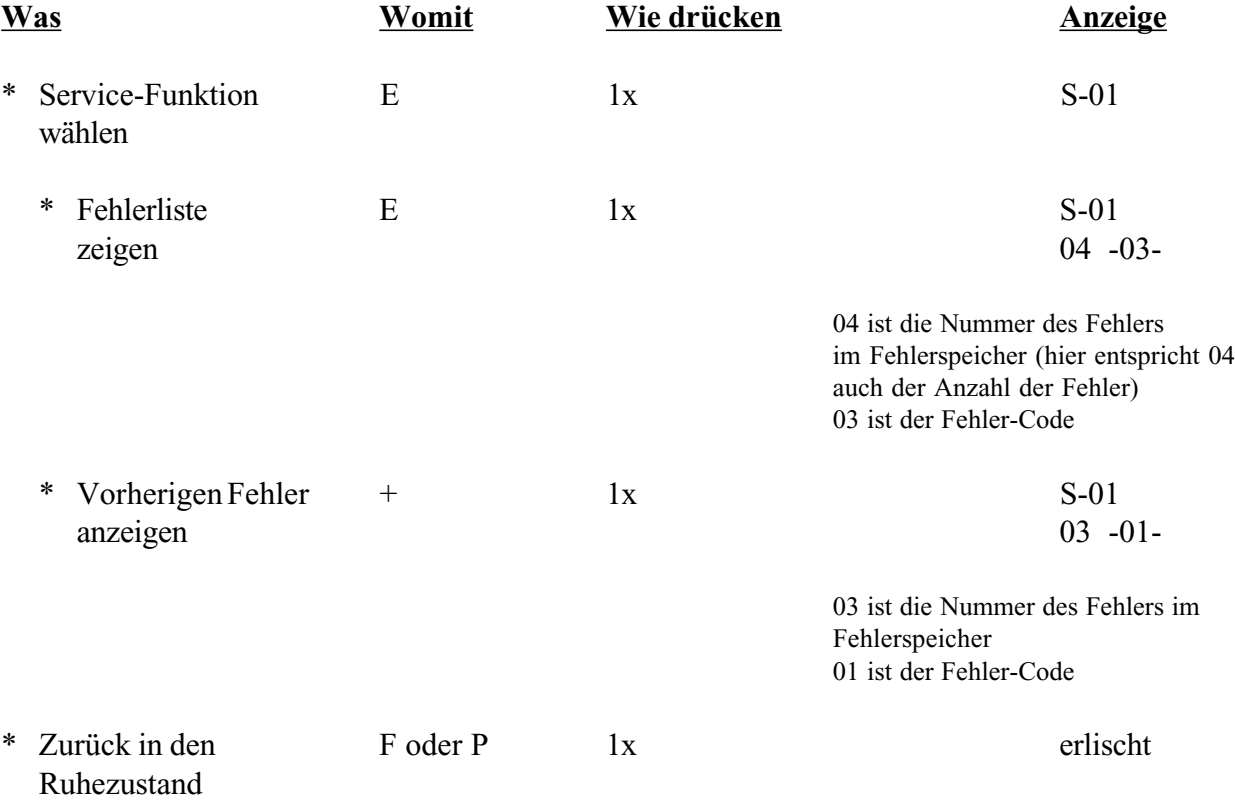

### **Funktion S02 =Fehlerliste löschen**

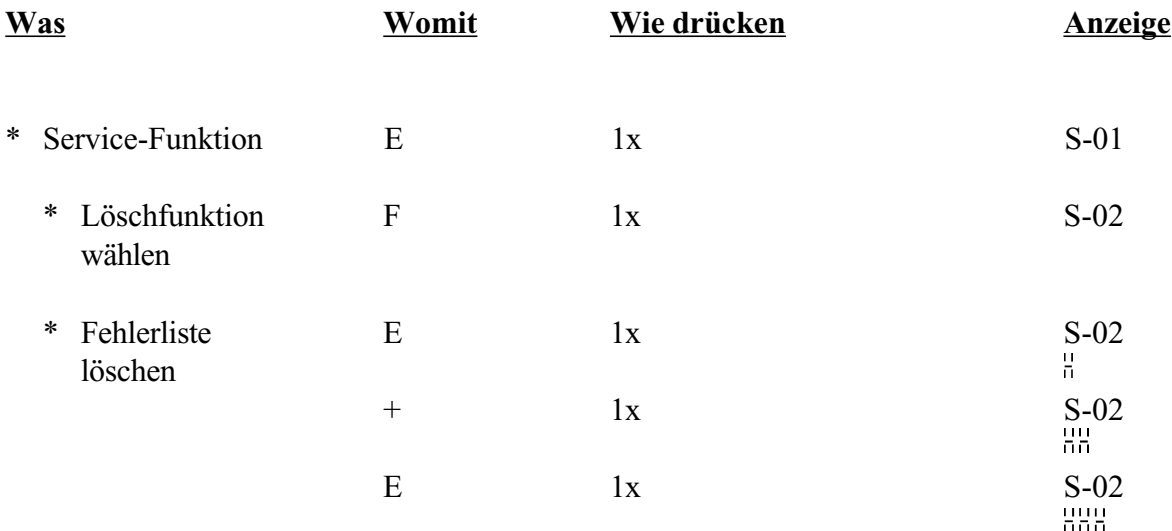

### **Funktion S03 = Initialisierung des GLOBO CARD Systems.**

Diese Funktion erscheint nur bei Inbetriebnahme eines GLOBO Card Systems zusammen mit dem Geldwechsler. Bitte gehen Sie nach der Beschreibung 'GLOBO Card System - Inbetriebnahme' vor.

## **Funktion S04 = Tubenzähler auf Null setzen**

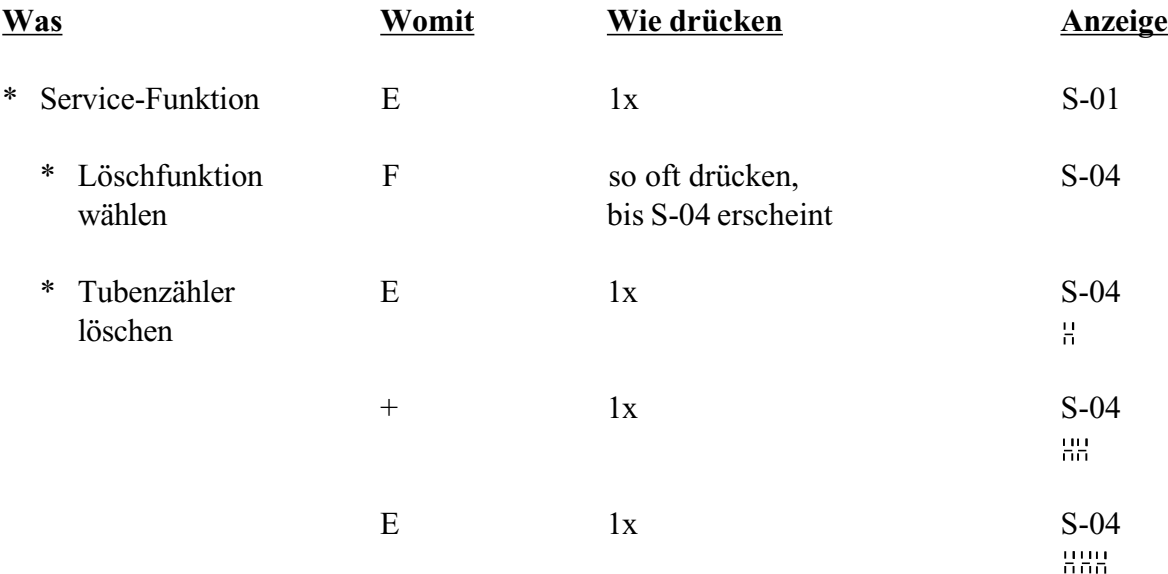

o Tubenzähler gelöscht - die Anzeige erlischt nach ca. 1 Sekunde.

#### **7. Funktion S-99 = Standard-Einstellung durchführen**

Sie können in Funktion S-99 die gegenwärtige Einstellung des Geldwechslers sichern und die unten aufgeführte Standard-Einstellung vornehmen.

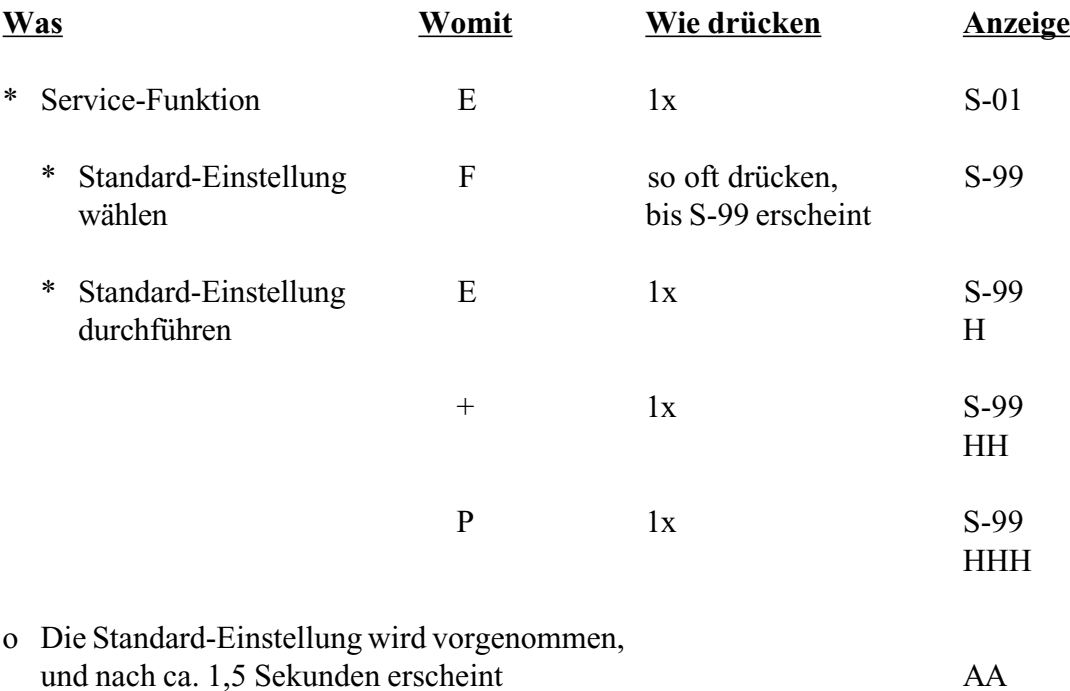

Durch nochmaliges Ausführen der Servicefunktion S-99 wird die zuvor gesicherte Geldwechsler-Einstellung wieder hergestellt, und die Anzeige "AA" erlischt.

#### **Standard-Einstellung:**

- 1. Den Preisen 1 bis 10 werden die Werte 00.10 bis 01.00 in Zehnerschritten zugewiesen (Funktion 02)
- 2. Keine Annahme- und Rückgabebegrenzung (Funktion 03)
- 3. Wertmarke  $1 = 00.50$ , Wertmarke  $2 = 01.00$ , Wertmarke  $3 = 01.50$  (Funktion 03)
- 4. Einfachverkauf; Löschen mit Leitung 8 (Funktion 04)
- 5. Keine Einzelsperrung (Funktion 15)
- 6. Preisbezogene Verkaufsdaten und Umsatzdaten werden nicht ausgedruckt (Funktion 16)
- 7. Sperren von hochwertigen Münzen der Kanäle 4, 5, 6, 7, 8 bei "Tube leer" (Funktion 17)
- 8. Keine Kommunikation mit Peripheriegeräten (Funktionen 18, 19, 20, 21)
- 9. "Tube leer "-Bedingung auf 0 gestellt (Funktion 22)

## **16. Instandhalten**

- \* Umprogrammieren
	- der Preise  $(G-26.4000$  Standard)  $\longrightarrow$  siehe Funktion 02
	- der Münzannahmen  $\longrightarrow$  siehe Anleitung KUNEMP G-10.4000/5
	- der Münzwertigkeiten für G-10.4000 $\longrightarrow$  siehe Anleitung KUNEMP G-10.4000/5
	- der Token-Wertigkeiten siehe Funktion 0303-0305
- und Anleitung KUNEMP G-10.4000/5

- \* Befüllen der Tuben
	- durch elektronischen Münzprüfer:

entweder mit '+' Taste oder mit Funktion 1305

Siehe hierzu Kapitel 7 'Befüllen der Tuben'.

- \* Prüfen bzw. Ersetzen der Münzberuhigung (Einsatz in der Einwurftülle)
- \* Reinigen des elektronischen Münzprüfers mit einem feuchten Tuch (lauwarmes Wasser und Spülmittel):
	- o Ausbauen nicht erforderlich
	- \* Öffnen der Vorderseite durch Drehen des Verriegelungsknopfes nach links
	- \* Auswischen mit feuchtem Tuch
	- o **Kein Wasser in das Gerät laufen lassen !**
	- \* Schließen der Vorderseite durch Drehen des Verriegelungsknopfes nach rechts

### **17. Anpassen an Automaten**

Sie können das Gerät an verschiedene Automaten anpassen, indem Sie das Anschluß-Modul, das EPROM der Steuerung und/oder das Anschlußkabel tauschen.

Austauschen des Anschluß-Moduls

- \* Sicherungsschraube am Münzprüfer lösen und Münzprüfer herausnehmen
- \* Schrauben 1 und 2 am Gehäuse lösen (siehe Abbildung)
- \* Anschluß-Modul herausziehen
- \* Neues Modul einsetzen
- \* Schrauben 1 und 2 einschrauben
- \* Münzprüfer einsetzen und festschrauben

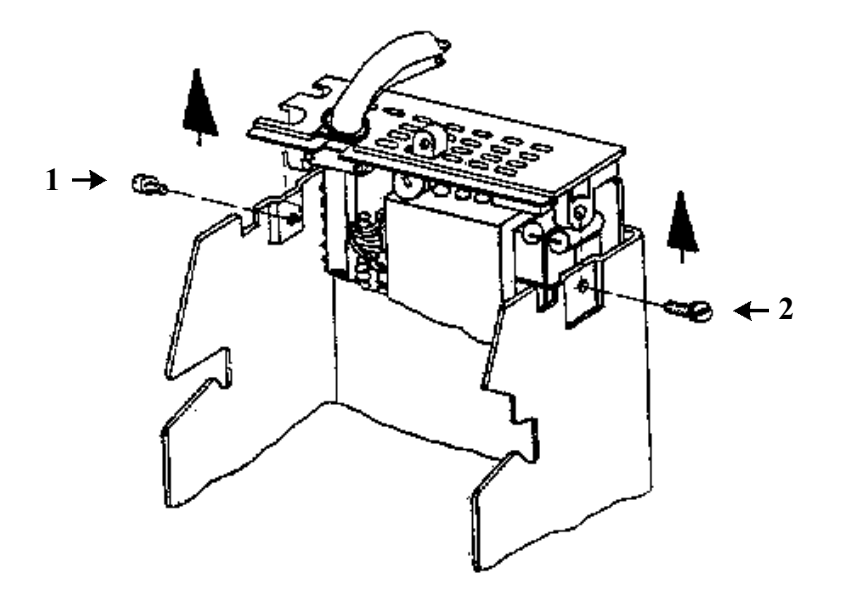

### Anschluß-Module

- 4- und 10-Preis-Modul für 115/120/230/240 Volt A.C. (umschaltbar 115/230 V und 120/240 V)
- 4- und 10-Preis-Modul für 24 Volt A.C.
- 4-Preis-Modul für 24 Volt A.C. Coca-Cola Standard
- G-26.4500 SIMPLEX III Modul
- G-26.4400 SIMPLEX V Modul
- G-26.4800 Professional Modul
- G-26.4800 BDV-Standard

Wechseln des Anschlußkabels

- \* Sicherungsschraube am Münzprüfer lösen und Münzprüfer herausziehen
- \* Beide Schrauben an der Kabelschelle des Anschluß-Moduls herausdrehen
- \* Kabelschelle abnehmen
- \* Kabel herausnehmen
- \* Neues Anschlußkabel einlegen
- \* Kabelschelle befestigen

Bitte beachten: Der freigelegte Schirm muß sich unter der Kabelschelle befinden

\* Münzprüfer einsetzen und Sicherheitsschraube wieder festschrauben

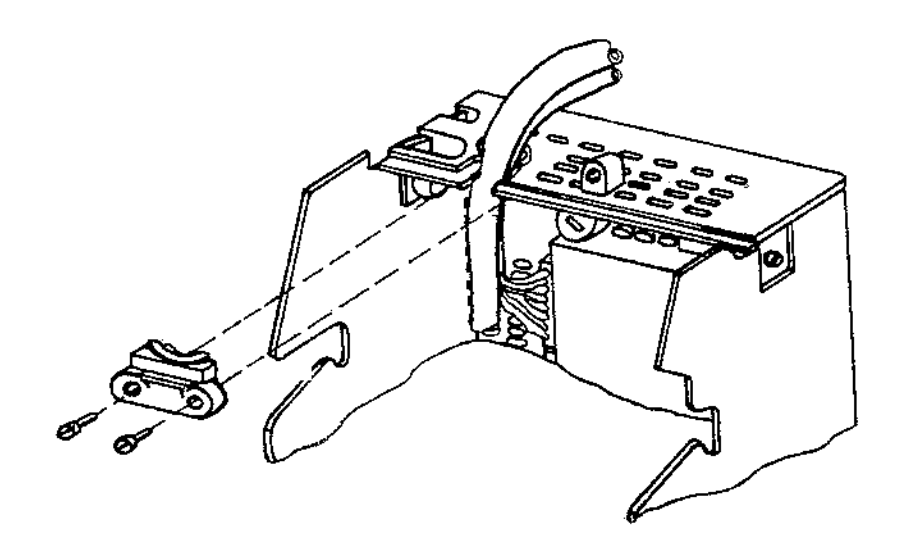

# **18. Verwenden eines Banknotenprüfers**

Der Converter für den Banknotenprüfer ist ein Schnittstellenumsetzer zwischen verschiedenen Banknotenprüfern und Geldwechslern.

Die Datenübertragung zwischen Converter und Geldwechsler erfolgt gemäß einem Datenprotokoll, das an das BDV001 Protokoll angelehnt ist.

Der Converter ermöglicht das Anschließen eines der nachfolgenden Banknotenprüfer:

ARDAC S 2000 Armatic AL 07 \* Coges LMB/1 - LMB/8 Landis & Gyr BSN 40

Bei anderen Modellen halten Sie bitte Rücksprache mit NRI. Für jeden der zuvor genannten Banknotenprüfer wird ein spezielles Anschlußkabel benötigt, das Sie bei NRI bestellen können.

\* Bei diesem Geräte-Modell muß das Sperrsignal high aktiv geschaltet werden.

Siehe hierzu auch separate Anleitung 'Verwenden eines Banknotenprüfers im Zusammenhang mit der Geldwechslerserie G-26.4000'.

# **19. Verwenden des mobilen Datenerfassungsgerätes**

Mittels eines Infrarot-Adapters können die Daten aus dem Geldwechsler ausgelesen werden ( nicht möglich mit einem G-26.4800 BDV-Standard). Dieser Adapter kann die Daten über eine Infrarot-Übertragungsstrecke zum mobilen Datenerfassungsgerät (nachstehend: kurz MDE) weitergeben.

Mittels des MDE's können die Daten in eine EDV-Anlage (PC) eingelesen und ausgewertet werden.

Es gibt drei verschiedene MDE-Typen:

MDE für Service MDE für Fahrer MDE für Tourenleiter

Durch Ausdrucken der Daten mittels eines Druckers beim Geldwechsler ohne MDE-Abrechnung werden die Daten gelöscht.

Durch Ausdrucken der Daten mittels eines Druckers bei einem Geldwechsler mit MDE-Abrechnung werden die Daten nicht gelöscht, da der Geldwechsler das Auslesen mit einem MDE registriert. So ist das Löschen der Daten davon abhängig, ob mit einem MDE abgerechnet wird oder nicht (siehe Funktion 16).

Erst nach Initialisieren des Geldwechslers mit einem Service-MDE werden die Daten wieder nach dem Ausdrucken gelöscht.

Siehe hierzu auch 'Technische Anleitung für das MDE'.

# **20. Verwenden einer Sprachausgabe G-58.0100**

Die Sprachausgabe G-58.0100 ist aufgrund ihrer geringen Abmessungen für alle Automatentypen geeignet.

Sprach-IC's modernster Technologie ermöglichen eine natürliche Sprachwiedergabe.

Mit Hilfe eines PC's können Sie Ihren ganz persönlichen Text selbst herstellen.

Siehe hierzu 'Anleitung für Sprachausgabe G-58.0100'.

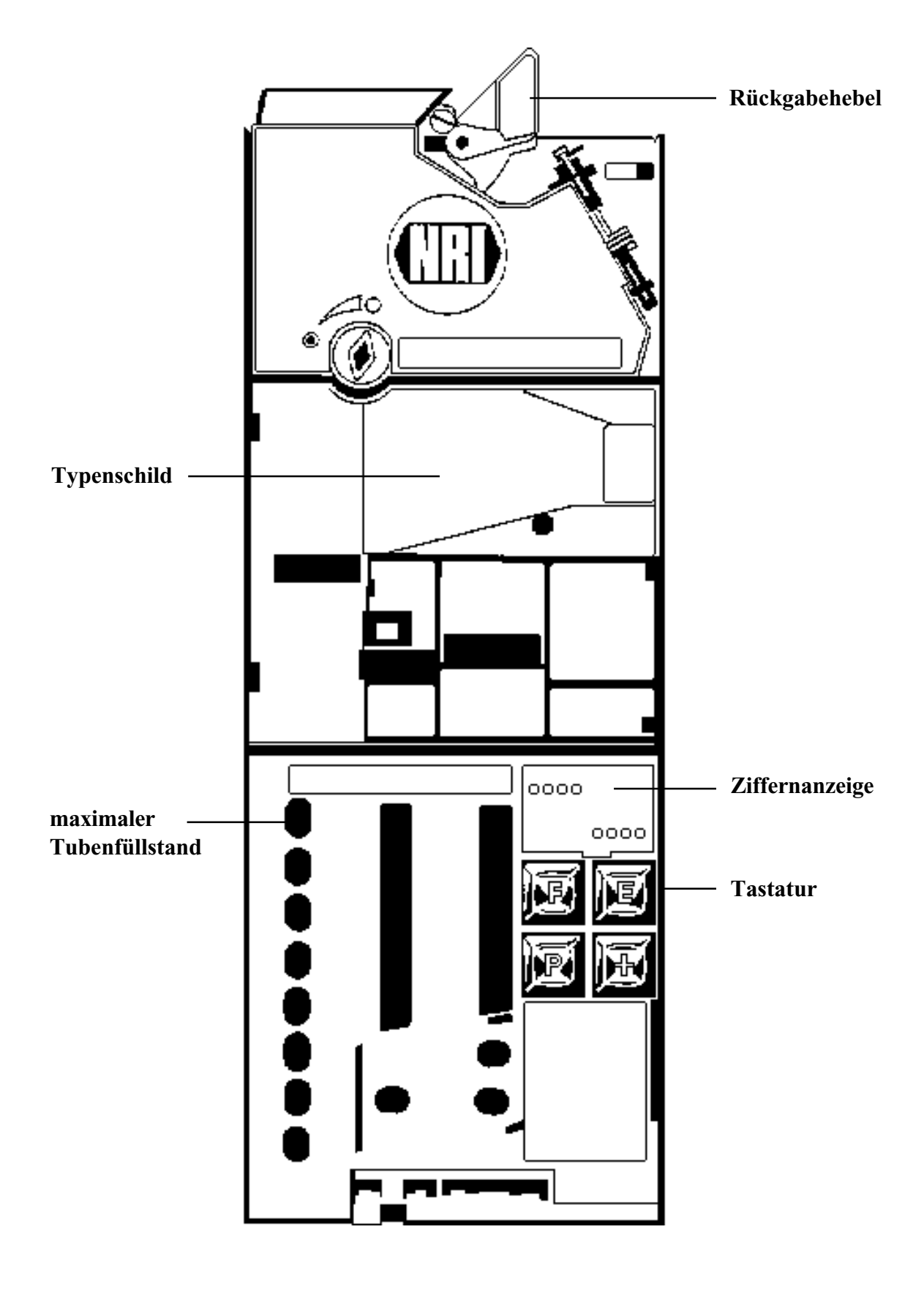

# **Handbuch Geldwechslerserie G-26.4000**

# **- Anhang -**

# **Inhaltsverzeichnis**

Technische Information 3/93: Neue Programmversion

Technische Information 5/93: Geldwechslerserie G-26.4000/6

# **Technische Information 3/93**

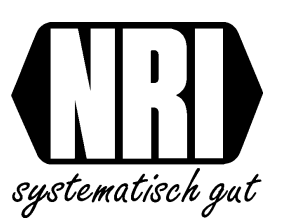

# **Geldwechsler G-26.4000**

- neue Programmversion -

Die Geldwechsler der Serie G-26.4000 werden jetzt mit folgender Programmversion ausgeliefert:

# **92 00 220-005 (gültig für G-26.4000 4-Preis, 10-Preis)**

# **92 00 230-005 (gültig für G-26.4000 BDV, Professional, Simplex V)**

Alle nach 1989 gefertigen Münzprüfer, die wir zur Reparatur erhalten, rüsten wir nach.

Die überarbeitete Geldwechsler-Software bietet Ihnen folgende Möglichkeiten:

- 1) Funktion 19 = Aktivieren der Kommunikation mit dem NRI Kartensystem GLOBO Card
- 2) Funktion 03 = Einstellen eines Subventionsbetrages anstelle von Token 2
- 3) Funktion  $04 =$  Löschen von Restguthaben
- 4) Funktion 04 = Preistabelle im G-26.4000 Simplex V aktivieren
- 5) Funktion 02 = Preise im G-26.4000 Simplex V einstellen
- 6) Funktion 10 = Preisbezogene Verkaufsdaten über Display auslesen (G-26.4000 Professional und Simplex V)
- 7) Funktion 16 = Preisbezogene Verkaufsdaten ausdrucken (G-26.4000 Professional und Simplex V)
- 8) Funktion 16 = Ausdrucken über Drucker ohne Print-Taste

Der Ausdruck der Abrechnungsdaten hat sich aufgrund zusätzlicher Informationen verändert. Im Anhang finden Sie ein Beispiel für einen neuen Druckerbeleg.

### 06.93/Bw/Schn/Nie

# **1) Funktion 19 = Aktivieren der Kommunikation mit dem NRI Kartensystem GLOBO Card**

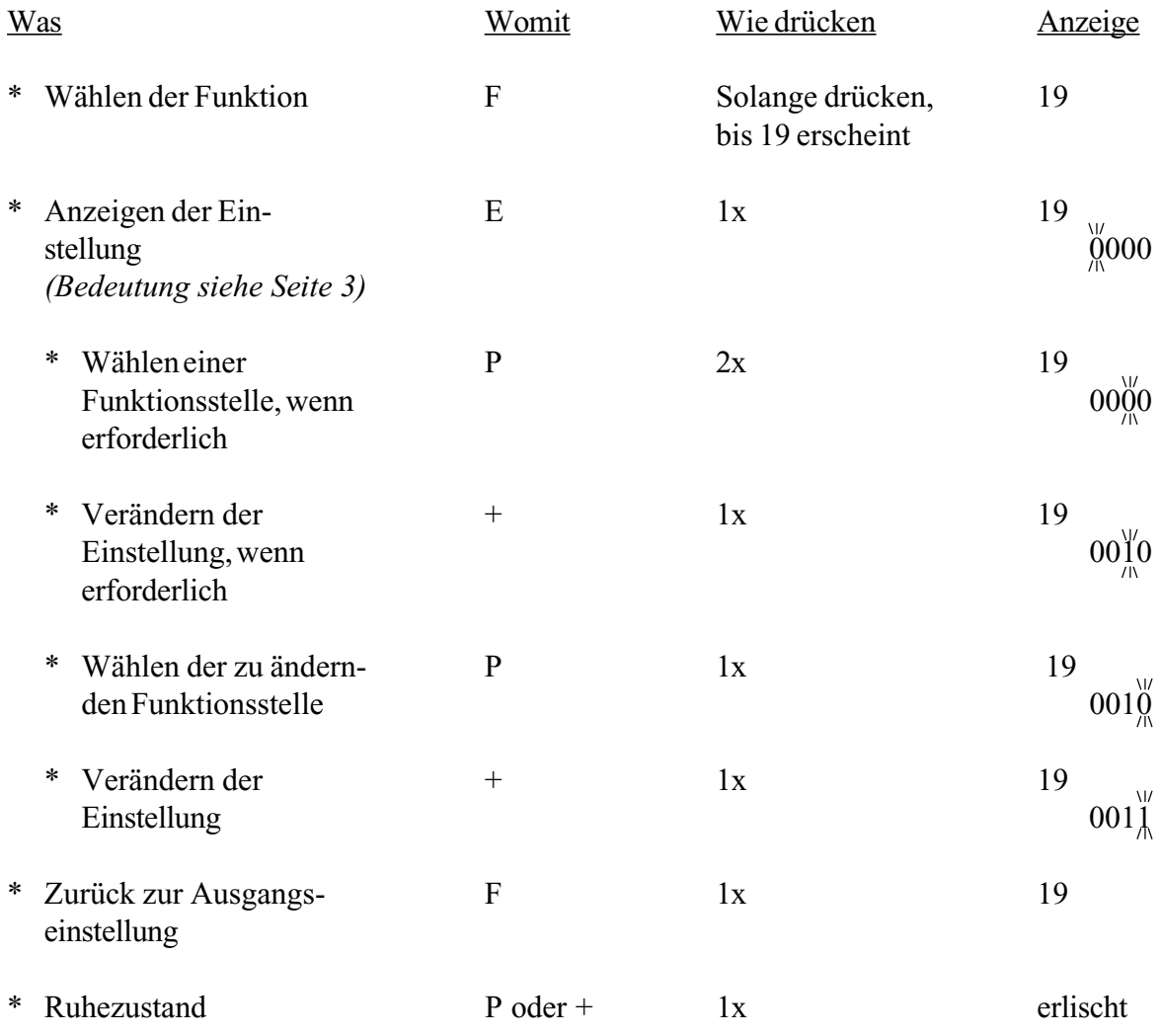

### Erläuterung der Anzeige in Funktion 19 = Aktivieren der Kommunikation mit dem NRI Kartensystem GLOBO Card

## *Hinweis: In Funktion 19 darf nur dann in den vier Funktionsstellen eine "1" programmiert werden, wenn ein Kartensystem angeschlossen ist. Wenn kein Kartensystem angeschlossen ist, müssen alle Funktionsstellen auf "0" gesetzt werden.*

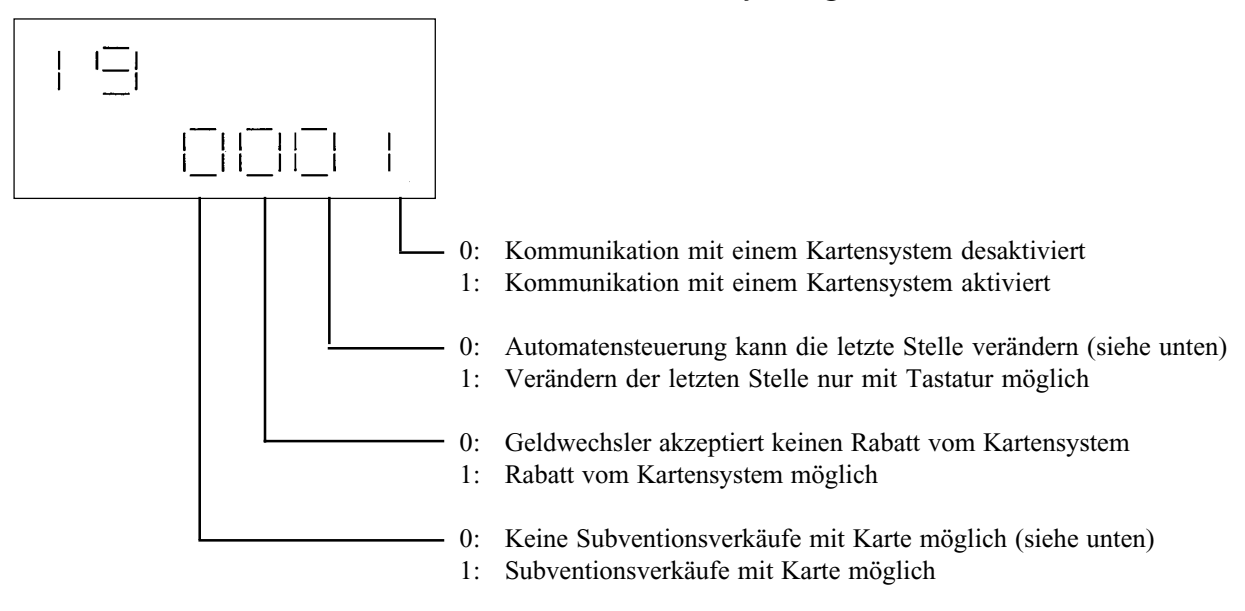

#### 2. Funktionsstelle von rechts (Automatensteuerung):

Nur in Automaten, die nach dem Protokoll BDV 001 arbeiten, wird in manchen Fällen die letzte Stelle der oben beschriebenen Anzeige von der Automatensteuerung selbstständig auf "0" gesetzt, sobald der Automat eingeschaltet wird. Dies führt zu Störungen, wenn ein Kartensystem angeschlossen ist. Diese Störungen beheben Sie, indem Sie wie folgt verfahren:

\* Programmieren Sie eine "1" an der 2. Stelle von rechts (= Verändern der letzten Stelle nur mit Tastatur möglich)

### 4. Funktionsstelle von rechts (Subventionsverkäufe):

Bei einem Subventionsverkauf bekommt der Kartenbenutzer die Ware entweder kostenlos (Freiverkauf), oder es wird nur ein Teil des Verkaufspreises vom Kartenguthaben abgezogen.

Wenn in Funktion 19 an der 4. Stelle von rechts eine "1" programmiert ist, können Sie in Funktion 0304 den Betrag festlegen, um den der Verkaufspreis reduziert wird (siehe Seite 4).

Die Anzahl der Subventionsverkäufe pro Tag wird über das Kartensystem festgelegt. Das Kartensystem enthält außerdem die Information, ob der eingestellte Subventionsbetrag beim Zahlen mit der GLOBO Card Wertkarte gewährt wird oder nicht.

### **2) Funktion 03 = Einstellen eines Subventionsbetrages anstelle von Token 2**

Wenn Sie das Kartensystem GLOBO Card angeschlossen haben, können Sie in Funktion 03 04 einen Subventionsbetrag im Geldwechsler programmieren. Token 2 können Sie dann nicht mehr einstellen.

*Hinweis: Um anstelle von Token 2 einen Subventionsbetrag zu programmieren, aktivieren Sie bitte immer in Funktion 19 die Kommunikation mit dem GLOBO Card System und die Subventionsverkäufe (s. S. 2f.)*

| <b>Was</b> |                                                           | <u>Womit</u> | Wie drücken                          | Anzeige       |
|------------|-----------------------------------------------------------|--------------|--------------------------------------|---------------|
| ∗          | Wählen der Funktion 03                                    | $\mathbf{F}$ | Solange drücken,<br>bis 03 erscheint | 03            |
| ∗          | Anzeigen der program-<br>mierbaren Annahme-<br>begrenzung | E            | 1x                                   | 0301<br>00.00 |
| ∗          | Wählen der Funktion 03 04                                 | P            | 3x                                   | 0304<br>00.05 |
|            | Erhöhen um kleinsten<br>∗<br>Münzwert                     | $+$          | kurz drücken                         | 0304<br>00.10 |
|            | Mehrmaliges Erhöhen um<br>$\ast$<br>kleinsten Münzwert    | $+$          | länger drücken                       | 0304<br>00.50 |
|            | Schnelles Erhöhen<br>∗<br>$(100 x$ Münzwert)              | $+$          | länger drücken                       | 0304<br>05.50 |
| ∗          | Zurück zur Ausgangs-<br>einstellung                       | $\mathbf{P}$ | 2x                                   | 03            |
| ∗          | Ruhezustand                                               | $P$ oder +   | 1x                                   | erlischt      |

### **3) Funktion 04 = Löschen von Restguthaben**

Wenn Sie die Funktion "Löschen von Restguthaben" aktivieren, wird nach einem Einfachver-kauf jedes Guthaben gelöscht, das nicht zurückgezahlt werden kann. Ein Guthaben kann nicht zurückgezahlt werden, wenn es z.B. kleiner ist als die kleinste Münze in den Auszahltuben oder die Auszahltuben leer sind.

Ist die Funktion Mehrfachverkauf eingestellt, wird das nicht auszahlbare Restguthaben erst nach Betätigen der Rückgabe gelöscht.

Alle gelöschten Beträge werden von der Geldwechsler-Steuerung addiert und bei den Abrechnungsdaten als "gelöschtes Restguthaben" aufgeführt.

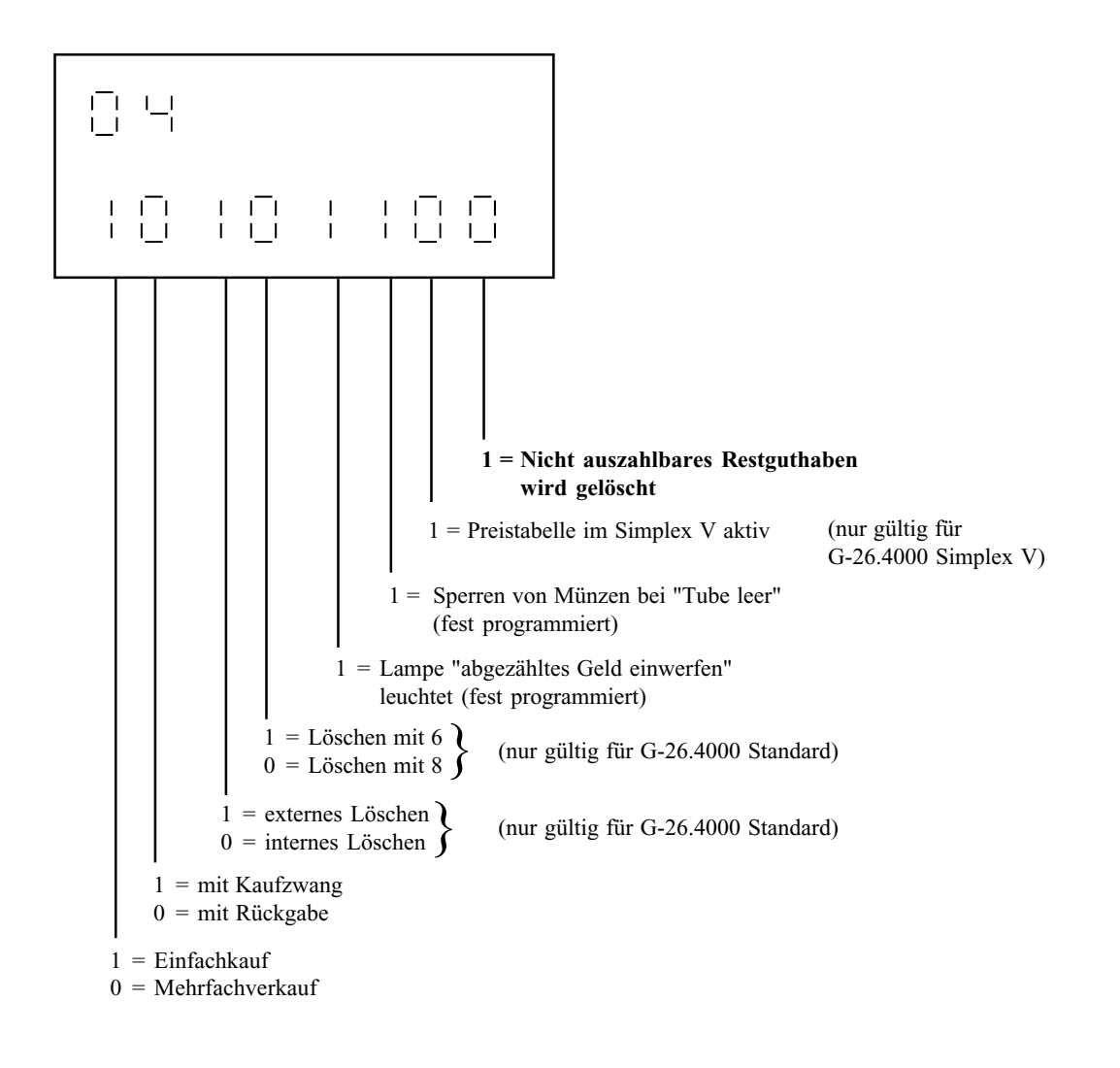

\* Gehen Sie beim Programmieren dieser Funktion bitte so vor, wie im "Handbuch Geldwechslerserie G-26.4000" unter Funktion 04 beschrieben.

### **4) Funktion 04 = Preistabelle im G-26.4000 Simplex V aktivieren**

Diese Funktion ermöglicht das Einstellen der Verkaufspreise im G-26.4000 Simplex V. Dadurch beinhalten die Abrechnungsdaten für den G-26.4000 Simplex V künftig auch preisbezogene Daten, sprich den Umsatz und die Anzahl der Verkäufe pro Produkt.

Bevor Sie im G-26.4000 Simplex V die Preise programmieren können, ist es erforderlich, daß Sie zuerst die Preistabelle aktivieren.

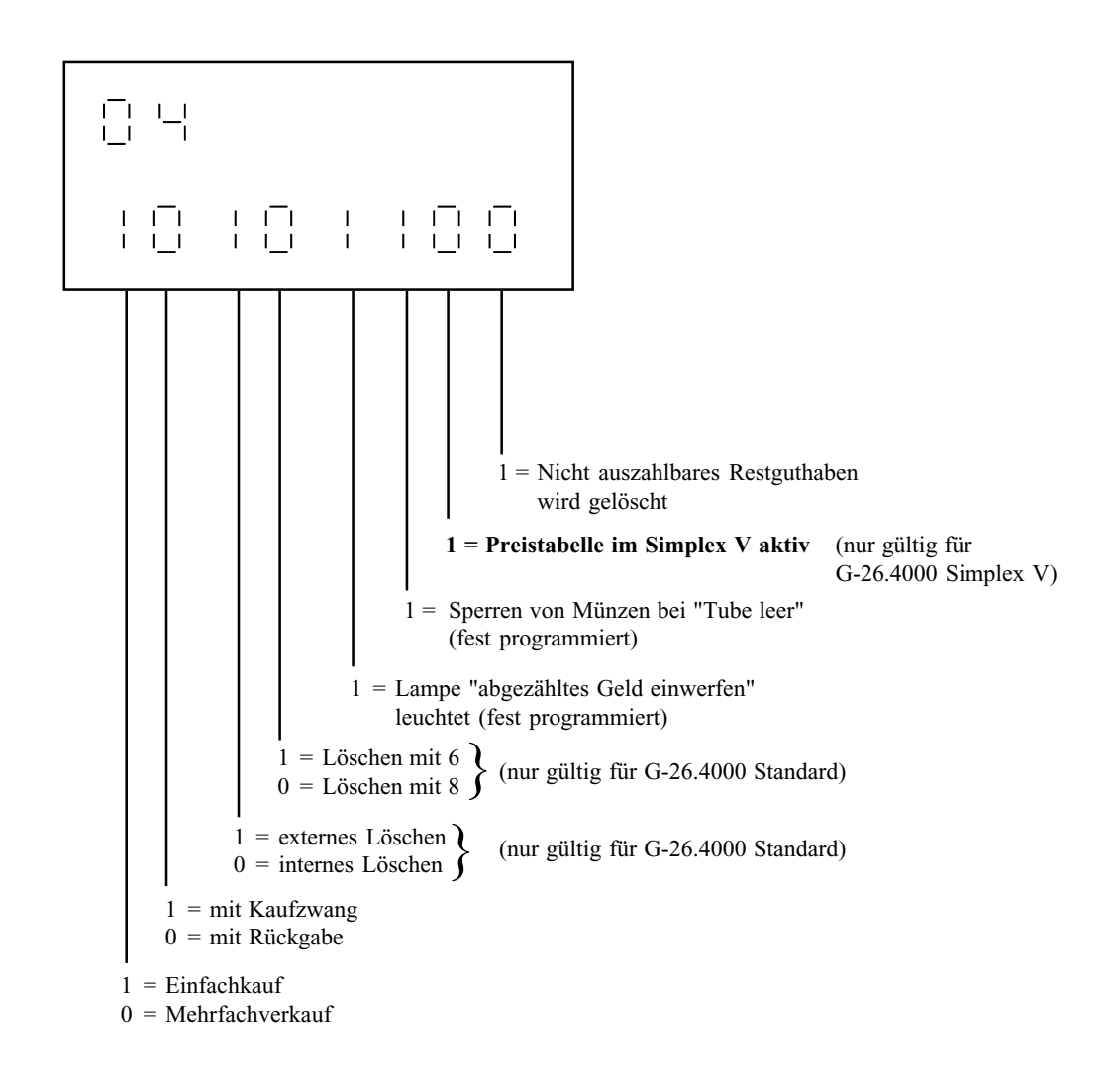

\* Gehen Sie beim Programmieren dieser Funktion bitte so vor, wie im "Handbuch Geldwechslerserie G-26.4000" unter Funktion 04 beschrieben.

### **5) Funktion 02 = Preise beim G-26.4000 Simplex V einstellen**

Im G-26.4000 Simplex V können Sie bis zu 10 Verkaufspreise einstellen.

\* Gehen Sie beim Einstellen der Preise bitte so vor, wie im "Handbuch Geldwechslerserie G-26.4000" unter Funktion 02 für G-26.4000 Standard beschrieben.

*Hinweis: Bevor Sie die Preise einstellen, aktivieren Sie bitte in Funktion 04 die Preistabelle für den G-26.4000 Simplex V (siehe Seite 6).*

Da die Preise bisher in der Automatensteuerung programmiert waren, ist die Kommunikation zwischen G-26.4000 Simplex V und Automat so ausgelegt, daß der Geldwechsler die Preisinformation von der Automatensteuerung erwartet. Damit die Kommunikation durch die Preistabelle im G-26.4000 Simplex V nicht gestört wird, achten Sie bitte darauf, daß die Preisinformation in der Automatensteuerung angepaßt ist.

Die Preiseinstellung in der Automatensteuerung ist abhängig vom kleinsten im Geldwechsler programmierten Münzwert. Verfügt der G-26.4000 Simplex V über eine Preistabelle, muß der 1. Preis in der Automatensteuerung immer so eingestellt sein, daß er dem kleinsten Münzwert entspricht. Alle weiteren Preise in der Automatensteuerung müssen jeweils ein Vielfaches des kleinsten Münzwertes sein.

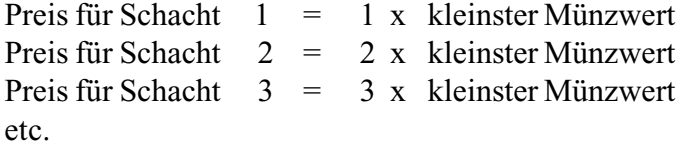

Die Einstellung der Preisinformation in der Automatensteuerung ist unabhängig von den Verkaufspreisen im Geldwechsler.

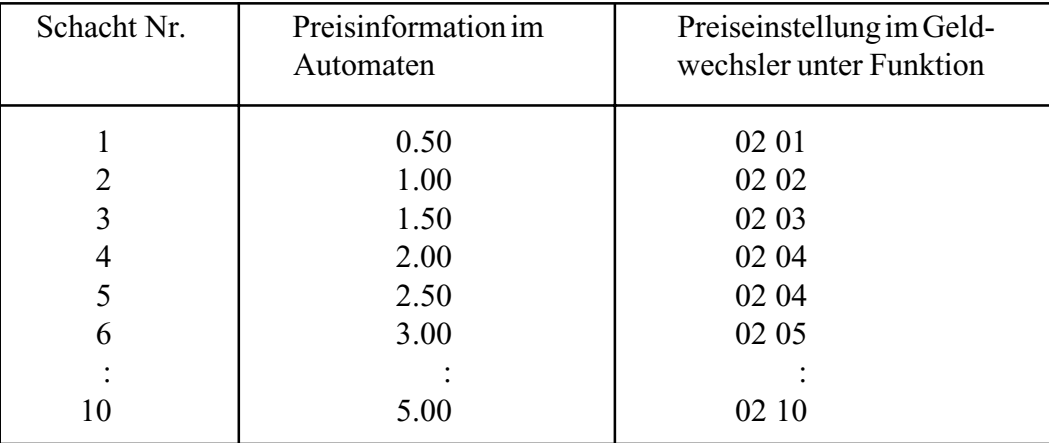

Beispiel: kleinster programmierter Münzwert = 0.50

Überträgt der Automat in diesem Beispiel 2.50 zum Geldwechsler, verarbeitet der Geldwechsler den in Funktion 02 05 eingestellten Verkaufspreis.

## **6) Funktion 10 = Preisbezogene Verkaufsdaten über Display auslesen (G-26.4000 Professional und Simplex V)**

Die neue Geldwechsler-Software erfaßt preisbezogene Verkaufsdaten auch für G-26.4000 Simplex V und Professional. Diese Daten können Sie über das Geldwechslerdisplay auslesen.

- \* Gehen Sie beim Auslesen der preisbezogenen Verkaufsdaten bitte so vor, wie im "Handbuch Geldwechslerserie G-26.4000" unter Funktion 10 für G-26.4000 Standard beschrieben.
- *Hinweis: Damit die preisbezogenen Verkaufsdaten beim G-26.4000 Simplex V erfaßt werden, aktivieren Sie bitte in Funktion 04 die Preistabelle für den G-26.4000 Simplex V und stellen in Funktion 02 die Preise ein (siehe Seite 6f).*

### **7) Funktion 16 = Preisbezogene Verkaufsdaten ausdrucken (G-26.4000 Professional und Simplex V)**

In Funktion 16 können Sie das Format des Ausdrucks festlegen. Um die preisbezogenen Verkaufsdaten für die oben genannten Geldwechslertypen auszudrucken, aktivieren Sie bitte die entsprechende Position in Funktion 16.

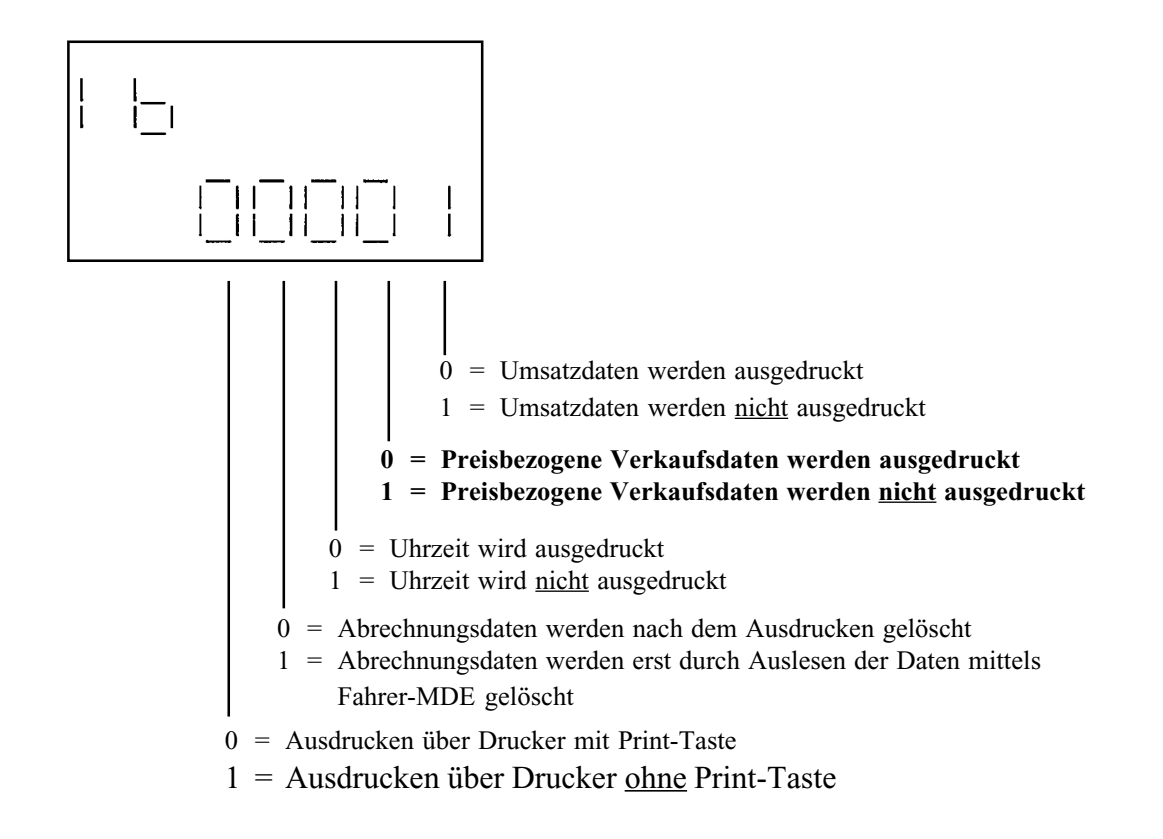

\* Gehen Sie beim Einstellen des Druckformats bitte so vor, wie im "Handbuch Geldwechslerserie G-26.4000" unter Funktion 16 beschrieben.

### **8) Funktion 16 = Ausdrucken über Drucker ohne Print-Taste**

Wenn Sie die Funktion "Ausdrucken über Drucker ohne Print-Taste" eingeschaltet haben, überprüft der Geldwechsler beim Ausdrucken, ob der Drucker noch angeschlossen ist. Ist der Drucker nicht mehr angeschlossen, wird der Druckvorgang sofort beendet. Die Abrechnungsdaten werden aber nicht gelöscht. Manipulationen, die durch vorzeitiges Abziehen des Druckers vom Anschlußkabel möglich waren, werden so verhindert.

Ist die Funktion aktiviert, können Sie nur einen Drucker ohne Print-Taste benutzen, d.h. einen Drucker, bei dem die Print-Taste überbrückt und somit ständig aktiv ist.

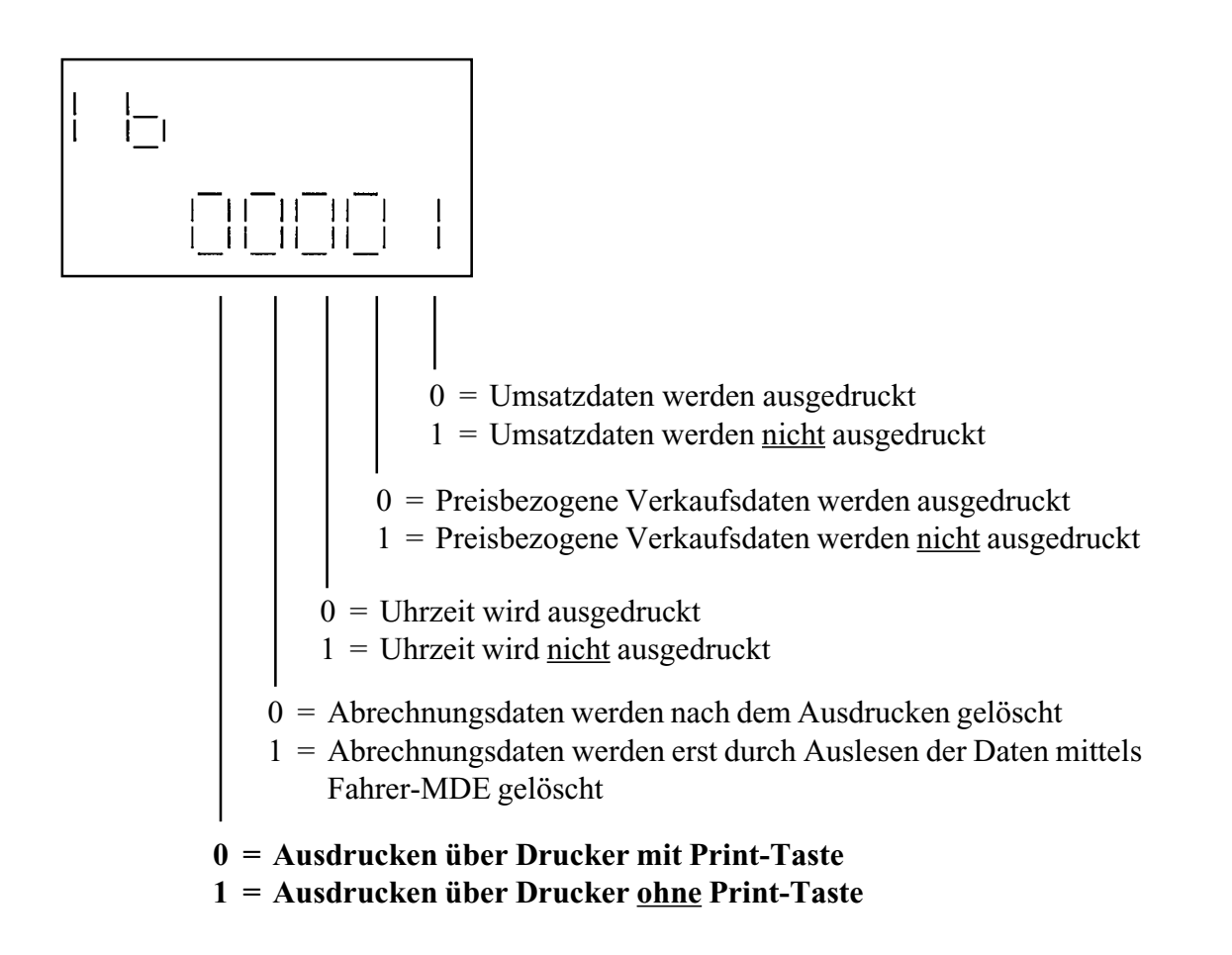

<sup>\*</sup> Gehen Sie beim Einstellen des Druckformats bitte so vor, wie im "Handbuch Geldwechslerserie G-26.4000" unter Funktion 16 beschrieben.

# **Anhang**

Dieser Teil wird nur ausgedruckt, wenn die

mit einem Kartensystem eingeschaltet ist.

# **Ausdruck der Abrechnungsdaten mit Erweiterungen**

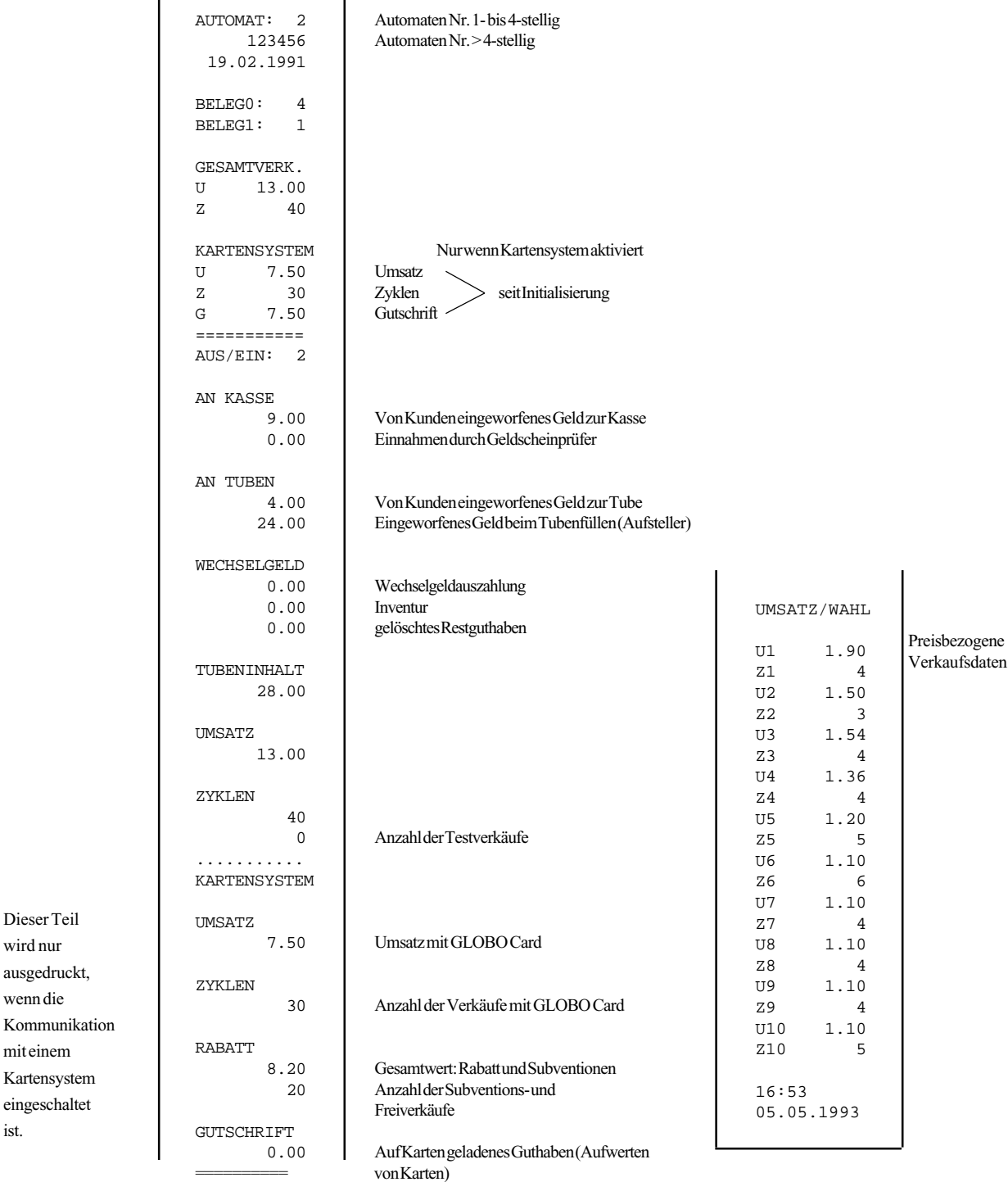

# **Technische Information 5/93**

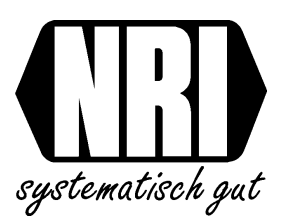

# **Neue Geldwechslerserie G-26.4000/6**

- CPU-Karte mit größerem Speicher -

Die Geldwechsler der neuen Serie G-26.4000/6 verfügen über eine CPU-Karte mit vergrößertem Speicher:

> **G-53.0801 mit der Programmversion 92 00 225-001 (gültig für G-26.4000 4-Preis, 10-Preis)**

> **G-53.0802 mit der Programmversion 92 00 240-001 (gültig für G-26.4000 BDV, Professional, Simplex V)**

**G-53.0803 mit der Programmversion 92 00 240-001 (gültig für G-26.4000 BDV)**

Die G-26.4000/6 bieten Ihnen über die Funktionen bisheriger Geldwechsler hinaus folgende Möglichkeiten:

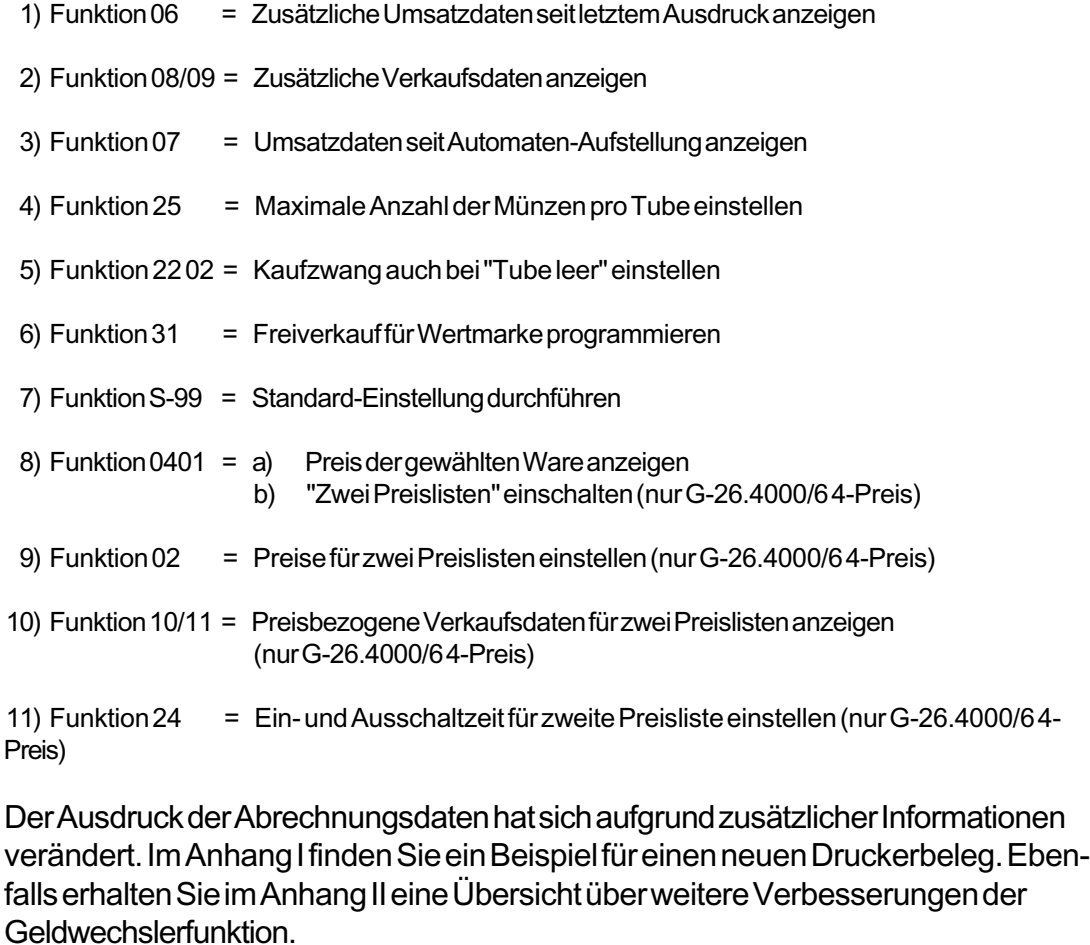

07.93/Bw/Schn/Nie

# **1. Funktion 06 = Zusätzliche Umsatzdaten seit letztem Ausdruck anzeigen**

\* Gehen Sie beim Auslesen der neuen Umsatzdaten bitte so vor, wie im "Handbuch Geldwechslerserie G-26.4000" unter Funktion 06 beschrieben.

Die zusätzlichen Umsatzdaten lauten:

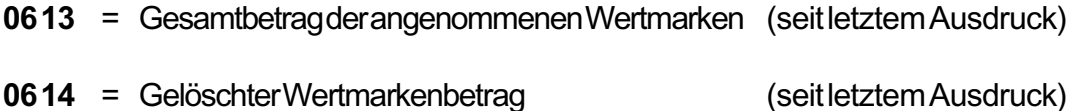

# **2. Funktion 08/09 = Zusätzliche Verkaufsdaten anzeigen**

\* Gehen Sie beim Auslesen der neuen Verkaufsdaten bitte so vor, wie im "Handbuch Geldwechslerserie G-26.4000" unter Funktion 08 beschrieben.

Die zusätzlichen Verkaufsdaten lauten:

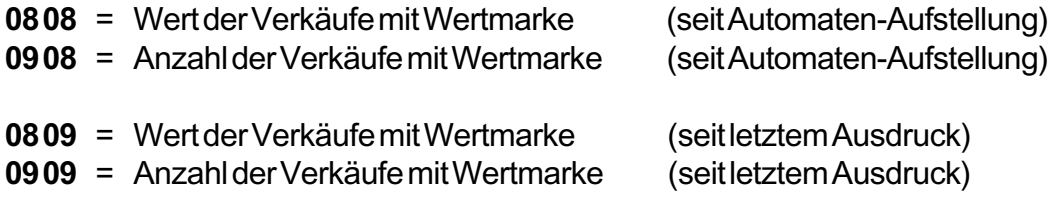

Erklärung:

Die zusätzlichen Umsatz- und Verkaufsdaten beziehen sich auf die im Geldwechsler programmierten Wertmarken. Sie können den Wertmarken in Funktion 03 (siehe "Handbuch Geldwechslerserie G-26.4000") den gewünschten Wert zuweisen. Der Gesamtbetrag aller angenommenen Wertmarken wird dann im Geldwechsler gespeichert.

Beim Bezahlen mit Wertmarke ist es nicht erforderlich, daß die Wertmarke mit dem Verkaufspreis übereinstimmt. Ist ihr Wert höher als der Verkaufspreis, wird der Differenzbetrag von der Anzeige gelöscht und nicht ausgezahlt. Die Summe dieser Differenzbeträge faßt der Geldwechsler unter "Gelöschter Wertmarkenbetrag" zusammen. Ist die Wertmarke niedriger als der Verkaufspreis, kann der Kunde am Automaten den entsprechenden Differenzbetrag zuzahlen.

# **3. Funktion 07 = Umsatzdaten seit Automaten-Aufstellung anzeigen**

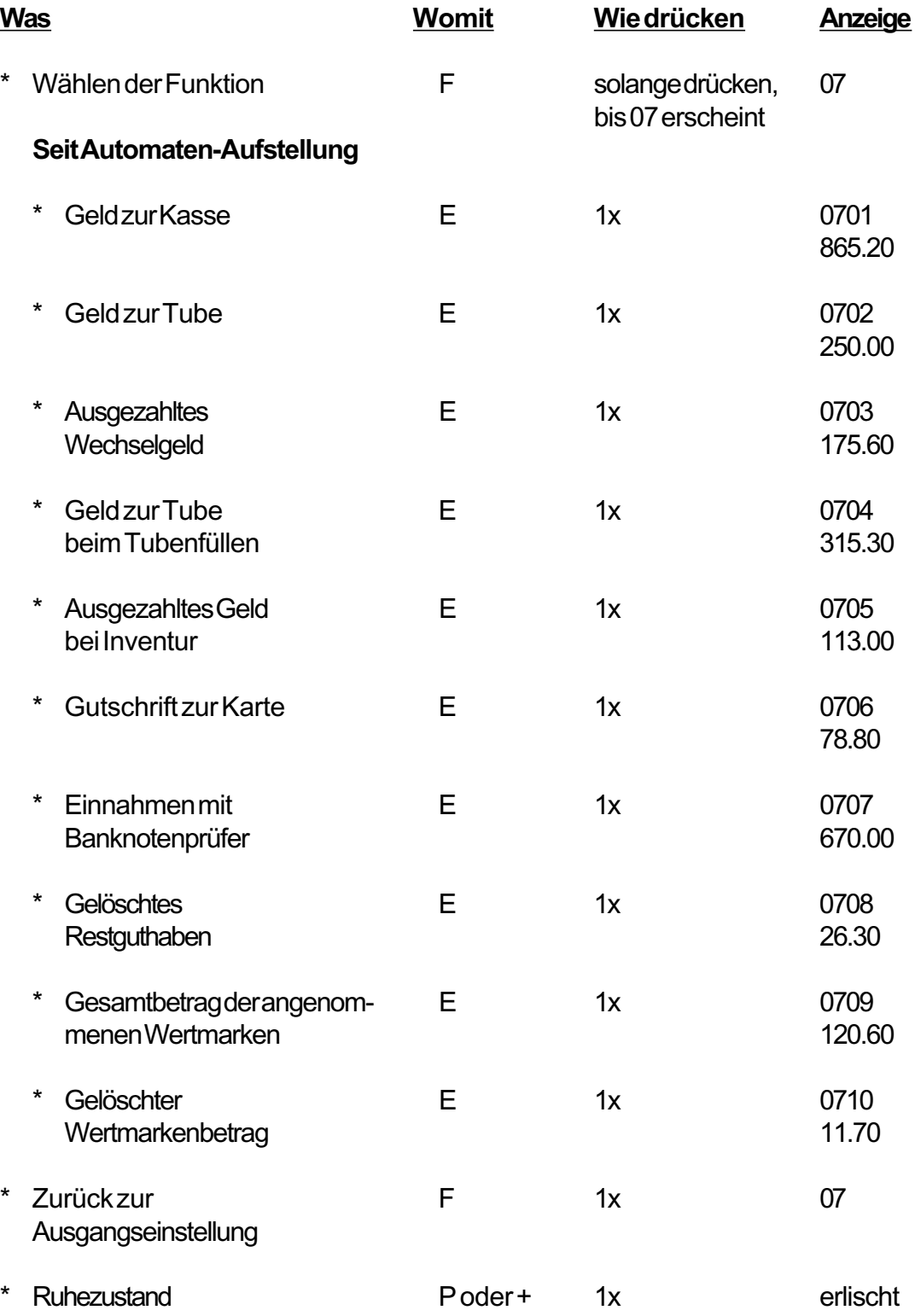

# **4. Funktion 25 = Maximale Anzahl der Münzen pro Tube einstellen**

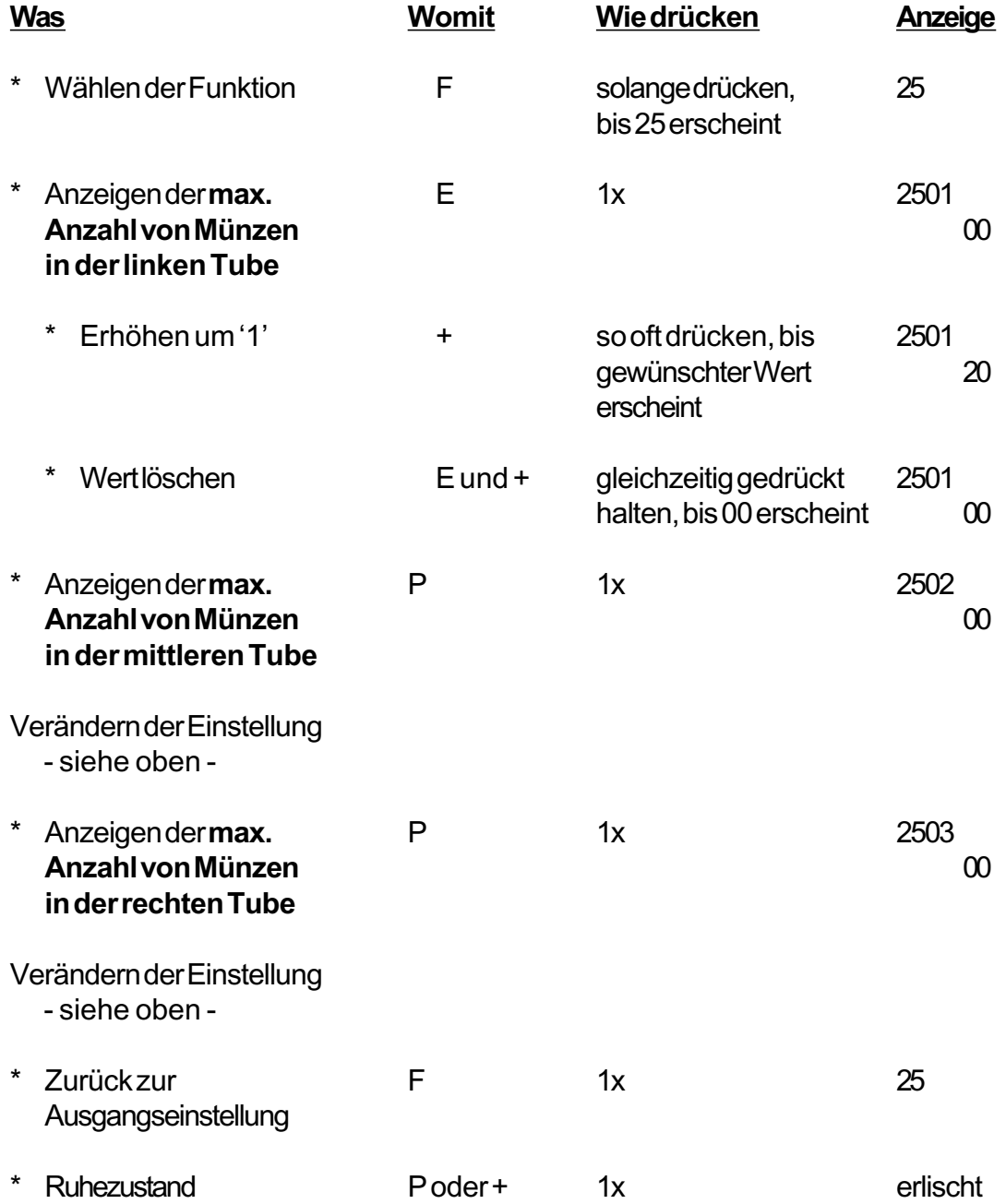

Erreichen die Münzen in einer Tube die eingestellte Maximalzahl, wird dies beim Befüllen der Tuben (siehe "Handbuch Geldwechslerserie G-26.4000") durch das Zeichen "A" dargestellt.

Ist kein Wert programmiert (Anzeige = 00), ist automatisch die maximale Anzahl der Münzen pro Tube auf 96 begrenzt.

# **5. Funktion 2202 = Kaufzwang auch bei "Tube leer"**

Bisher wurde im Geldwechsler der Kaufzwang aufgehoben, wenn im Geldwechsler die "Tube leer"-Bedingung erfüllt war. Durch Programmieren einer '1' in Funktion 22 02 bleibt der Kaufzwang auch bei "Tube leer" erhalten.

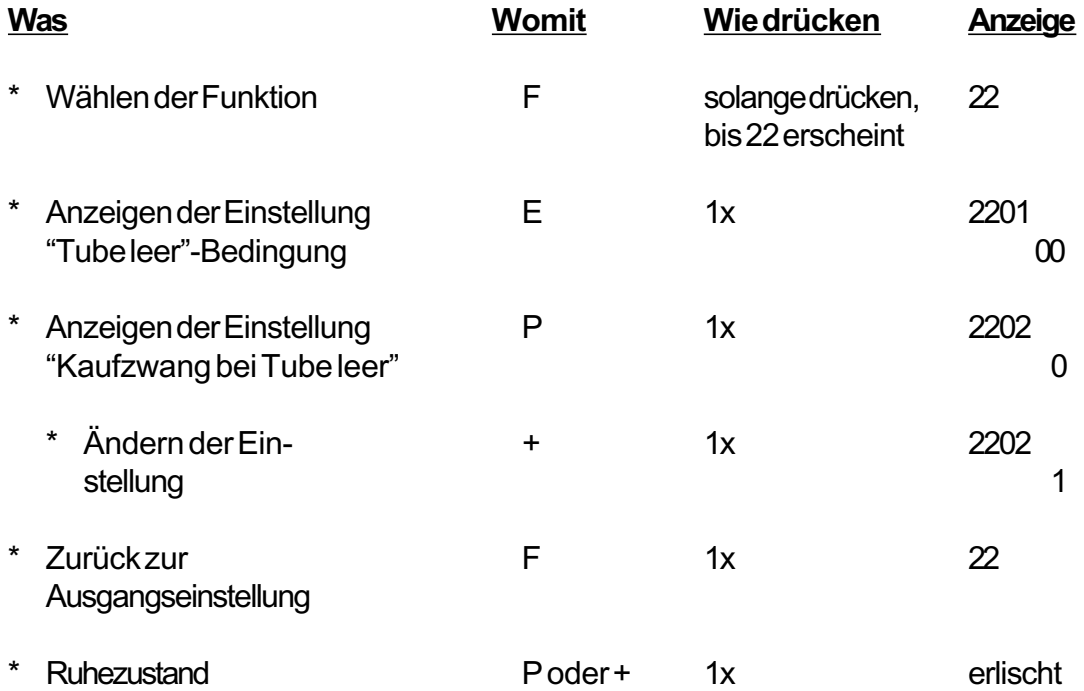

**'0'** = Kein Kaufzwang bei "Tube leer" **'1'** = Kaufzwang bei "Tube leer"

# **6. Funktion 31 = Freiverkauf für Wertmarke programmieren**

Anstatt einer Wertmarke einen bestimmten Wert zuzuweisen, können Sie die Wertmarke in Funktion 31 so programmieren, daß der Kunde mit Ihr grundsätzlich kostenlos einkaufen kann. Das heißt, Sie gewähren Freiverkäufe mit Wertmarke. Eventuell eingestellte Werte für die betreffende Marke (siehe Funktion 03 im "Handbuch Geldwechslerserie G-26.4000") werden angezeigt aber nicht berücksichtigt.

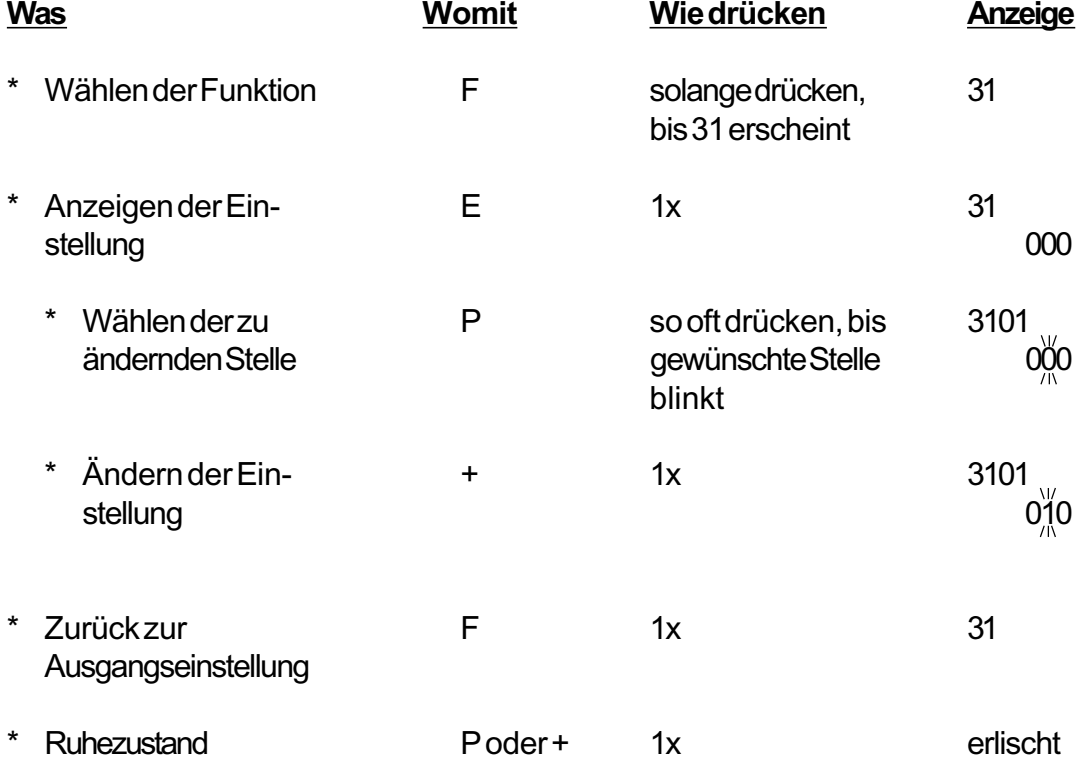

### Beispiel:

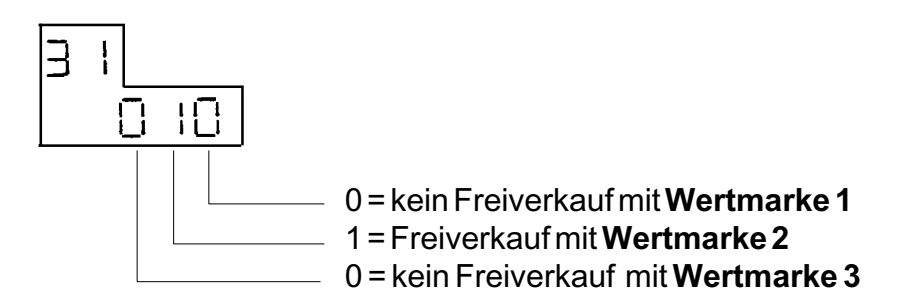

# **7. Funktion S-99 = Standard-Einstellung durchführen**

Sie können in Funktion S-99 die gegenwärtige Einstellung des Geldwechslers sichern und die unten aufgeführte Standard-Einstellung vornehmen.

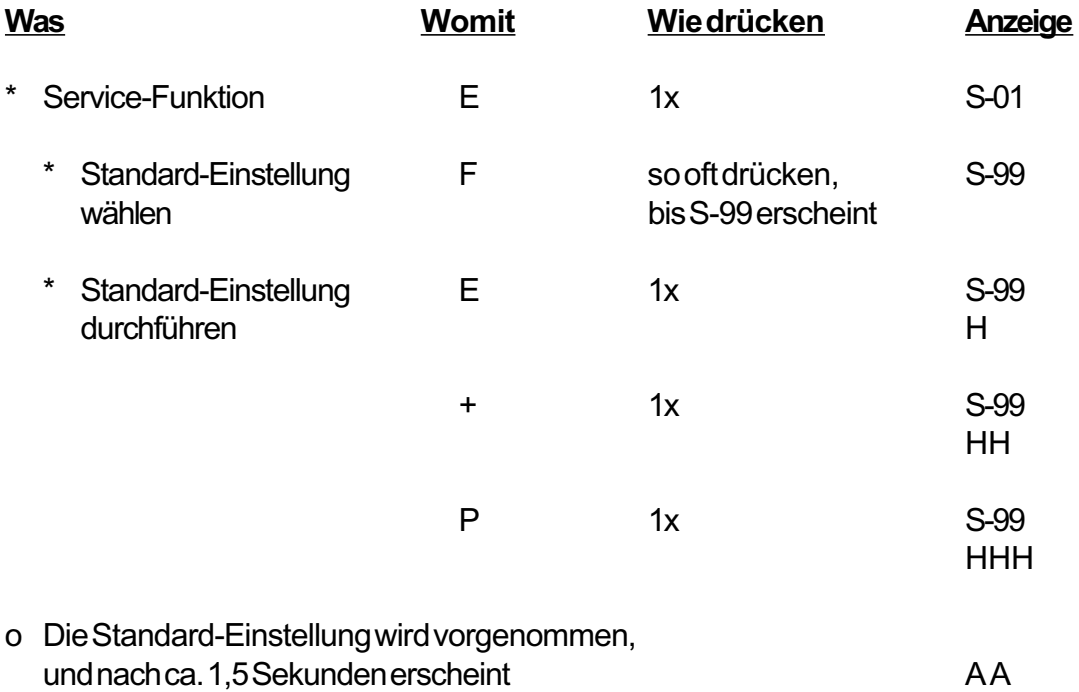

Durch nochmaliges Ausführen der Servicefunktion S-99 wird die zuvor gesicherte Geldwechsler-Einstellung wieder hergestellt, und die Anzeige "AA" erlischt.

# **Standard-Einstellung:**

- 1. Den Preisen 1 bis 10 werden die Werte 00.10 bis 01.00 in Zehnerschritten zugewiesen (Funktion 02)
- 2. Keine Annahme- und Rückgabebegrenzung (Funktion 03)
- 3. Wertmarke 1 = 00.50, Wertmarke 2 = 01.00, Wertmarke 3 = 01.50 (Funktion 03)
- 4. Einfachverkauf; Löschen mit Leitung 8 (Funktion 04)
- 5. Keine Einzelsperrung (Funktion 15)
- 6. Preisbezogene Verkaufsdaten und Umsatzdaten werden nicht ausgedruckt (Funktion 16)
- 7. Sperren von hochwertigen Münzen der Kanäle 4, 5, 6, 7, 8bei "Tube leer" (Funktion 17)
- 8. Keine Kommunikation mit Peripheriegeräten (Funktionen 18, 19, 20, 21)
- 9. "Tube leer "-Bedingung auf 0 gestellt (Funktion 22)
### **8a. Funktion 0401 = Preis der gewählten Ware anzeigen**

Ist diese Funktion aktiviert, wird der Preis der gewählten Ware auf der externen Ziffernanzeige angezeigt, falls das Guthaben im Geldwechsler nicht für den Verkauf ausreicht. Der Kunde am Automaten erkennt, wieviel Geld er noch nachwerfen muß.

Darüber hinaus kann der Aufsteller des Automaten die eingestellten Verkaufspreise schnell und einfach kontrollieren.

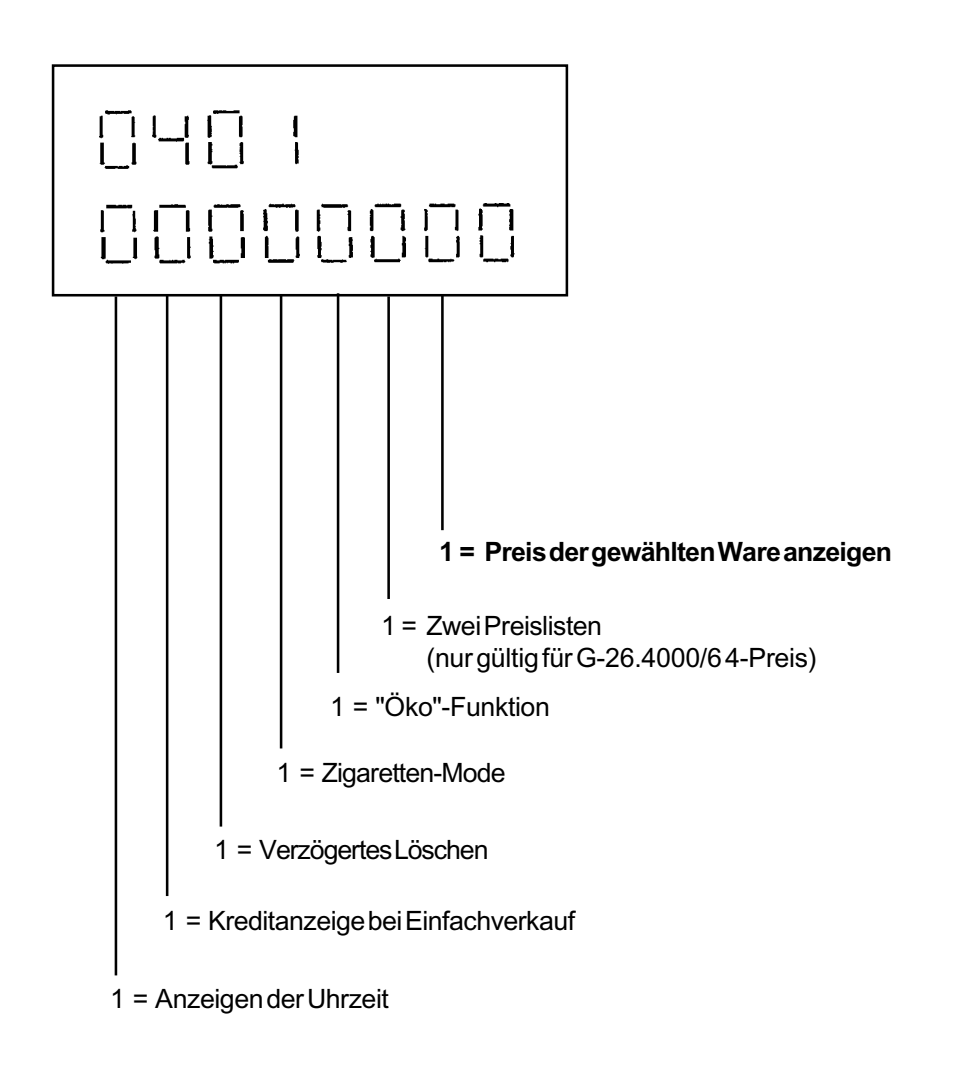

\* Gehen Sie beim Programmieren dieser Funktion bitte so vor, wie im "Handbuch Geldwechslerserie G-26.4000" unter Funktion 0401 beschreiben.

# **8b.Funktion 0401 = "Zwei Preislisten" einschalten (nur G-26.4000/6 4-Preis)**

Der Geldwechsler G-26.4000/6 4-Preis kann pro Produkt zwei Preise verarbeiten. Die Preise werden in zwei Preislisten zusammengefaßt. Das Umschalten von einer Preisliste zur anderen erfolgt zeitabhängig. Beim Aufstellen des Automaten besteht die Möglichkeit, den Geldwechsler so einzustellen, daß in einem bestimmten Zeitraum die Produkte zum günstigeren Preis verkauft werden. Dadurch wird das Benutzen des Automaten z.B. in den Nachtstunden attraktiver.

Schalten Sie "Zwei Preislisten" bitte unter Funktion 0401 ein.

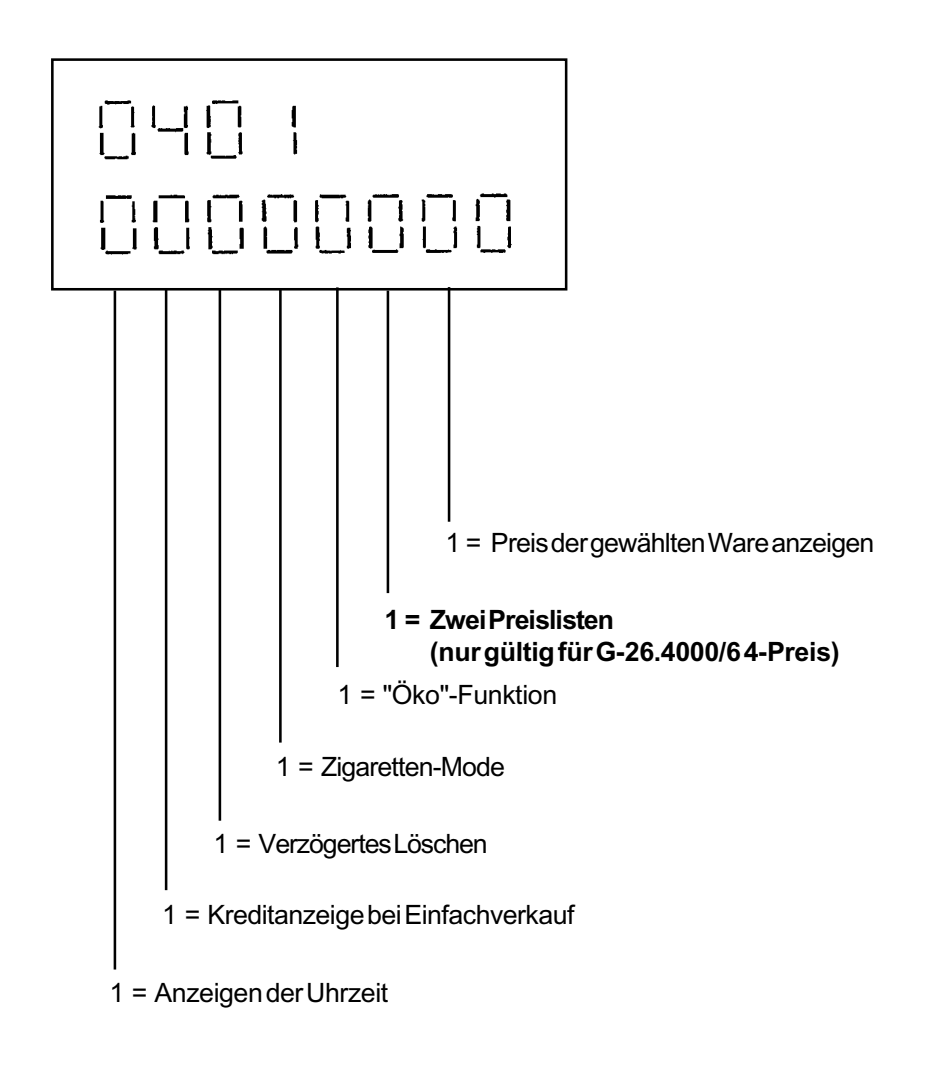

\* Gehen Sie beim Programmieren dieser Funktion bitte so vor, wie im "Handbuch Geldwechslerserie G-26.4000" unter Funktion 0401 beschreiben.

## **9. Funktion 02 = Preise für 2 Preislisten einstellen (nur G-26.4000/6 4-Preis)**

*Hinweis: Bevor Sie die Preise für die zweite Preisliste einstellen, aktivieren Sie bitte in Funktion 0401 "Zwei Preislisten" (siehe Seite 9).*

In der zweiten Preisliste kann auch zum Preis 00.00 (= Freiverkauf) verkauft werden.

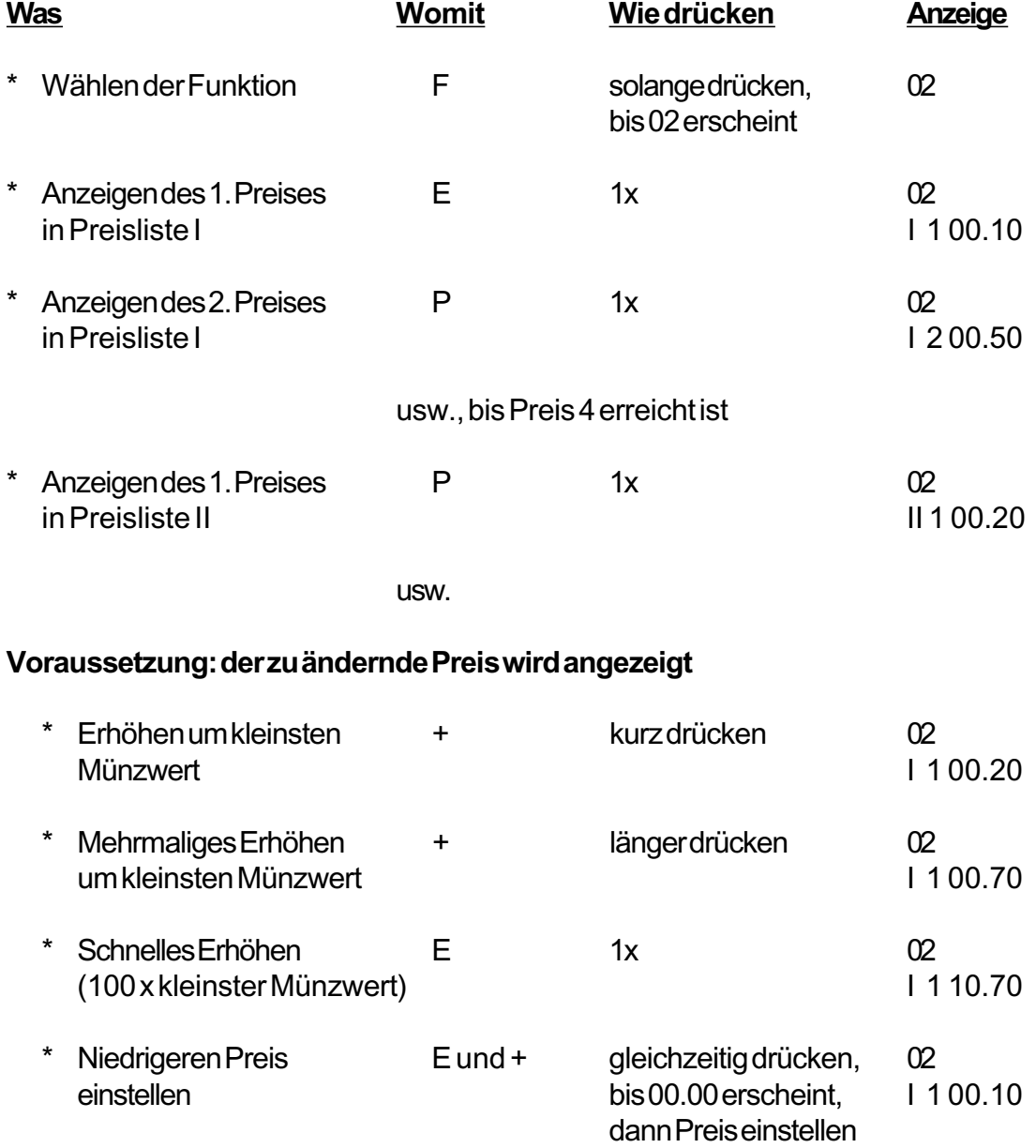

## **10. Funktion 10/11 = Preisbezogene Verkaufsdaten für zwei Preislisten anzeigen (nur G-26.4000/6 4-Preis)**

*Hinweis: Bevor Sie die preisbezogenen Verkaufsdaten für zwei Preislisten ablesen können, aktivieren Sie bitte in Funktion 0401 "Zwei Preislisten" (siehe Seite 9) und stellen die Preise für zwei Preislisten ein (siehe Seite 10).*

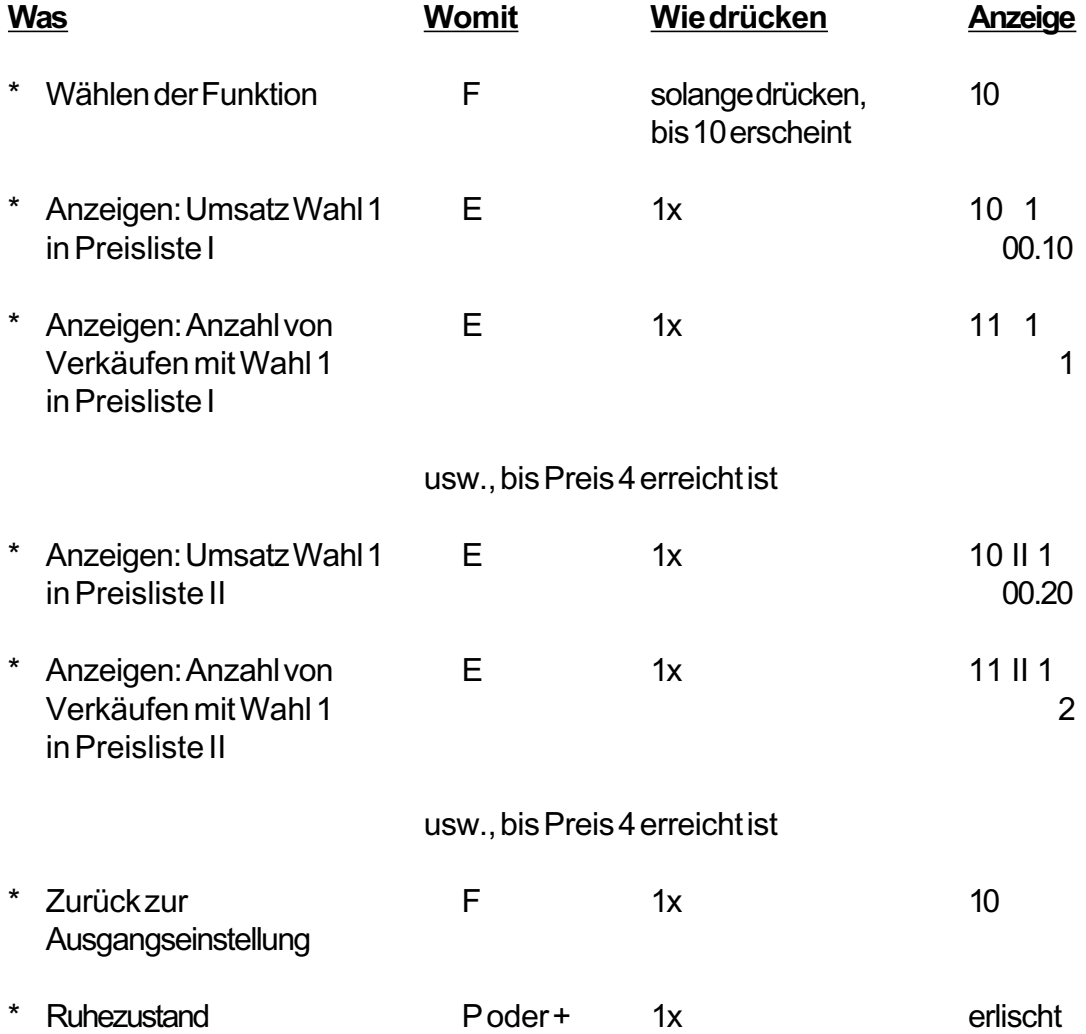

### *Hinweis: Weist der Geldwechsler G-26.4000/6 4-Preis zwei Preislisten auf, erscheinen beim Ausdrucken der Abrechnungsdaten die preisbezogenen Verkaufsdaten für beide Preislisten.*

### Beispiel:

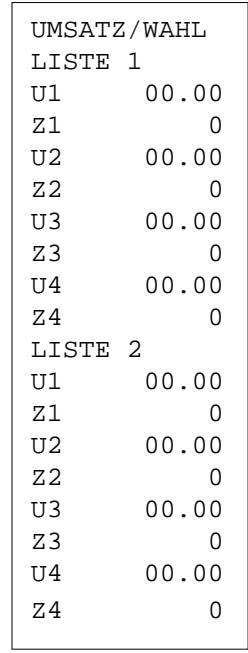

## **11. Funktion 24 = Ein- und Ausschaltzeit für zweite Preisliste einstellen (nur G-26.4000/6 4-Preis)**

*Hinweis: Bevor Sie die Ein- und Ausschaltzeiten für die zweite Preisliste einstellen können, aktivieren Sie bitte in Funktion 0401 "Zwei Preislisten" (siehe Seite 9).*

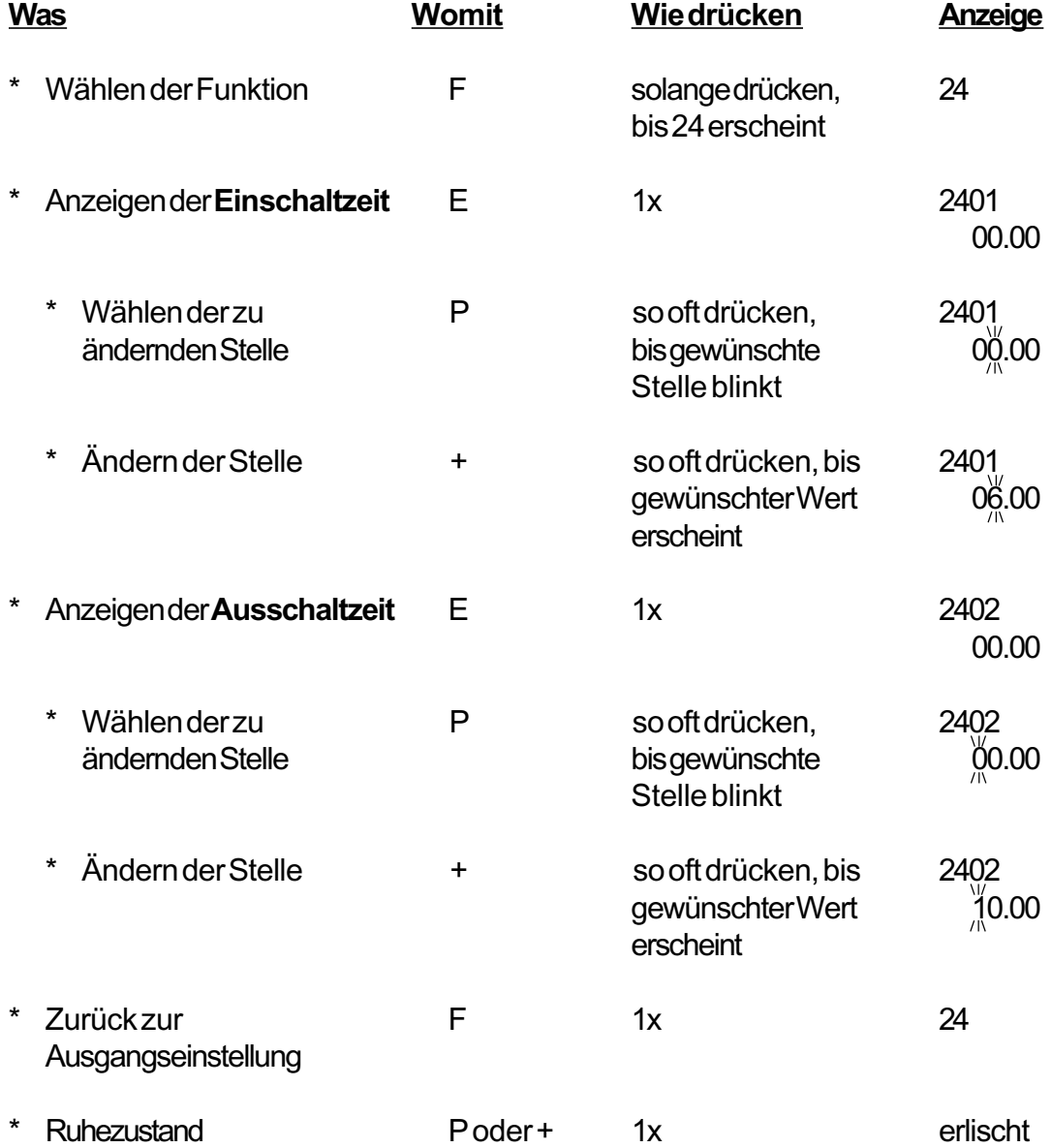

In der beschriebenen Einstellung (Funktion 2401 = 06.00, Funktion 2402 = 10.00) wird der Geldwechsler zwischen 6.00 Uhr und 10.00 Uhr die zweite Preisliste berücksichtigen.

*Hinweis: Sind Ein- und Ausschaltzeit identisch, arbeitet der Geldwechsler nur mit Preisliste 1.*

### **Anhang I**

Es werden folgende Abrechnungsdaten zusätzlich ausgedruckt: Gesamtbetrag der angenommenen Wertmarken, gelöschter Wertmarkenbetrag, Umsatz mit Wertmarke und Anzahl der Verkäufe mit Wertmarke.

Der gesamte Druckerbeleg sieht wie folgt aus:

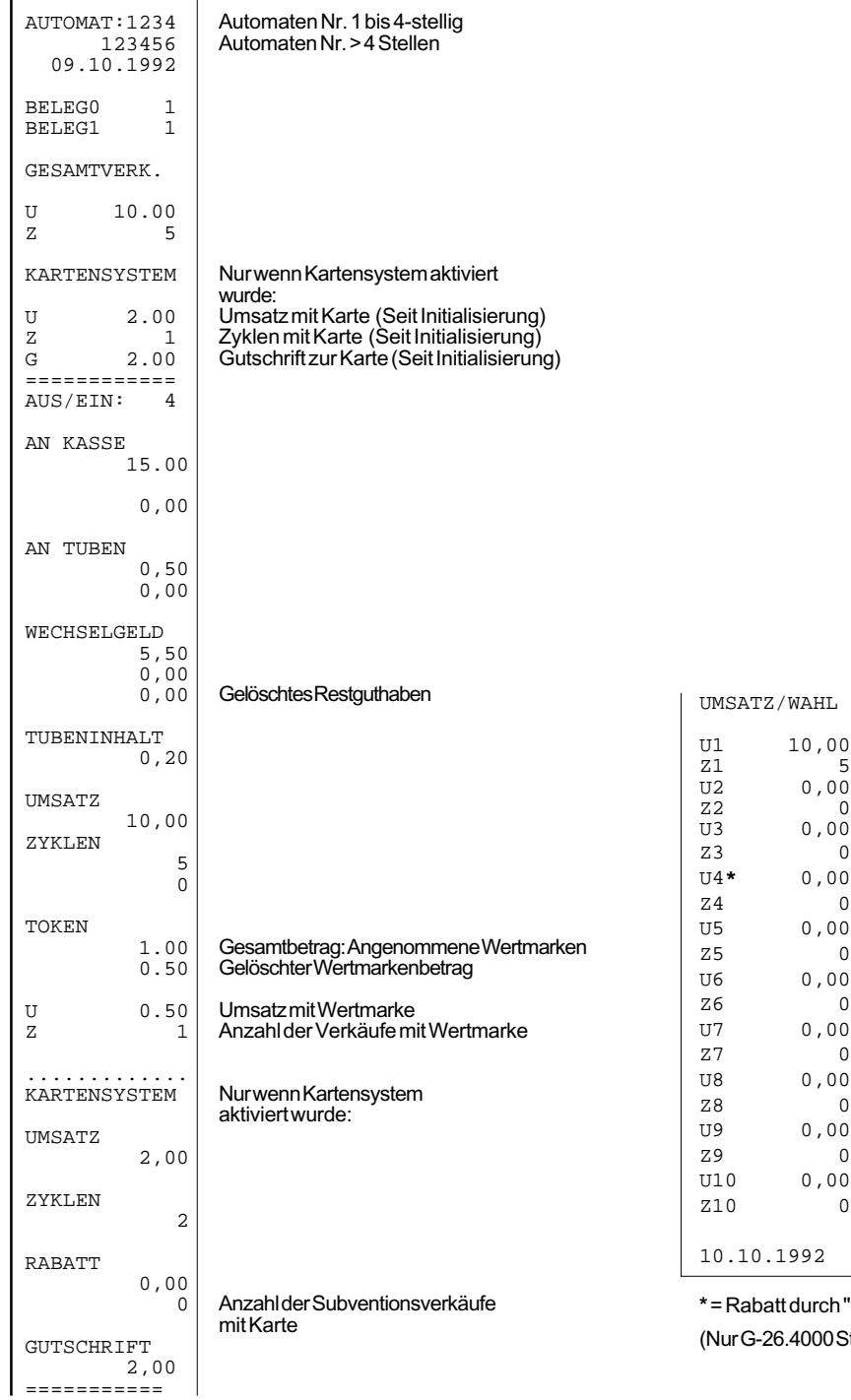

**att durch "Öko"-Funktion** 26.4000 Standard)

 $\overline{0}$  $0,00$  $\overline{0}$  $0,00$  $\,0$ 

 $\overline{0}$ U4**\*** 0,00

 $0,00$  $\,0$  $0,00$  $\,$  0  $0,00$ 

### **Anhang II**

#### Übersicht über weitere Verbesserungen der Geldwechslerfunktion

- In Funktion 02 des Geldwechslers G-26.4000/6 Simplex V können bis zu 20 Preise eingestellt werden.
- Die Abrechnungsdaten werden nach dem Ausdrucken nicht mehr sofort gelöscht, sondern erst nach einem Verkauf, dem Einwerfen einer Münze oder dem Betätigen der Rückgabe.
- Tubenfüllstand und Tubenwertigkeiten werden vom Geldwechsler zur Automatensteuerung übertragen, wenn die Automatensteuerung diese Daten anfordert (nur BDV).
- Ist die "Tube leer"-Bedingung erfüllt, werden die in Funktion 17 (Sperren von Münzen bei Tube leer) gesperrten Münzen wieder freigegeben, wenn
	- im Kartenleser eine Wertkarte und
	- das Aufwerten der Karte erlaubt ist,

um das Aufwerten der Karte zu ermöglichen.